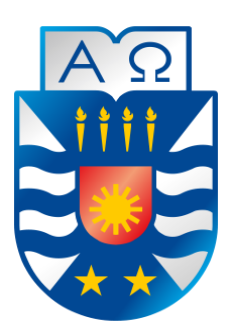

Universidad del Bio-Bío Facultad de Ciencias Empresariales Escuela de Ingeniería Civil Informática

# **"Desarrollo de software Web para el control de inventario, con aplicación móvil de consulta, para empresa Repuestos JOTA-C y CIA LTDA."**

Alumnos: Gabriel Ignacio Araya Abarzúa Iván Alejandro Caro Vallejos Profesor guía: Alfonso Rodríguez Ríos

Proyecto de Grado para optar al título de Ingeniero Civil en Informática.

# **Agradecimientos**

Este proyecto de título es el hito que marca la culminación de una gran etapa de mi vida, por lo cual estimo necesario agradecer a través de estas líneas a aquellos con su ayuda permitieron llegar a este momento.

Primero dar gracias a Dios por acompañar y guiar mis pasos a lo largo de esta carrera. También agradecer a mi madre Olga, quien se ha desvivido y me ha dado todo para llegar a esta bella instancia, donde el camino estuvo lleno de tribulaciones pero que logramos sortear juntos.

Además quiero agradecer a mi padre Carlos, que al comenzar este camino universitario nos dejó, pero sé que desde el alto cielo me apoyó y cuidó siempre. Tampoco me puedo olvidar de mis hermanos, Ana y Carlos, que me tendieron la mano siempre con un consejo o ayuda cuando lo necesité.

También tengo un profundo agradecimiento a mis tíos y primos, que independiente de la posición en la que se encontraban siempre ofrecieron su ayuda para alivianar la carga.

Agradecer también a Marcos, Iván y Daniel por hacer de estos 6 años más agradables, gracias a dios por su amistad. A mi amigo José Luis que me ayudaba a desconectarme del mundo de la universidad, y bueno a todos mis amigos que me ayudaron a alegrar este camino que culmina.

No puedo dejar de agradecer también a esta gran universidad de la cual estoy orgulloso de pertenecer, agradecer al profesor Alfonso Rodríguez por su tiempo y apoyo para la construcción de este proyecto. También agradecer al personal de la universidad, que siempre me ayudo cuando lo necesite.

Tengo tanto que agradecer en estos 6 años, tanta gente que de una u otra forma me ha ayudado estar aquí, gente de la cual estaré eternamente agradecido. Gracias a todos (a los que nombré y a los que faltan) porque con su ayuda hoy soy alguien, no por un título, sino por el hecho de que son parte de mí.

Gabriel Ignacio Araya Abarzúa

En primer lugar quiero agradecer a Dios por permitirme haber estudiado una carrera universitaria, darme los recursos para poder estar estos años en la universidad y por ultimo por ayudarme a culminar con éxito la vida universitaria.

Agradecer a mi familia su apoyo incondicional, a través de la comprensión que ellos tuvieron conmigo, al soportar mi mal genio, por las largas jornadas de estudios, mención especial para mis padres que se esforzaron económicamente, para poder sustentarme en esta última etapa como dependiente de ellos, mis hermanos Daniela y Alexander que con su alegría y compartir fueron un apoyo importante para mí.

Agradecer el sabio consejo del Pastor José Daniel Meza, para poder afrontar esta etapa de mi vida enfocado realmente en lo que es importante.

Por ultimo mencionar a Gabriel, Marco y Daniel que fueron amistades que encontré dentro de la universidad y a través de ellos poder hacer más llevadera la vida universitaria, mediante el apoyo mutuo y los tiempos de ocio que tuvimos.

# **Resumen**

*Este proyecto se presenta para dar conformidad a los requisitos exigidos por la Universidad de Bio-Bío en el proceso de titulación para a la carrera de Ingeniería Civil en Informática. El proyecto se titula "Desarrollo de software Web para el control de inventario, con aplicación móvil de consulta, para empresa Repuestos JOTA-C y CIA LTDA.".*

Repuestos JOTA-C es una empresa familiar dedicada a la venta de repuestos para vehículos, tanto originales como alternativos, donde se comercializan reconocidas marcas como Peugeot, Hyundai y Renault. Esta empresa cuenta con tres locales ubicados en la tradicional calle Libertad en la comuna de Chillán, espacio urbano que se caracteriza por poseer la mayor concentración de este tipo de locales.

La problemática mayor que posee esta empresa recae en el desconocimiento de las existencias de los locales, lo que complica tanto la toma de decisiones como la atención del cliente en relación al volumen de productos. Además la empresa se está quedando atrás en la aplicación de tecnologías de información respecto a sus competidores.

Para lo anterior, la solución planteada es una aplicación Web que les permita llevar un control tanto de su inventario como de las ventas realizas por la empresa, donde se generen reportes para mejorar la toma de decisiones. Por otro lado, se plantea una aplicación móvil para los clientes, donde se puede consultar en tiempo real la existencia de un producto.

Al implementar este sistema, la empresa percibirá una gran cantidad de beneficios asociados tanto al aspecto económico como laboral. Desde el punto de vista económico se mejora la relación con el cliente atrayendo un mayor flujo de los mismos generando una mejora en las ventas, además de ahorrar en tiempo del personal por la mejor utilización de recursos. Desde el clima laboral, se genera menor tensión y menor carga laboral ya que produce menos tedio y frustración la búsqueda de los productos.

# **Abstract**

*This Project is presented to give conformity to the University of Bío-Bío requirements in the process of obtaining bachelor's degree for the career of Informatics Engineering.. The project is titled "Development of Web software for inventory control with a consultation mobile app for Repuestos JOTA-C y CIA LTDA"..*

Parts JOTA-C is a familiar business dedicated to the sale of spare parts for vehicles, both original and alternative, which handled many prestigious brands (Peugeot, Renault, Hyundai and others). This company has three stores located in the traditional street called "Libertad" in the city of Chillan; this location stands out for having the highest concentration of such premises.

The major issue that owns this company lies in the lack of inventory of the products, which complicates both in decision-making and in the customer's attention by the volume of products. In addition the company is lagging behind in the implementation of information technology over its competitors.

For this, the proposed solution is a Web application that allows them to keep track of both your inventory as you make sales for the company, and allows generate reports to improve decision-making. On the other hand it raises a mobile app for customers, where you can check in real time the existence of a product.

By implementing this system, the company will receive a lot of benefits associated both economic and labor issue. From the economic point of view the relationship with the customer is improved by attracting more of the same flow generating higher sales, plus save on staff time for better resource utilization. From the work environment, less stress and less workload is generated as it produces less boredom and frustration finding products.

# Índice General

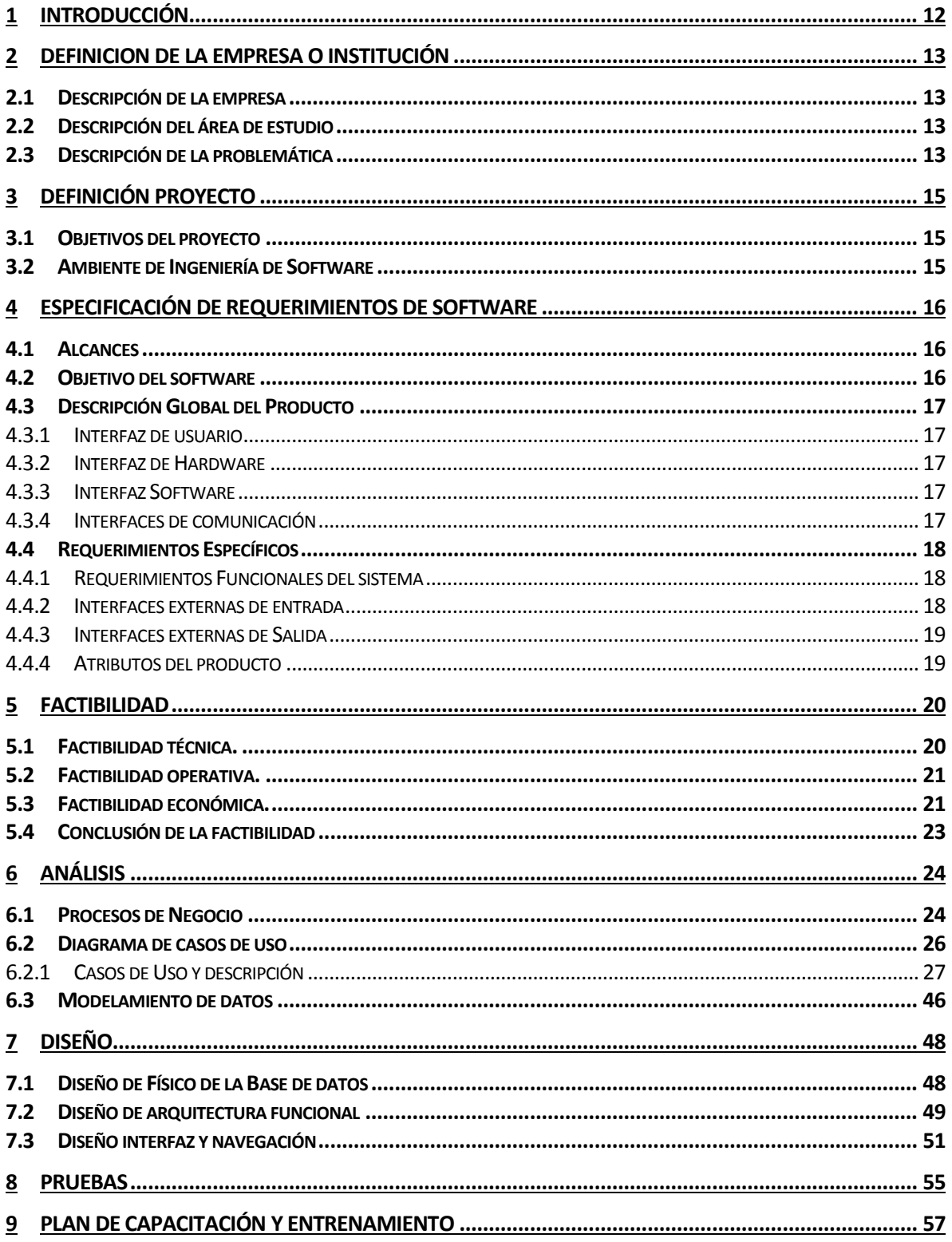

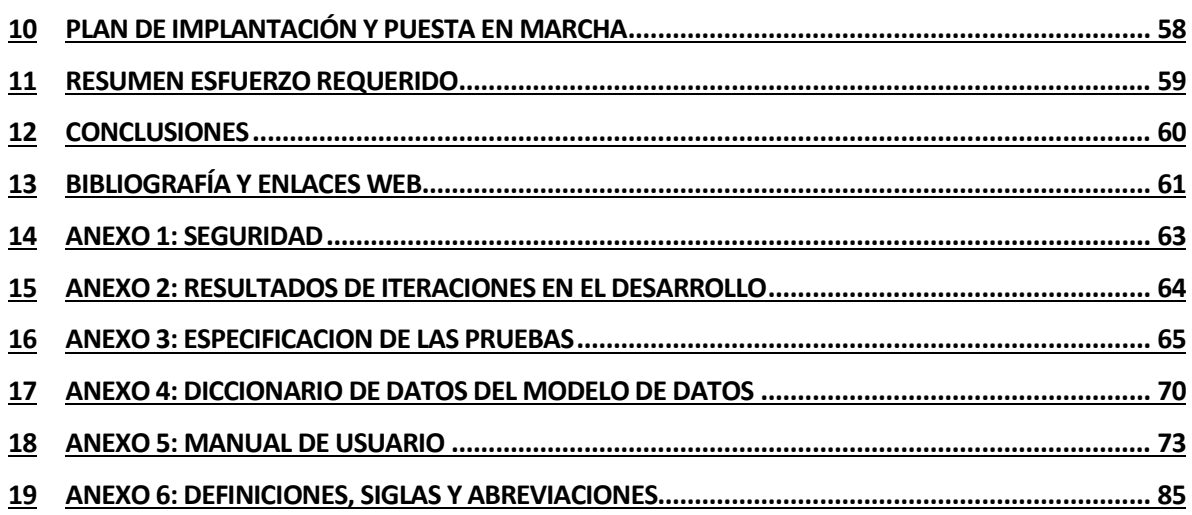

# **Índice Tablas**

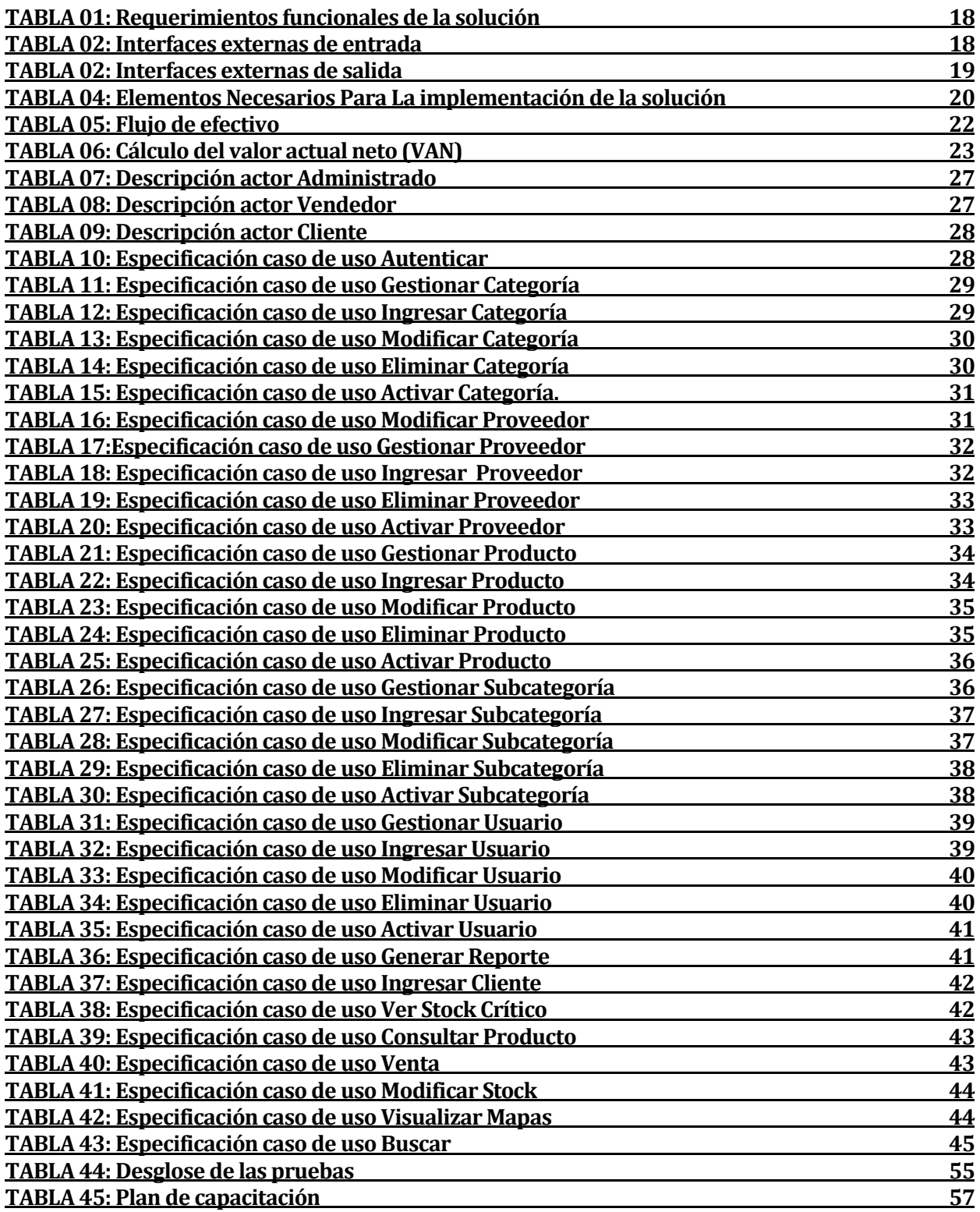

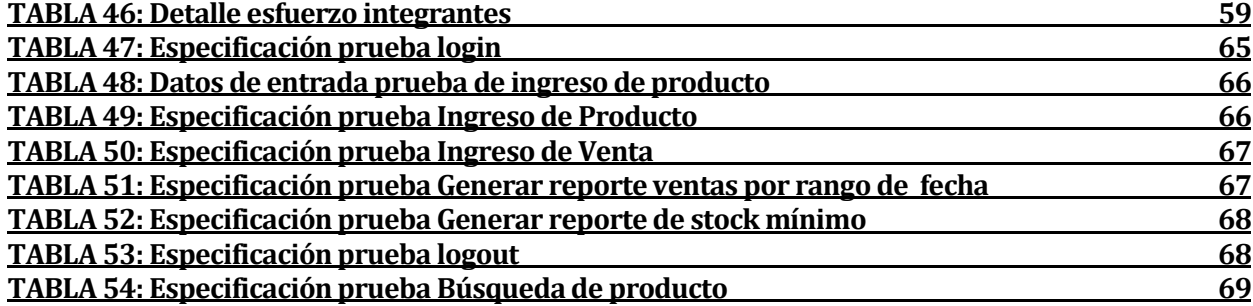

# **Índice Figuras**

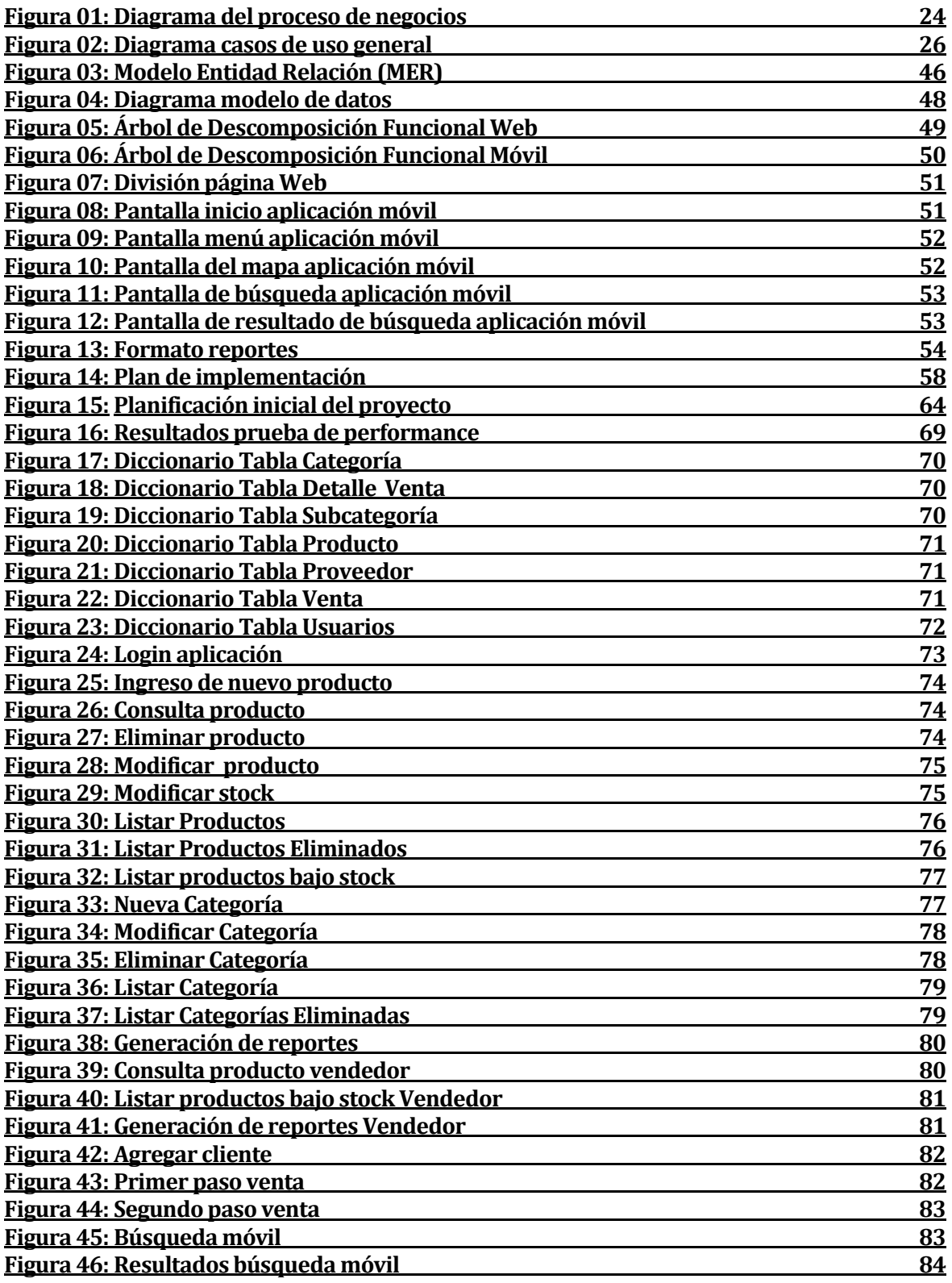

# <span id="page-11-0"></span>**1 INTRODUCCIÓN**

En el competitivo mundo de hoy, diferenciarse y optimizar los procesos son dos grandes estrategias para llevar una organización al éxito. Para alcanzar las antes mencionadas, las tecnologías de la información cumplen un rol fundamental ya que éstas permiten manejar gran volumen de datos, dar soporte a la toma de decisiones y entregar información a los clientes y a la organización en tiempo real, entre otros atributos.

Repuestos JOTA-C, empresa dedicada a la comercialización de repuestos automotrices a diferentes marcas del mercado (Hyundai, Renault, Peugeot, entre otras) , desea entrar al mundo de las tecnologías de la información para cumplir las exigencias planteadas anteriormente y así dar un salto cualitativo en relación sus competidores entregando un mejor servicio a sus clientes.

Enmarcado en lo anterior, el propósito de este informe es presentar la documentación correspondiente al desarrollo de este proyecto de título. Este informe está conformado por 13 capítulos y 6 anexos, los cuales se describen a continuación.

En este primer Capítulo se realiza una introducción a este documento, luego en los capítulos 2 y 3 se define y describe tanto la empresa como el proyecto. Ya profundizando más en la solución, en el Capítulo 4 se presenta la especificación de los requerimientos, donde se definen los alcances de la aplicación y las necesidades del cliente.

Avanzando en el documento, en el Capítulo 5 se presenta la factibilidad de la solución considerando tanto beneficios tangibles como intangibles y entregando conclusiones respecto a estos. El siguiente Capítulo (6), se hace referencia al análisis de la solución, donde se profundiza en los casos de uso de la aplicación y el modelamiento de datos.

A lo largo del Capítulo 7 se muestra al lector lo que respecta al diseño de las aplicaciones, mostrando las formas como esta se presenta frente al usuario y el modelo físico de datos. Luego, en el Capítulo 8 se describen las pruebas de software que se realizaron para comprobar la calidad de la solución creada.

En los Capítulos 9 y 10 se muestran los planes de capacitación e implementación de la aplicación, donde se especifican fechas de las capacitaciones e hitos en la implementación. Seguido a esto, el Capítulo 11 muestra el esfuerzo requerido por ambos miembros responsables de este proyecto.

Para finalizar la estructura central de este informe, el Capítulo 12 es el encargado de entregar las conclusiones obtenidas a lo largo del desarrollo de esta solución. Y por último, el Capítulo 13 muestra la bibliografía asociada a ese proyecto.

Luego se presentan los anexos asociados. Aquí se encuentran el anexo acerca de la seguridad (Capítulo 14), el anexo sobre los resultados de las iteraciones realizadas (Capítulo 15), los resultados de las pruebas de Software (Capítulo 16) y el diccionario de datos del modelo físico( Capitulo 17). Además en el Capítulo 18 se especifica en manual de usuario de la aplicación y en el Capítulo 19 se entrega un glosario de términos para comprender mejor este documento.

# <span id="page-12-0"></span>**2 DEFINICION DE LA EMPRESA O INSTITUCIÓN**

#### <span id="page-12-1"></span>**2.1 Descripción de la empresa**

Nombre: Repuestos JOTA-C Rut: 5.698.963-3 Propietario: Jorge Arturo Castillo Castillo. Dirección Casa Matriz: Av. Libertad #245 Dirección Sucursales:

- Av. Libertad #282
- Av. Libertad #368

Rubro: Venta de repuestos y accesorios de vehículos automotrices. Productos: repuestos originales y alternativos de las marcas Peugeot, Renault, Citroën, Hyundai, Kia y Volkswagen

Esta empresa se desenvuelve en barrio ubicado en la Av. Libertad entre las calles O'Higgins y Carrera en la ciudad de Chillán. Esta zona se caracteriza por concentrar una gran cantidad de locales de este rubro, por lo cual posee varios competidores de manera directa e indirecta donde se destaca la empresa de repuestos Badilla.

#### <span id="page-12-2"></span>**2.2 Descripción del área de estudio**

El área de estudio es el área de ventas e inventario, donde se pretende implementar un sistema ya que no poseen un estándar para manejar existencias.

#### <span id="page-12-3"></span>**2.3 Descripción de la problemática**

La problemática que nuestro proyecto aborda radica principalmente en el ambiente entrópico en el que la organización se desarrolla desde el punto de vista de cómo manejan sus existencias. No poseen un sistema formal para llevar control de su inventario, cada uno de sus tres locales (en los que se suministran repuestos para distintas marcas de vehículos) gestiona de manera distinta su stock, lo cual genera problemas en la toma de decisiones importantes como lo son qué productos comprar o qué dejar de solicitar a los proveedores.

En adición, este desorden también genera dificultades en la atención al cliente, ya que para comprobar la existencia de un producto se debe ir a ver a las estanterías si éste efectivamente está. Lo anterior provoca retardos en la atención, sensación de descontento y desprolijidad al momento de considerar las peticiones. Asimismo, al desconocer qué productos se poseen en realidad, se puede fomentar la pérdida de productos.

Por otro lado, desde el punto de vista de sus competidores, la organización está distante a otros negocios del rubro que se encuentran en la misma zona (la típica calle de los repuestos, calle Libertad entre O'Higgins y Carrera) desde la perspectiva de las tecnologías de la información. Muchos de estos locales poseen un sistema de inventario (tanto local como en la nube), y la diferencia en la atención se hace sentir ya que los tiempos empleados son más acotados en el ámbito de las consultas.

Por último, y retomando el tema del servicio que se le otorga a los clientes, una dificultad que se presenta constantemente es que gran parte de su público proviene de las comunas aledañas a Chillán y viajar a buscar sus repuestos con la incertidumbre de si éstos efectivamente se encuentran disponibles es incómodo y frustrante.

Por eso, para abordar las problemáticas antes planteadas es que hemos resuelto construir una aplicación de carácter Web (ya que son 3 locales), para controlar el inventario y así disminuir considerablemente los problemas de orden, toma de decisiones y atención al cliente. Y en consideración al último requerimiento planteado; construir una aplicación móvil para plataforma Android (por la alta penetración en el mercado) que permita verificar la existencia y disponibilidad de un producto.

# <span id="page-14-0"></span>**3 DEFINICIÓN PROYECTO**

#### <span id="page-14-1"></span>**3.1 Objetivos del proyecto**

La construcción de la aplicación Web tiene por objetivo fundamental proveer a la organización una herramienta para controlar el inventario, permitiéndole así entregar un mejor servicio y tener una mejor toma de decisiones en torno al futuro del negocio.

Por otro lado, el desarrollo de la aplicación móvil responde a la necesidad de la empresa de estar más cerca de sus clientes, entregándole una mejor experiencia y mejorando su fidelidad.

#### <span id="page-14-2"></span>**3.2 Ambiente de Ingeniería de Software**

El proyecto se desarrolla bajo la metodología iterativa incremental, donde se consideran 2 iteraciones en las cuales se pretende completar toda la solución a la problemática planteada. Se consideró esta metodología puesto que permite estudiar, mejorar y ajustar el proceso para ambientes en particular, además de entregar soporte para determinar la efectividad y la calidad de la solución. (Pressman , 2002)

Por otro lado, el desarrollo de la aplicación Web es bajo la plataforma J2EE (Java Platform, Enterprise Edition). Se decidió este marco de trabajo por ser especialmente diseñado para aplicaciones empresariales y su carácter Open-Source. (Oracle, 2012). La herramienta a utilizar para la construcción en este marco de trabajo es el software NETBEANS IDE, la razón es que este ambiente de desarrollo integrado es multiplataforma y de licencia Open-Source.(Oracle,2013).

Continuando bajo el ámbito del desarrollo de la aplicación, para la construcción de la aplicación móvil se consideró utilizar dispositivos basados en ANDROID como sistema operativo. Esto se justifica ya que ANDROID es la Plataforma más usada a nivel mundial y posee una amplia gama de equipos para todos los bolsillos lo que la hace más transversal. (Burnette, 2008).

Por último, desde el punto de vista del modelamiento, utilizaremos la herramienta Yed para la construcción de modelos tales como el modelo de datos, casos de uso, entidad-relación y diagrama de clases.

## <span id="page-15-0"></span>**4 ESPECIFICACIÓN DE REQUERIMIENTOS DE SOFTWARE**

#### <span id="page-15-1"></span>**4.1 Alcances**

Dentro de los alcances de la aplicación, debemos subdividirlos en 2 clases: los alcances de la aplicación Web y los alcances de la aplicación móvil.

Aplicación de inventario Web:

La aplicación permitirá a los dependientes de los tres locales realizar las siguientes actividades dependiendo los permisos que estos posean:

- Realizar ingresos de productos, proveedores y usuarios.
- Realizar salidas de productos (ventas), eliminación de proveedores y usuarios.
- Lectura de códigos a partir de pistola laser.
- Generación de reportes de ventas, proveedores, existencias y existencias criticas

La aplicación no permite realizar boletas tributarias válidas.

Aplicación de búsqueda móvil:

La aplicación móvil permitirá a los usuarios, sin la necesidad de control de acceso y registro, realizar las siguientes tareas:

- Buscar un producto y revisar tanto la disponibilidad de este como su valor.
- Ver la ubicación de los locales de la empresa en la comuna en un mapa

La solución no realiza rutas posibles a nuestros locales, tampoco permite la compra on-line de productos. La disponibilidad puede variar al momento de llegar a adquirir el producto.

#### <span id="page-15-2"></span>**4.2 Objetivo del software**

#### **Objetivo General**

Mejorar la gestión de inventario de productos en empresa de repuestos JOTA-C, mediante el uso de tecnologías Web y móviles orientada a mejorar la relación con los clientes.

#### **Objetivos Específicos**

Construir un sistema de inventario Web, por medio de la tecnología Java EE para el control interno del inventario.

Construir una aplicación móvil, por medio de tecnología Android que permita a los clientes consultar el stock de un producto determinado.

Generar desde la aplicación reportes por medio de la tecnología Jasper Reports, para mejorar la toma de decisiones en el negocio.

Gestionar mediante la implementación de esta herramienta una experiencia de compra satisfactoria, enfocada en el cliente, obteniendo con ello un incremento de la valoración que tienen del negocio.

Mejorar los tiempos de respuesta en el proceso de compra, a fin de posicionar de mejor forma el negocio frente a la competencia.

#### <span id="page-16-0"></span>**4.3 Descripción Global del Producto**

#### <span id="page-16-1"></span>**4.3.1 Interfaz de usuario**

Aplicación de inventario Web

Ésta posee una pantalla de autenticación donde el usuario debe ingresar sus datos (RUT y contraseña) que se redirecciona a las características propia de cada perfil de usuario.

En la solución se consideran dos tipos de usuarios, que son el administrador y el dependiente. Ambos poseen interfaces similares, pero con diferente cantidad de funcionalidades.

Aplicación de búsqueda Móvil

Ésta aplicación posee una interfaz sencilla, donde se presenta un menú que permite elegir entre la búsqueda de un repuesto y revisar la ubicación de nuestros locales.

#### <span id="page-16-2"></span>**4.3.2 Interfaz de Hardware**

Solo la aplicación Web usará hardware extra, este hardware es un escáner de código de barras que se conecta vía puerto USB.

#### <span id="page-16-3"></span>**4.3.3 Interfaz Software**

El sistema Web utiliza sólo un navegador Web de cualquier proveedor. Aunque se recomienda utilizar la herramienta de navegación Google Chrome.

Desde el área de la aplicación móvil, la aplicación se debe ejecutar en la API 10 de Android, es decir para Android Gingerbread (2.3.3)

#### <span id="page-16-4"></span>**4.3.4 Interfaces de comunicación**

El sistema se comunicará al servidor de aplicación (tanto desde de la aplicación Web como móvil) a través del protocolo TCP/IP V4.

# <span id="page-17-0"></span>**4.4 Requerimientos Específicos**

#### <span id="page-17-1"></span>**4.4.1 Requerimientos Funcionales del sistema**

A continuación de muestra un listado de los requerimientos funcionales del sistema con su respectiva descripción. Estos requerimientos fueron los solicitados y afinados con el mandante en las 5 reuniones que se realizaron (reuniones con cliente y personal).

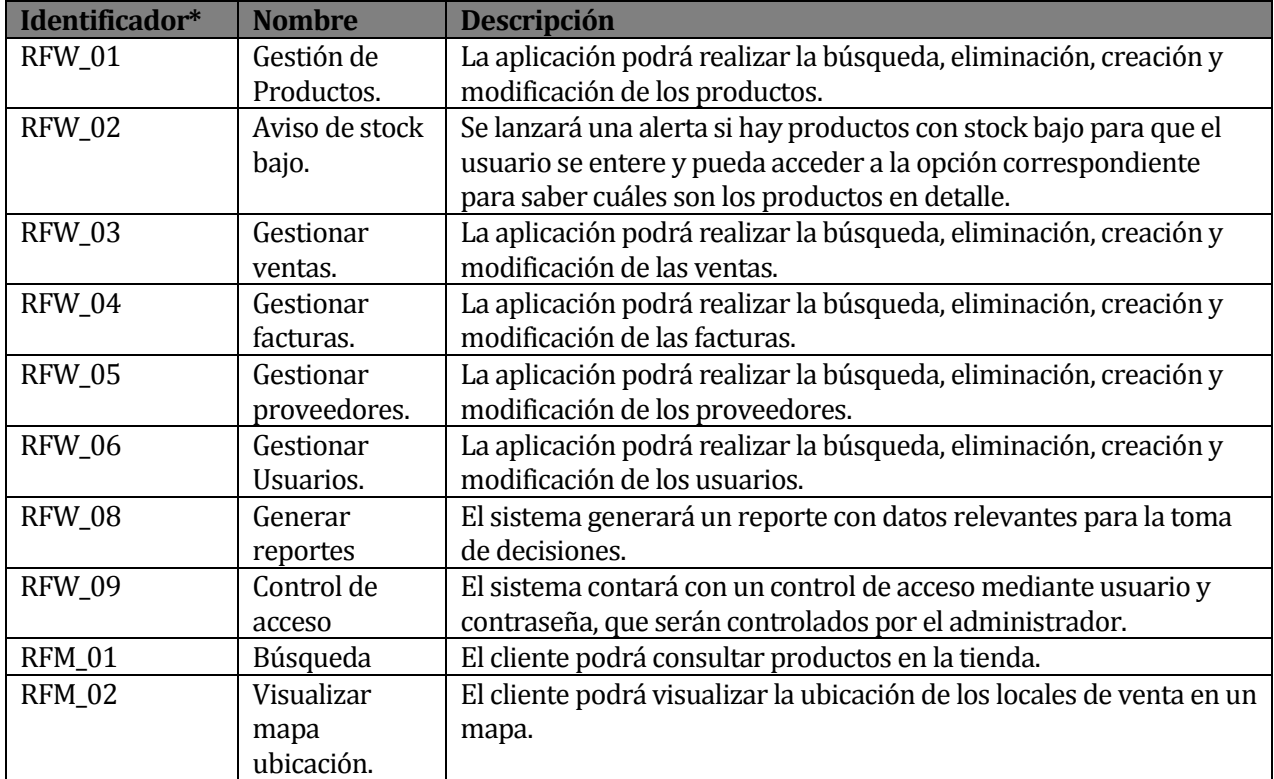

*\*RFW= Requerimiento Funcional Web / RFM= Requerimiento Funcional Móvil*  TABLA 01: Requerimientos funcionales de la solución

#### <span id="page-17-2"></span>**4.4.2 Interfaces externas de entrada**

Cada interfaz de entrada indica todos los grupos de datos que serán ingresados al sistema independiente del medio de ingreso.

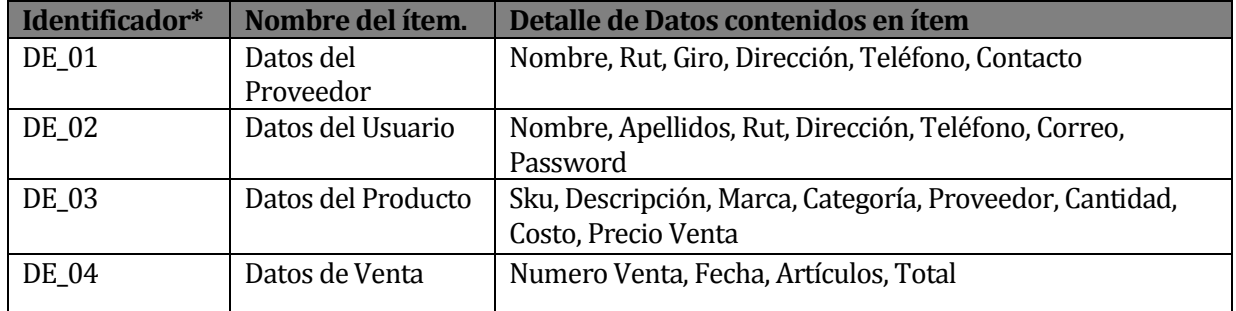

*\*DE=Datos Entrada*

TABLA 02: Interfaces externas de entrada.

#### <span id="page-18-0"></span>**4.4.3 Interfaces externas de Salida**

Se especifica cada salida del sistema, indicando en cada caso el formato o medio de salida.

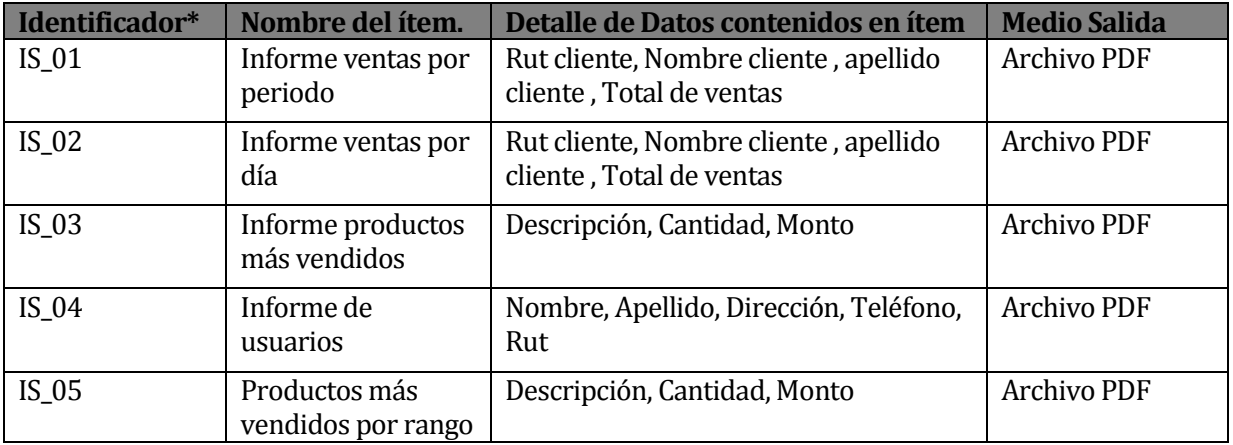

*\*IS= Interfaz de Salida*

TABLA 03: Interfaces externas de salida.

#### <span id="page-18-1"></span>**4.4.4 Atributos del producto**

En este apartado se muestran los atributos más destacados de la solución respecto a parámetros que definen la calidad del software.

Funcionalidad

El sistema de inventario Web posee control de acceso a los usuarios, además el sistema es capaz de reconocer ciertos roles y sus respectivos permisos. Por otro lado la aplicación móvil no solicita este tipo de control de usuario.

Además la generación de reportes es en formato PDF.

Fiabilidad:

El sistema de inventario Web es capaz de recuperarse fácilmente de alguna falla que produzca una interrupción completa del sistema.

Usabilidad:

El sistema de inventario Web es amigable visualmente, sobre todo en el ámbito de los tamaños de letra, para que los usuarios no tengan que esforzarse tanto para reconocer algo. Por otro lado el sistema móvil es limpio en su interfaz y sin publicidad asociada.

Portabilidad:

Desde el ámbito de la aplicación de inventario Web, esta es capaz de migrar a cualquiera de las tres plataformas que actualmente se encuentran en el mercado. En el aspecto móvil, la aplicación opera en todas las versiones de Android.

## <span id="page-19-0"></span>**5 FACTIBILIDAD**

En este capítulo se muestra el análisis de factibilidad realizado, en ella se revisan aspectos técnicos y económicos para considerar los beneficios que la implementación de la solución genera. (Baca, 2006)

#### <span id="page-19-1"></span>**5.1 Factibilidad técnica.**

A continuación se presenta los elementos necesarios para implementar completamente la solución planteada, además se plantea su costo y su existencia previa en la organización.

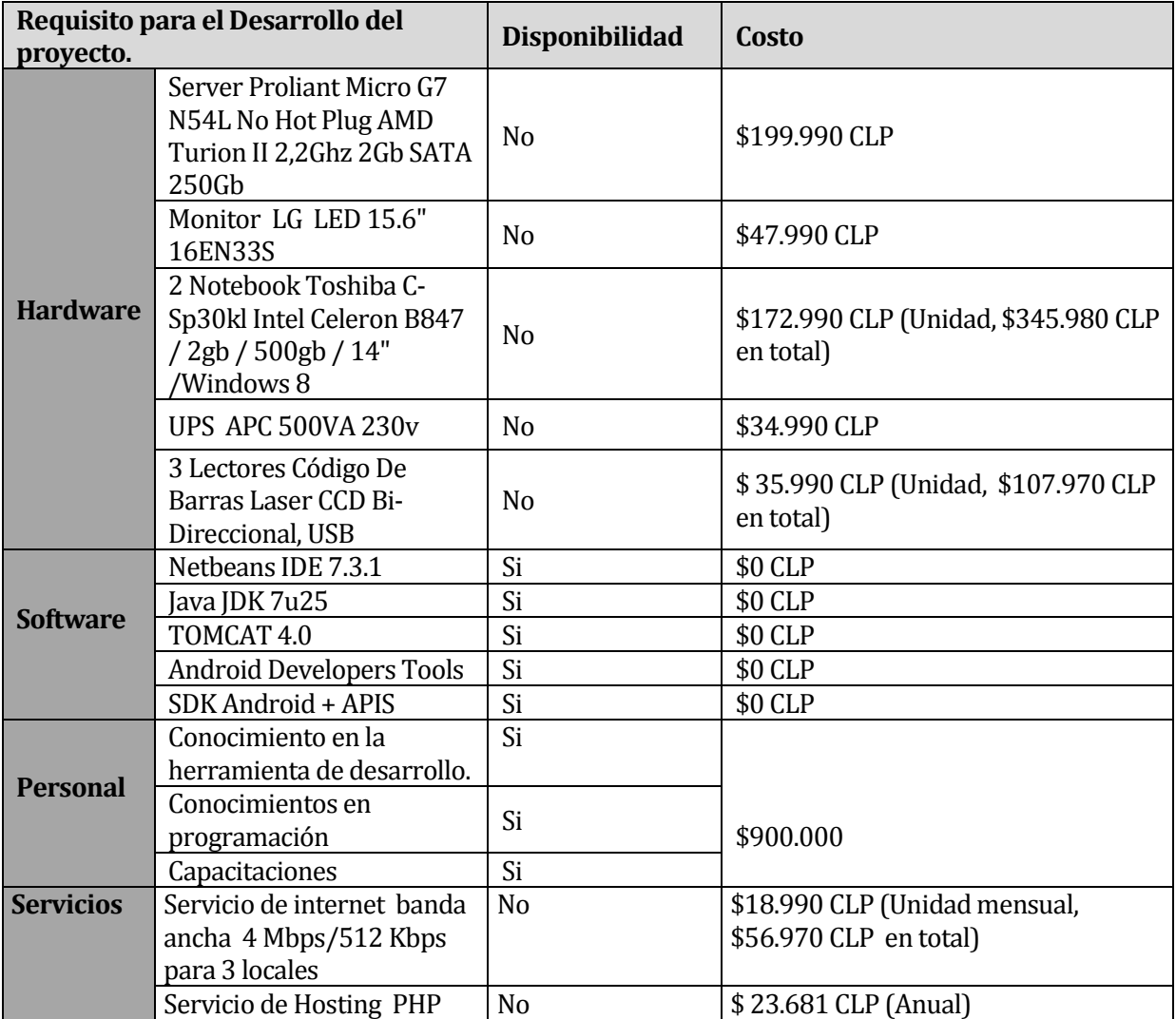

TABLA 04: Elementos necesarios para la implementación de la solución.

Se decide la construcción de esta solución, por sobre soluciones tanto de pago como de licencia gratuita debido a que estas son de gran tamaño y con múltiples funcionalidades, donde muchas de ellas jamás se utilizarían lo cual es poco eficiente para la empresa. Por otro lado se opta crear algo más a la medida puesto que el manejo computacional tanto del

mandante como empleados es de nivel bajo, por lo que una solución mas compleja traería problemas para su uso e implementación.

## <span id="page-20-0"></span>**5.2 Factibilidad operativa.**

La implantación de un sistema de inventario vía Web se hace indispensable para Repuestos JOTA-C debido al creciente volumen de información que manejan, además de la presión del rubro en la internalización de sistemas computacionales. La creación de este sistema impactará positivamente el área administrativa de JOTA-C ya que no tendrá que estar obteniendo la información desde las facturas, y gastando tiempo en buscar de manera visual la existencia de un producto. Además permite tener un mayor orden y control de las ventas.

Por otro lado, la aplicación móvil se hace importante debido a que permite entregar un servicio diferente a nuestros clientes. Lo anterior se traduce en que Repuestos JOTA-C Se comience a posicionar como un gran referente dentro de sus competidores y aumentar sus clientes (y por consiguiente, sus ganancias).

## <span id="page-20-1"></span>**5.3 Factibilidad económica.**

A continuación se presentan los beneficios económicos tanto tangibles como intangibles que la aplicación entregará a la organización

#### **Beneficios Tangibles:**

- El trabajador encargado de local puede atender mayor cantidad de personas durante el mismo periodo de tiempo y además le permitirá tomar mejores decisiones entorno al negocio.
- Mejora en la disponibilidad de productos, lo que se traduce en más clientes encontrando sus productos
- Probabilidad de percibir ingreso por venta dado q el cliente puede constatar disponibilidad del producto para luego concretar la compra.

El beneficio económico producto del software, será considerado como valor/hora de un trabajador administrativo, que si no existiera el software debería ocupar parte de su jornada organizando y entregando información. Además de las posibilidades de mejorar las ventas del negocio.

El sueldo de un trabajador administrativo son \$300.000 CLP mensuales, por hora esto equivale a \$1250 CLP. En promedio el trabajador dedica 1 hora de su jornada buscando productos y revisando existencias en los anaqueles sin éxito, lo que equivalen a \$25.000 CLP mensuales por trabajador, en total son tres trabajadores (uno en cada local) lo que generaría un ahorro de \$75.000 CLP al mes.

Se estima que el beneficio en torno a las ventas será un 3% extra con las dos aplicaciones en pleno funcionamiento debido al mejor flujo de clientes y a las mejoras de stock lo que arrojaría un beneficio aproximado de \$ 38.000CLP al mes. (Basado en ventas aproximadas de \$1.900.000 CLP mensuales en sus tres locales libres de todo gasto).

#### **Beneficios Intangibles:**

- Acceso a la información instantánea desde cualquier lugar.
- Mejora de competitividad.
- Mejoramiento de la imagen corporativa.
- Mejor relación con el cliente.
- Mejor clima laboral (menos tensión).

#### **Costos:**

Se estiman en \$60.000 CLP los costos anuales de mantención del sistema Este es un valor estimado de lo que costarían las mantenciones o reconfiguraciones. Se consideran 2 mantenciones al año por un costo de 30.000 pesos cada una (precio de mercado). Estos costos son para la mantención del servidor que se encuentra en la organización, se elige esta modalidad por la dificultad de obtener un servicio de almacenamiento que soporten aplicaciones Java EE.

En cuanto a costos operacionales recaen principalmente en una conexión a internet banda ancha por \$56.970 CLP mensual para la conexión de los 3 locales al servidor ubicado en la casa matriz. Adicionalmente se necesita un servicio de hosting PHP con un costo de \$ 19.900 CLP más IVA anual para el servicio Web que permite a la aplicación móvil buscar en la base de datos, la cual también se aloja en este servicio. En total los costos asociados a la mantención del software reúne la cantidad de \$ 763.540 CLP.

#### **Cálculo del VAN**

El VAN, también conocido como valor actualizado neto, es un procedimiento que permite calcular el valor presente de un determinado número de flujos de caja futuros, originados por una inversión. Este cálculo permitirá establecer si este proyecto es rentable. Se considera una taza de descuento de un 12% anual.

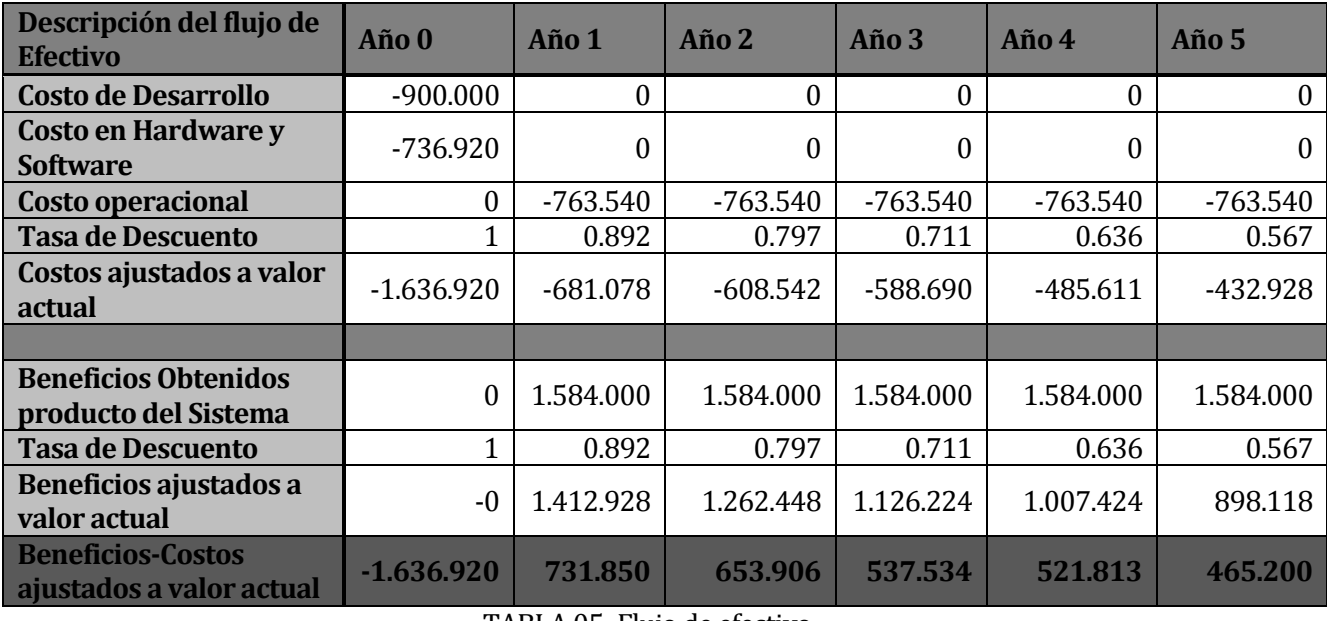

TABLA 05: Flujo de efectivo.

```
VAN= Inversión + (Año 1/(1+i)^1) + (Año 2/(1+i) ^2) + (Año 3/(1+i) ^3)+ (Año 4/(1+i) ^4) + (Año 
5/(1+i)5
```
VAN= -1.636.920+731.850+653.906+537.534+521.813+465.200

**VAN = 1.273.383**

TABLA 06: Cálculo del valor actual neto (VAN).

## <span id="page-22-0"></span>**5.4 Conclusión de la factibilidad**

Desde el punto de vista de la factibilidad técnica, aunque la mayoría del hardware no lo posee la empresa, este es fácil de adquirir en la zona y la empresa posee la solvencia para adquirirlos cuando se solicitan por lo cual técnicamente es factible la implementación.

Además desde el ámbito económico la solución posee un VAN positivo, esto significa que la solución genera ingresos para la compañía del orden de los 1.273.383 CLP durante el periodo de los primeros 5 años por medio de los ahorros producidos en tiempo del personal y aumento de ventas. Por otro lado la aplicación genera intangibles valiosos y que a la larga presentan una gran mejora en el ambiente laboral.

Dado los aspectos anteriormente descritos, se puede concluir que la solución es factible de llevar a cabo en su totalidad.

# <span id="page-23-0"></span>**6 ANÁLISIS**

# <span id="page-23-1"></span>**6.1 Procesos de Negocio**

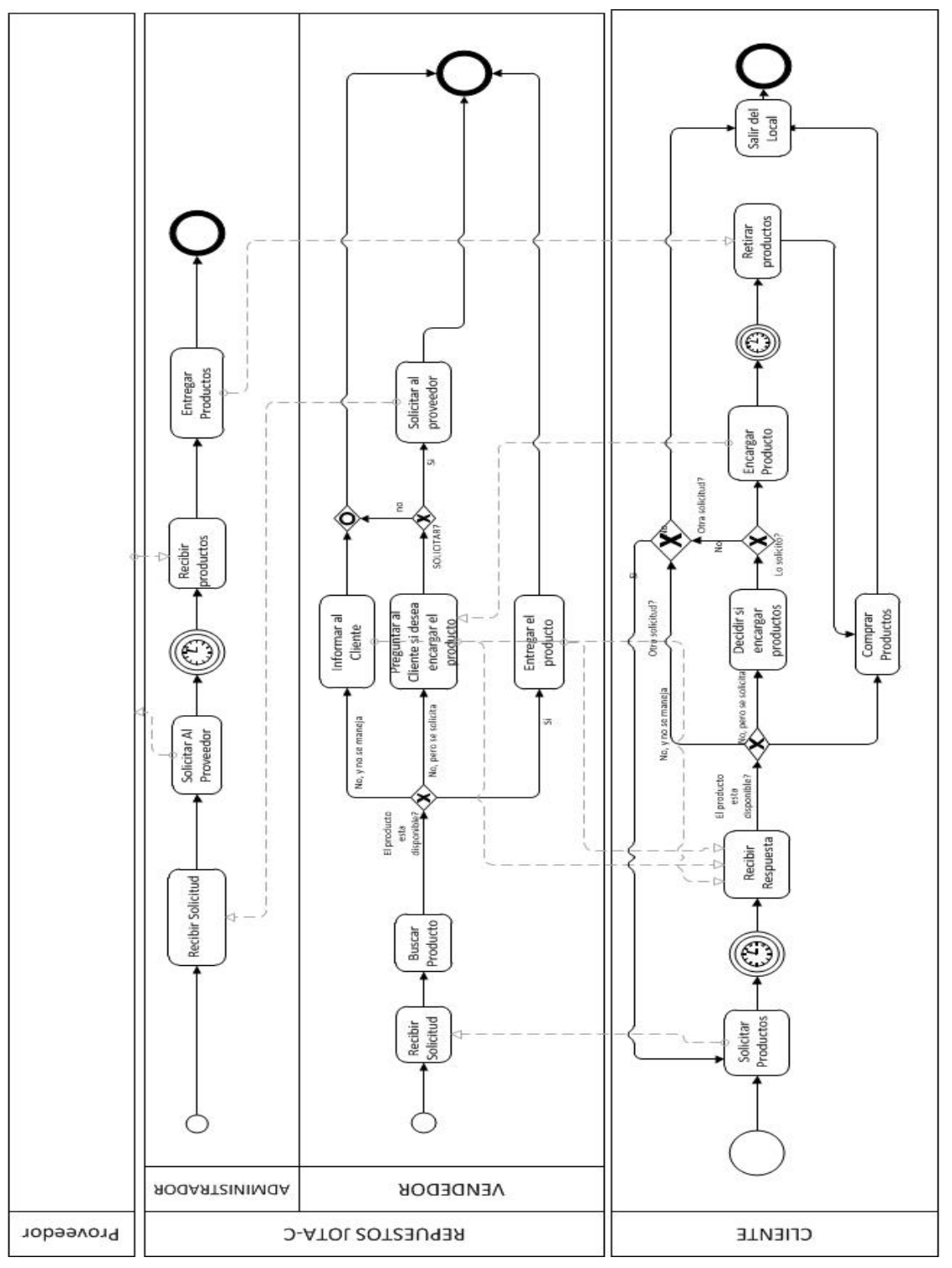

Figura 01: Diagrama del proceso de negocios.

Este diagrama nos permite entender mejor la forma en la que opera el negocio. Esto permite comprender y entregar mejores soluciones a las problemáticas presentes en la organización. Se inclinó por utilizar la notación BPMN porque en ella se pueden formalizar los procesos y esta creado para soportar cambios.

Aquí podemos encontrar 3 participantes (cliente, Repuestos JOTA-C y proveedor), donde el participante que corresponde al proveedor es desconocido en sus procesos. Este último se remite a entregar los productos y no posee mayor interacción en el proceso.

Luego podemos distinguir al participante que corresponde al negocio, donde se reconocen 2 carriles que representan los actores presentes en la organización. Estos actores poseen diferentes atribuciones en el negocio, donde el vendedor es el que tiene la mayor interacción con los clientes. El vendedor interactúa con administrador para la solicitud de productos que se encuentras bajos o nulos en existencias y este último se comunica con los proveedores para solicitar productos.

Por último, se encuentra el participante que representa al cliente y que interactúa con el vendedor solicitándole el producto que necesita, además es este el que inicia todo el proceso.

# <span id="page-25-0"></span>**6.2 Diagrama de casos de uso**

A continuación se muestra el diagrama de casos de uso correspondiente a la solución.

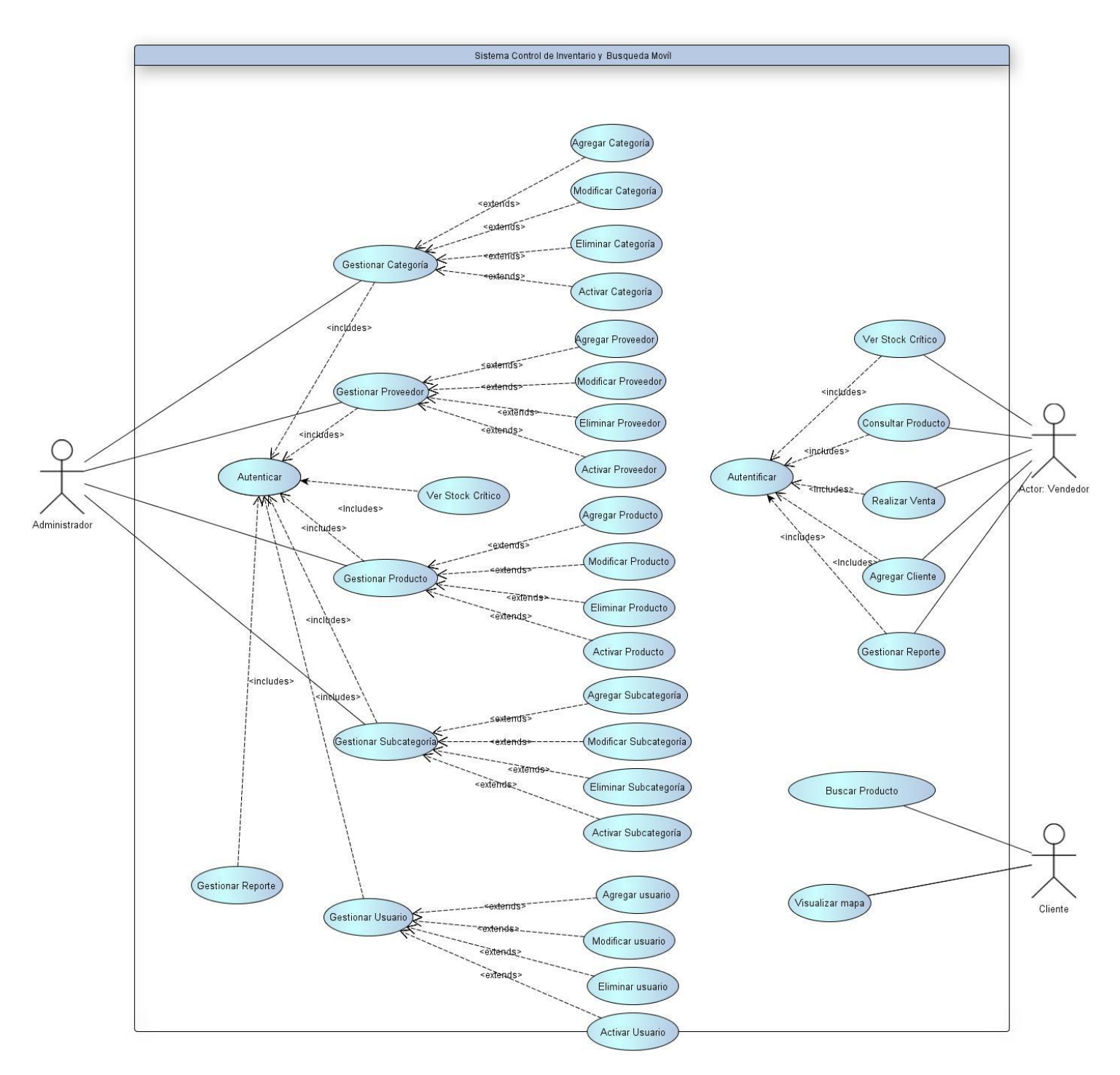

Figura 02: Diagrama caso de uso general.

En este diagrama podemos reconocer 3 actores, donde dos de ellos corresponden a los usuarios presentes en la aplicación Web (actores Administrador y Vendedor) y el tercero corresponde al Cliente, que interactúa con la aplicación móvil.

En el diagrama se encuentran 34 casos de uso, de los cuales 32 corresponden a la aplicación Web y solo 2 corresponden a la aplicación móvil. De los 32 casos de uso Web, la mayoría corresponden a los mantenedores de las entidades del modelo de datos. Por asuntos de orden, el diagrama posee 2 casos autenticar, pero se refieren al mismo caso de uso de control de acceso.

#### <span id="page-26-0"></span>**6.2.1 Casos de Uso y descripción**

A continuación se describen los actores y cada uno de los casos de uso mostrados en el diagrama anterior.

#### **Actores**

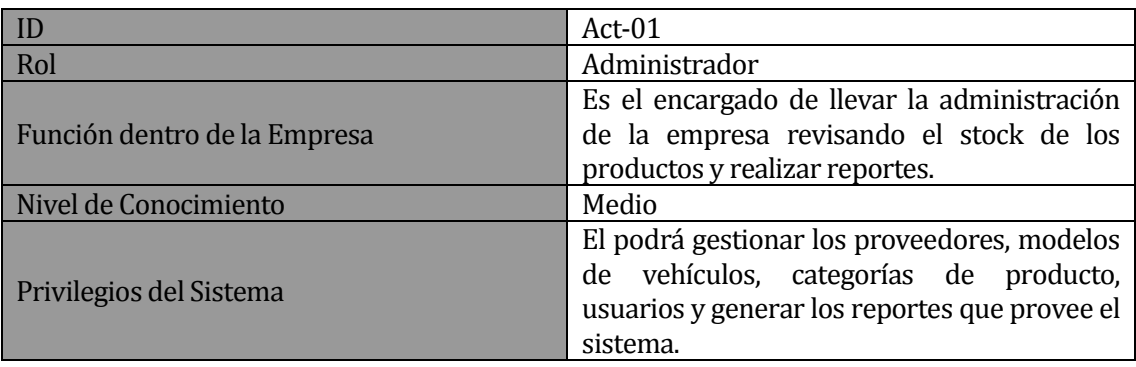

TABLA 07: Descripción actor Administrador

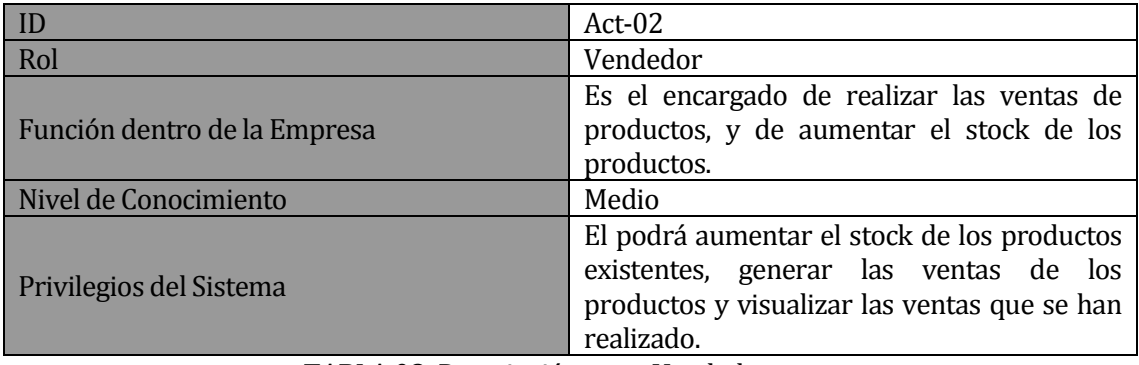

TABLA 08: Descripción actor Vendedor

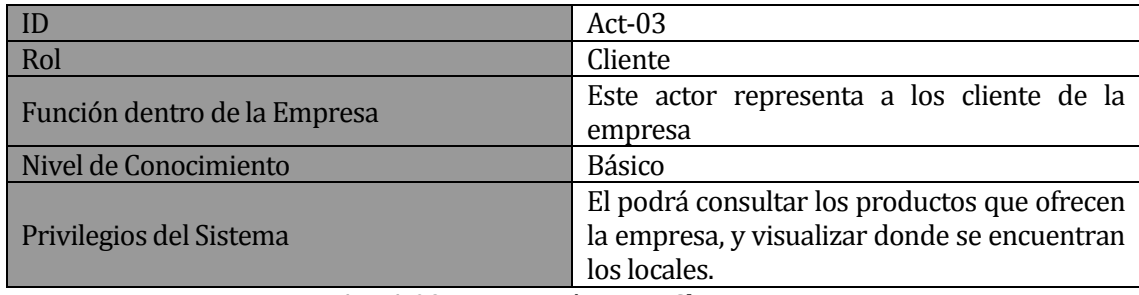

TABLA 09: Descripción actor Cliente.

**Casos de uso actor Administrador**

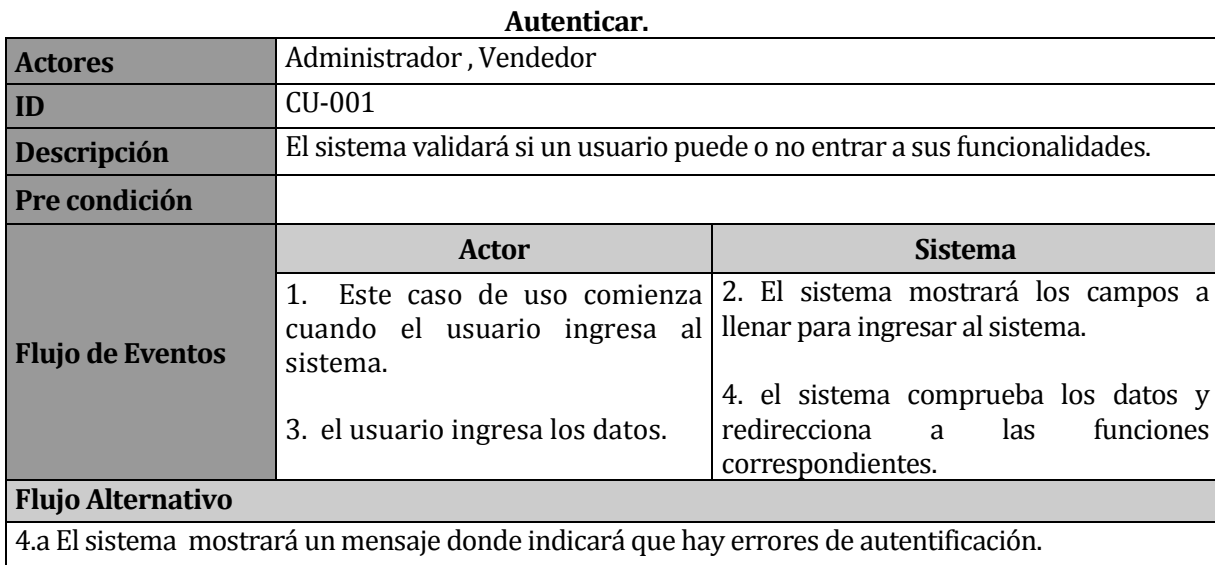

TABLA 10: Especificación caso de uso Autenticar.

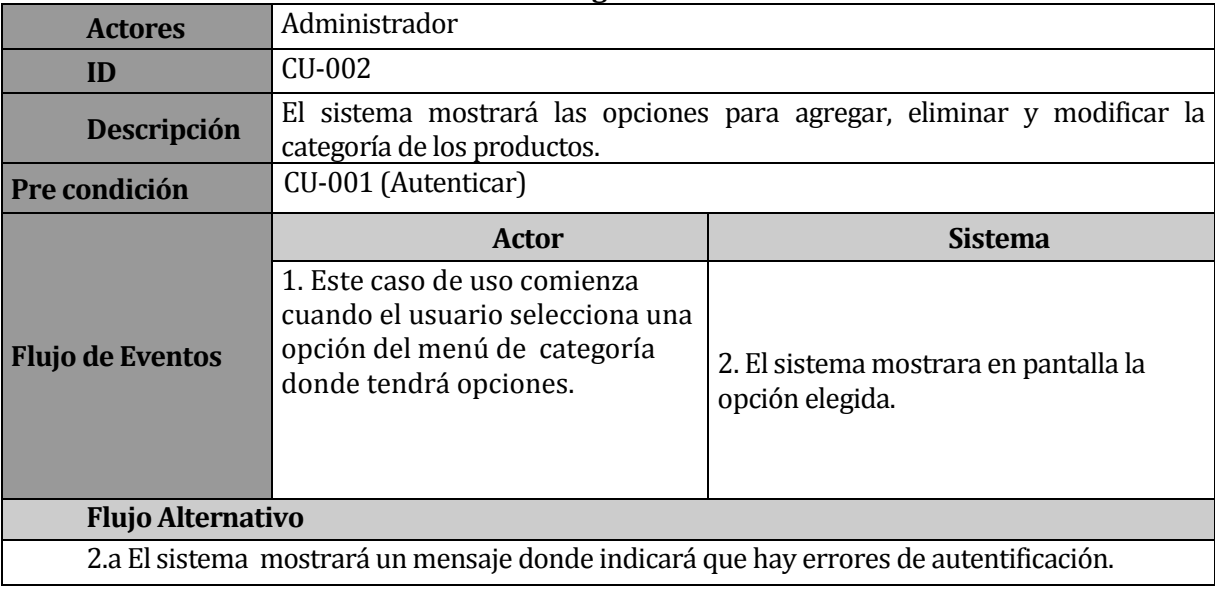

# **Gestionar Categoría.**

TABLA 11: Especificación caso de uso Gestionar Categoría.

# **Ingresar Categoría.**

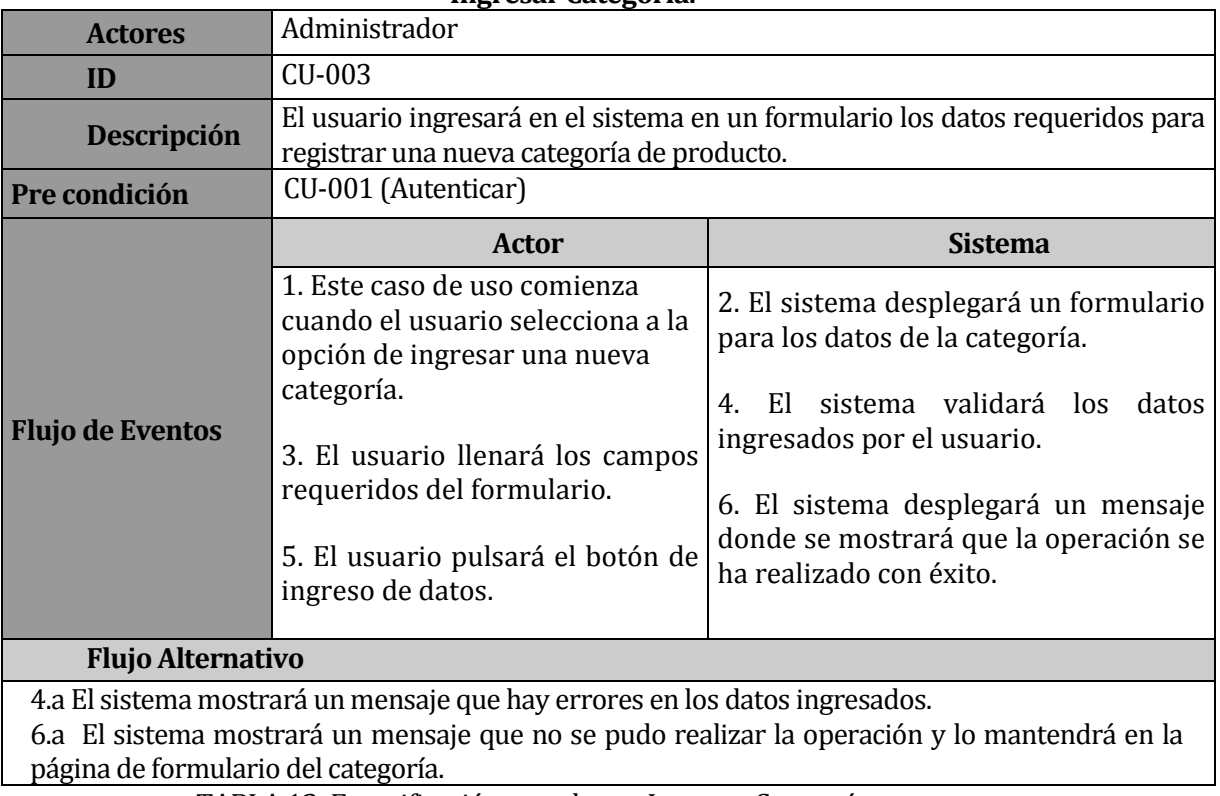

TABLA 12: Especificación caso de uso Ingresar Categoría.

 $\blacksquare$ 

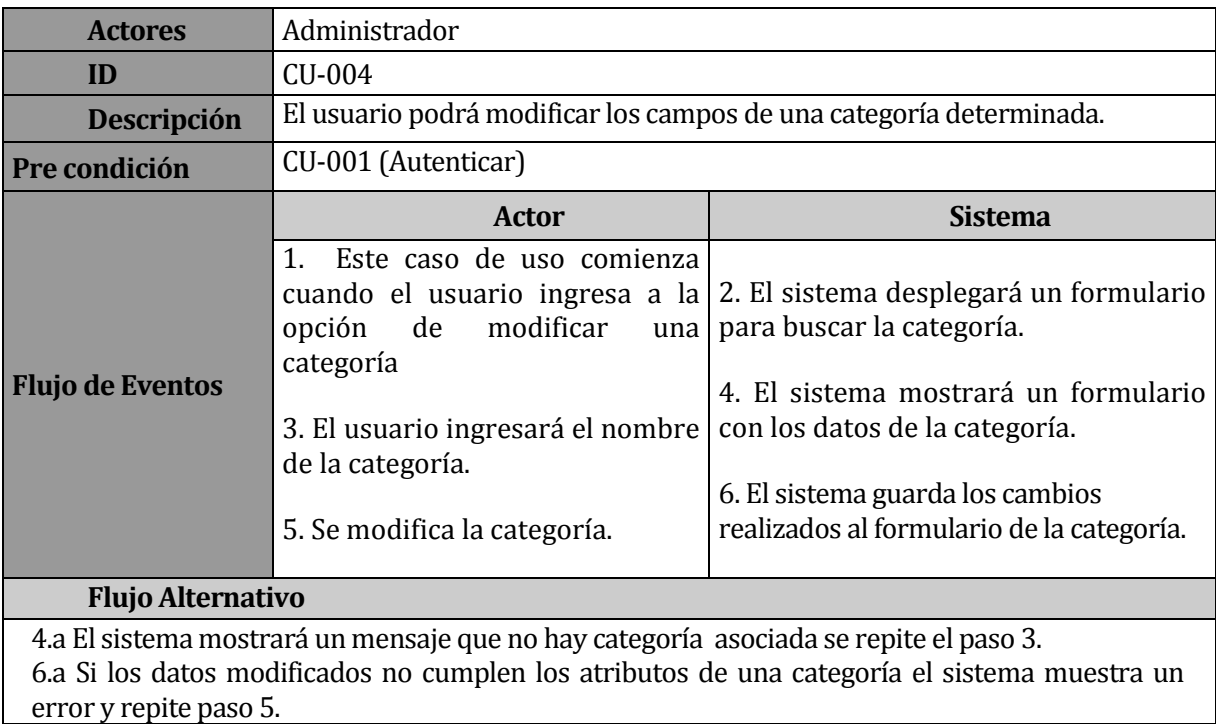

# **Modificar Categoría.**

TABLA 13: Especificación caso de uso Modificar Categoría.

# **Eliminar Categoría.**

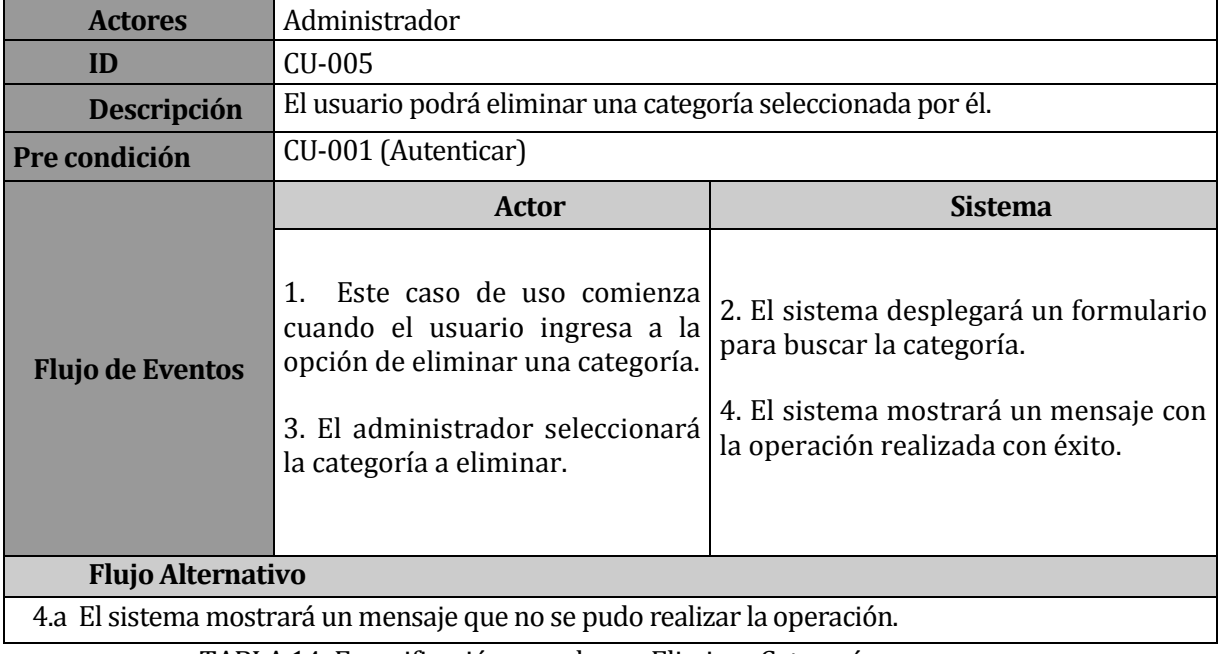

TABLA 14: Especificación caso de uso Eliminar Categoría

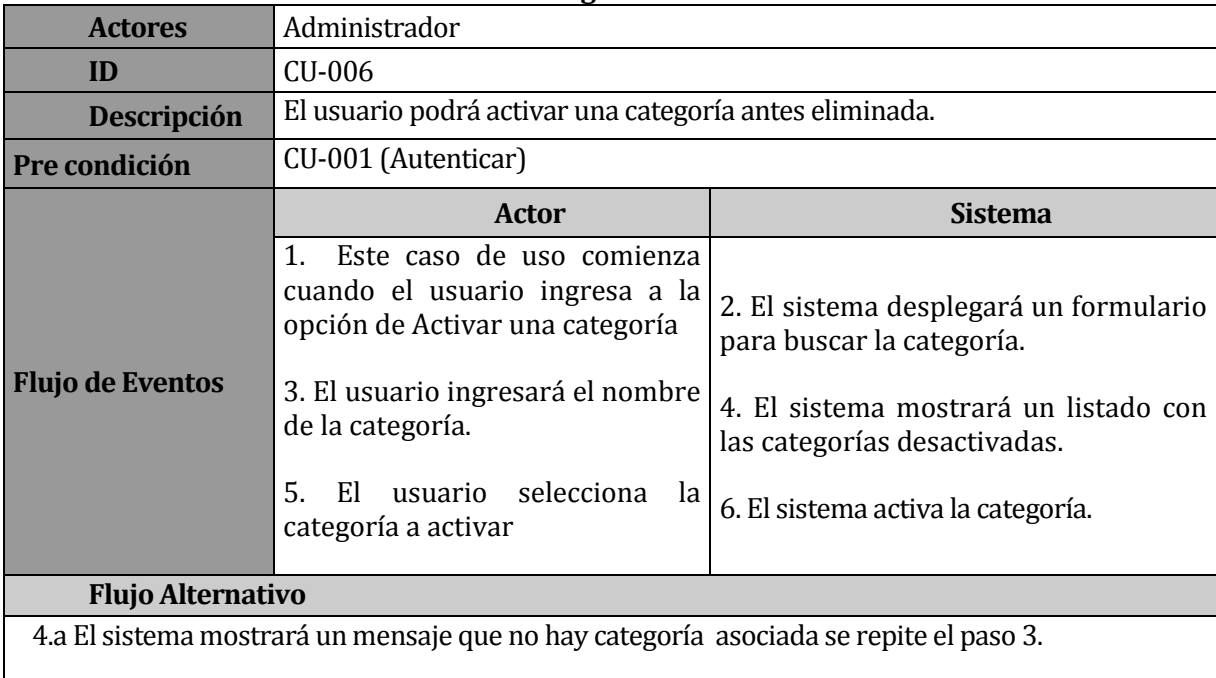

#### **Activar Categoría**

TABLA 15: Especificación caso de uso Activar Categoría.

#### **Modificar Proveedor.**

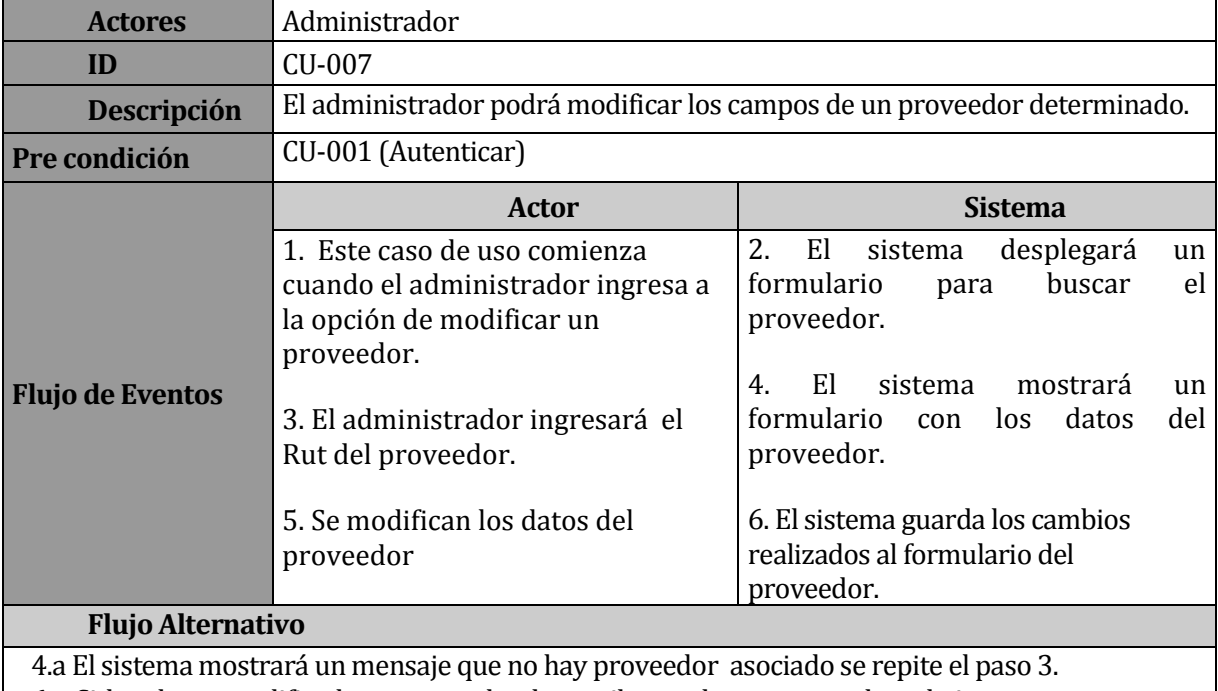

6.a Si los datos modificados no cumplen los atributos de un proveedor, el sistema muestra un error y repite paso 5.

TABLA 16: Especificación caso de uso Modificar Proveedor.

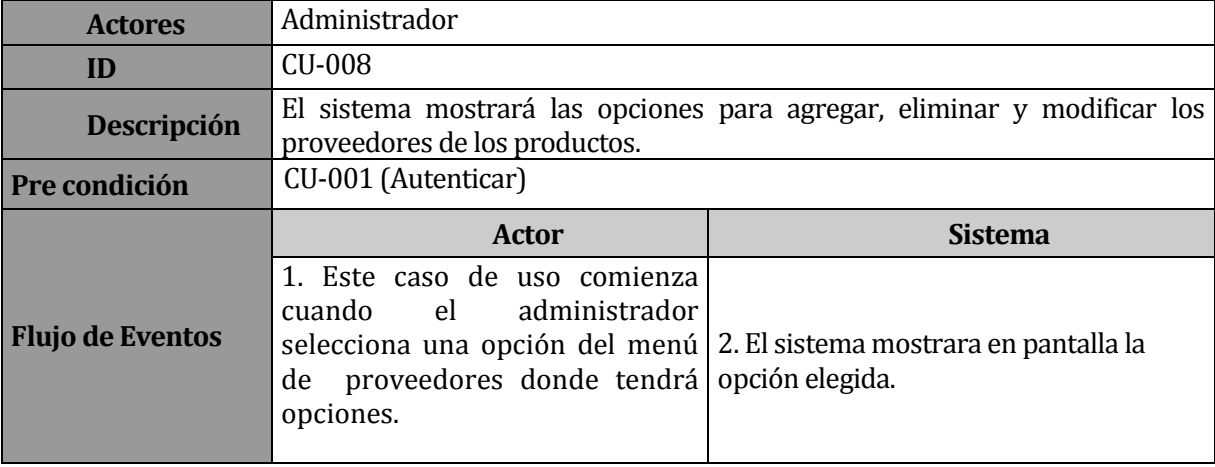

# **Gestionar Proveedor**

TABLA 17: Especificación caso de uso Gestionar Proveedor.

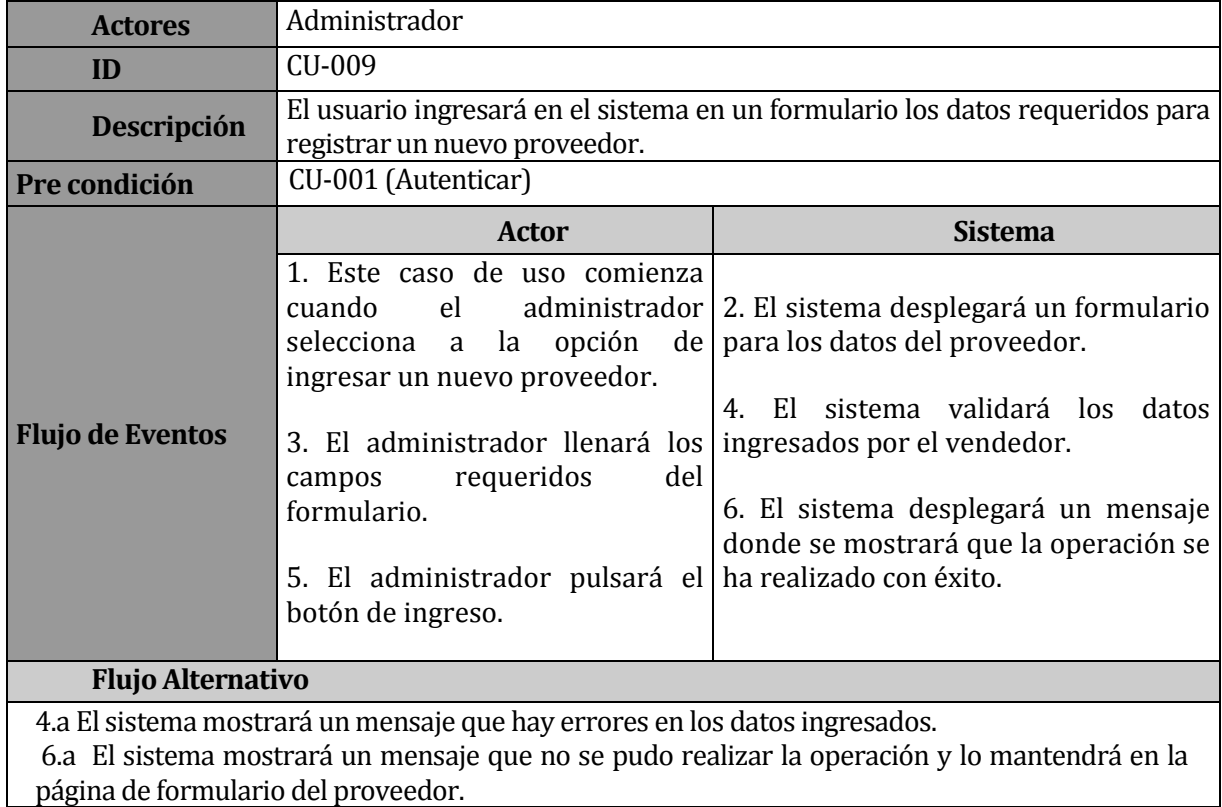

# **Ingresar Proveedor**

TABLA 18: Especificación caso de uso Ingresar Proveedor

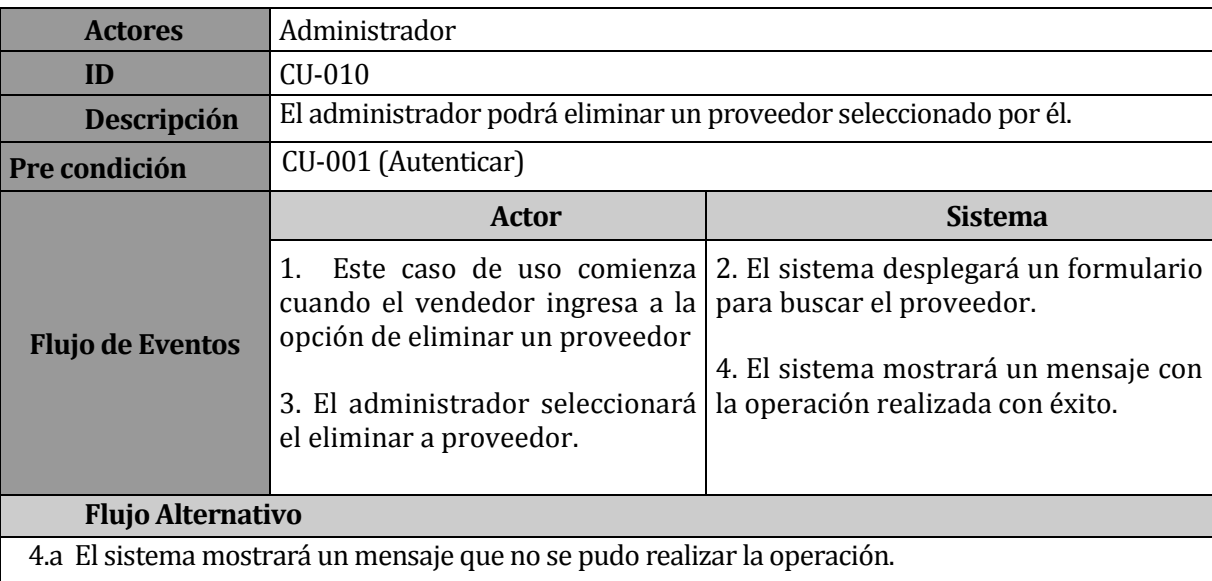

# **Eliminar Proveedor.**

TABLA 19: Especificación caso de uso Eliminar Proveedor

# **Activar Proveedor**

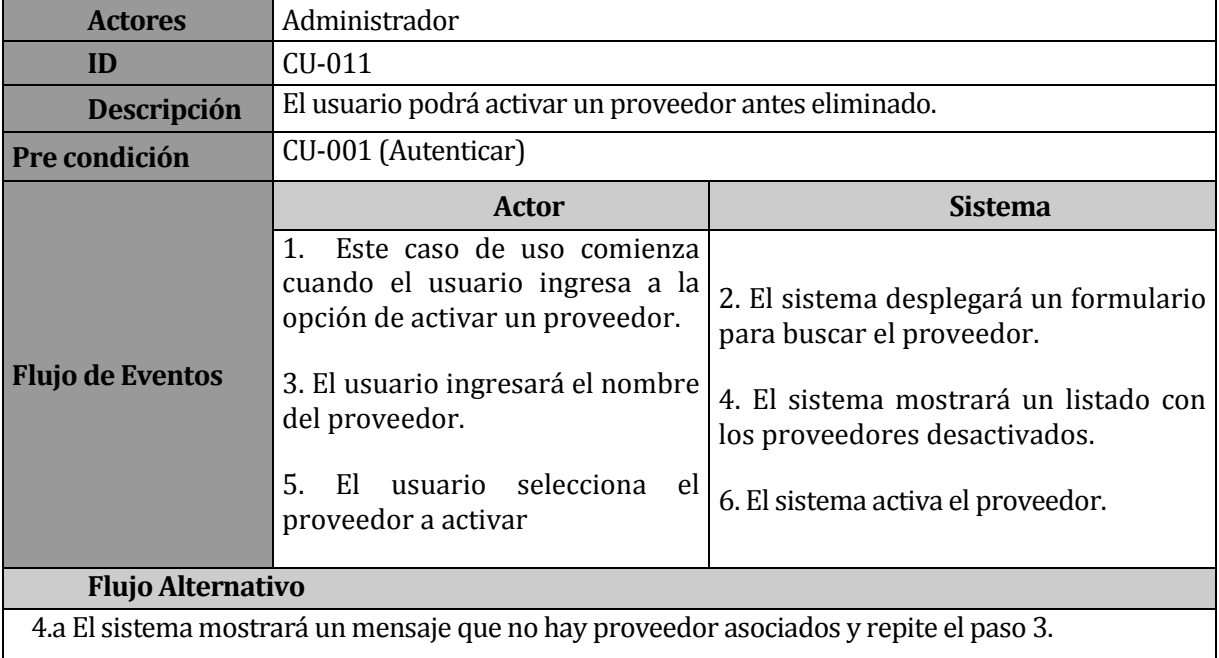

TABLA 20: Especificación caso de uso Activar Proveedor.

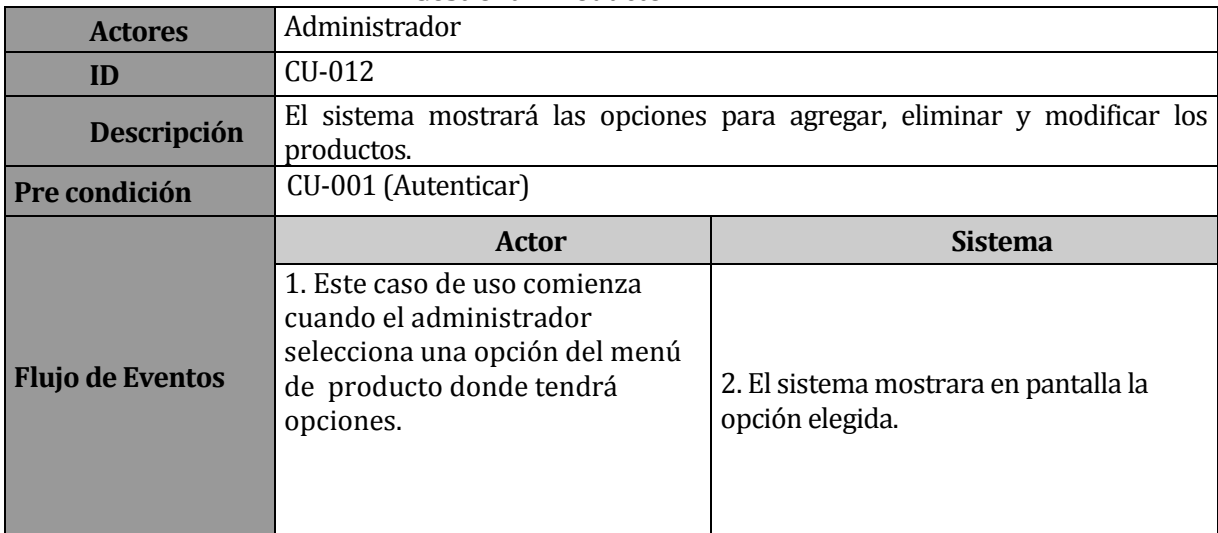

# **Gestionar Producto**

TABLA 21: Especificación caso de uso Gestionar Producto

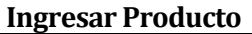

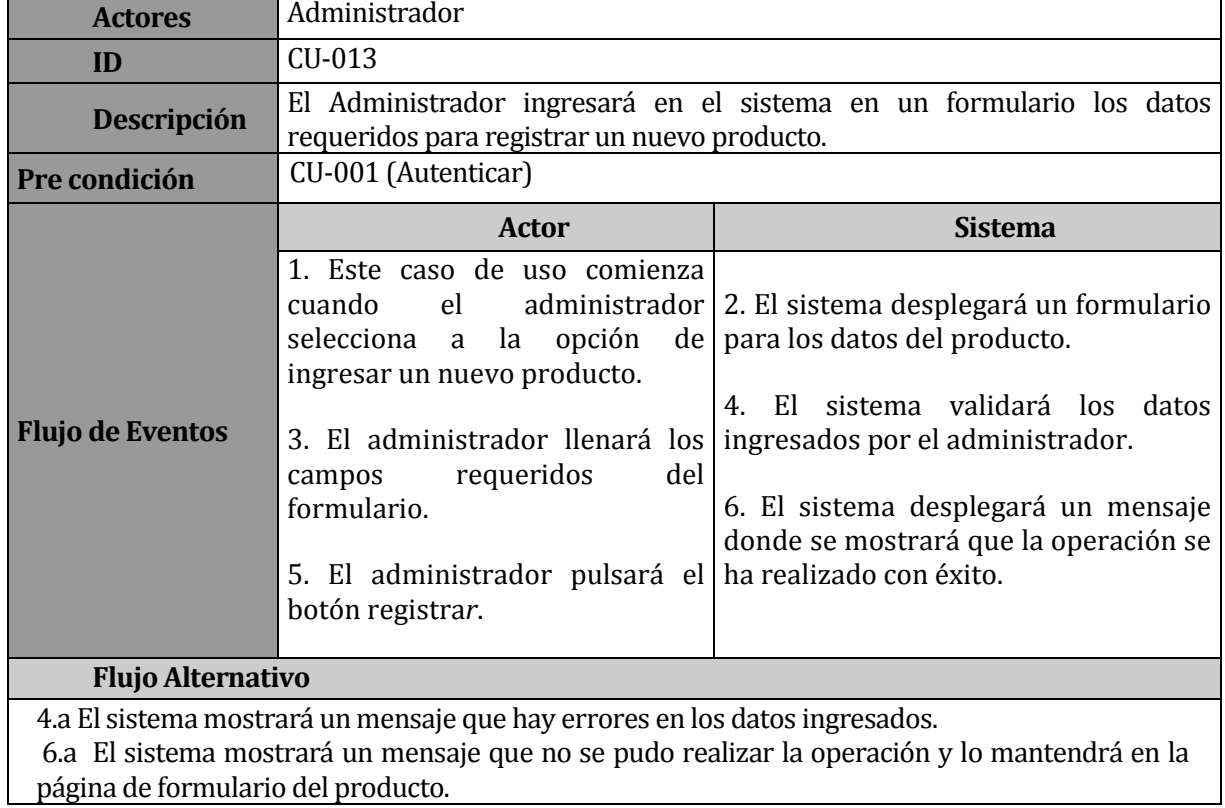

TABLA 22: Especificación caso de uso Ingresar Producto.

# **Modificar Producto.**

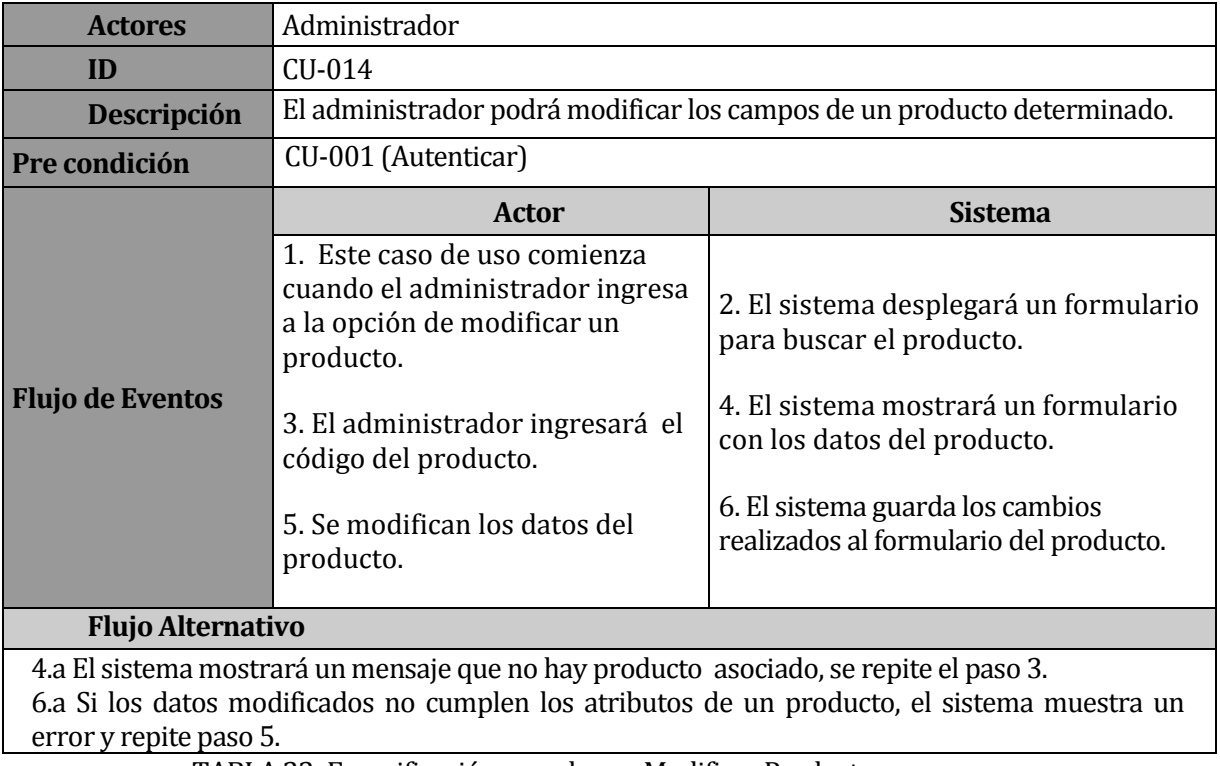

TABLA 23: Especificación caso de uso Modificar Producto.

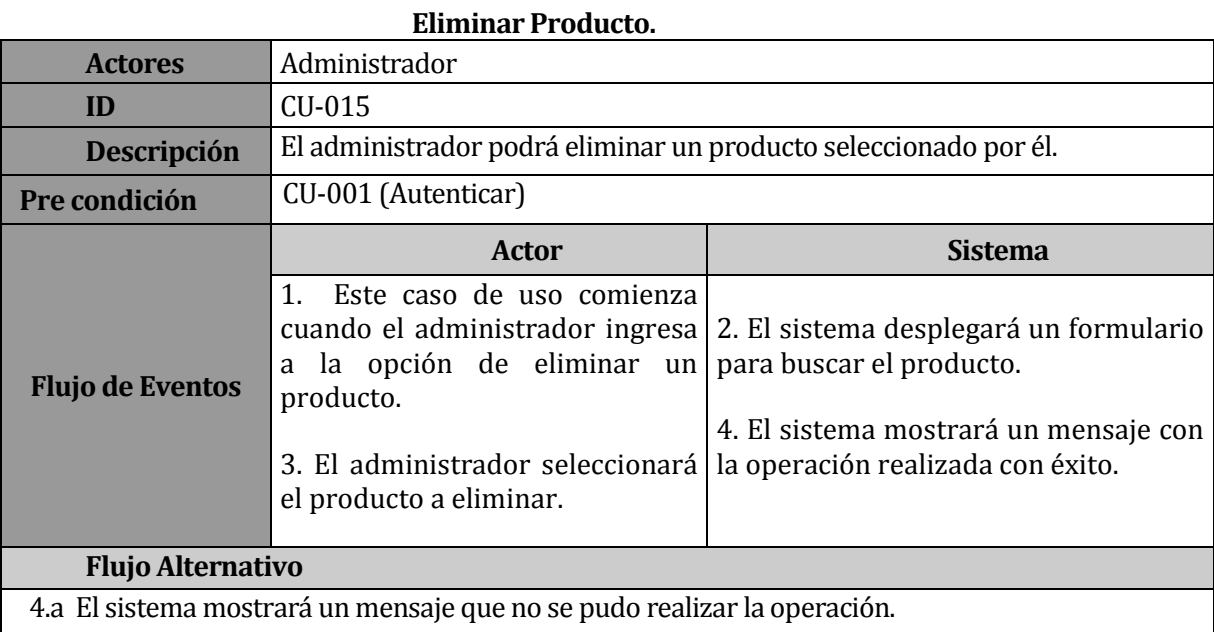

TABLA 24: Especificación caso de uso Eliminar Producto.

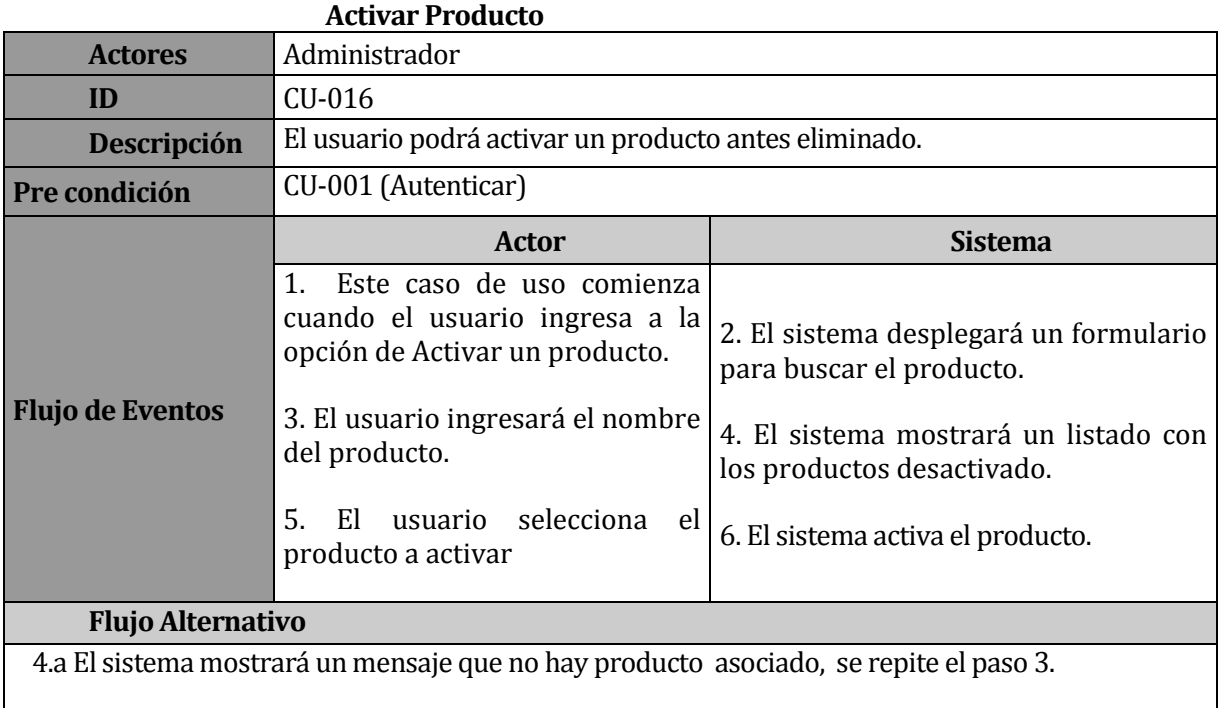

TABLA 25: Especificación caso de uso Activar Producto.

#### **Gestionar Subcategoría**

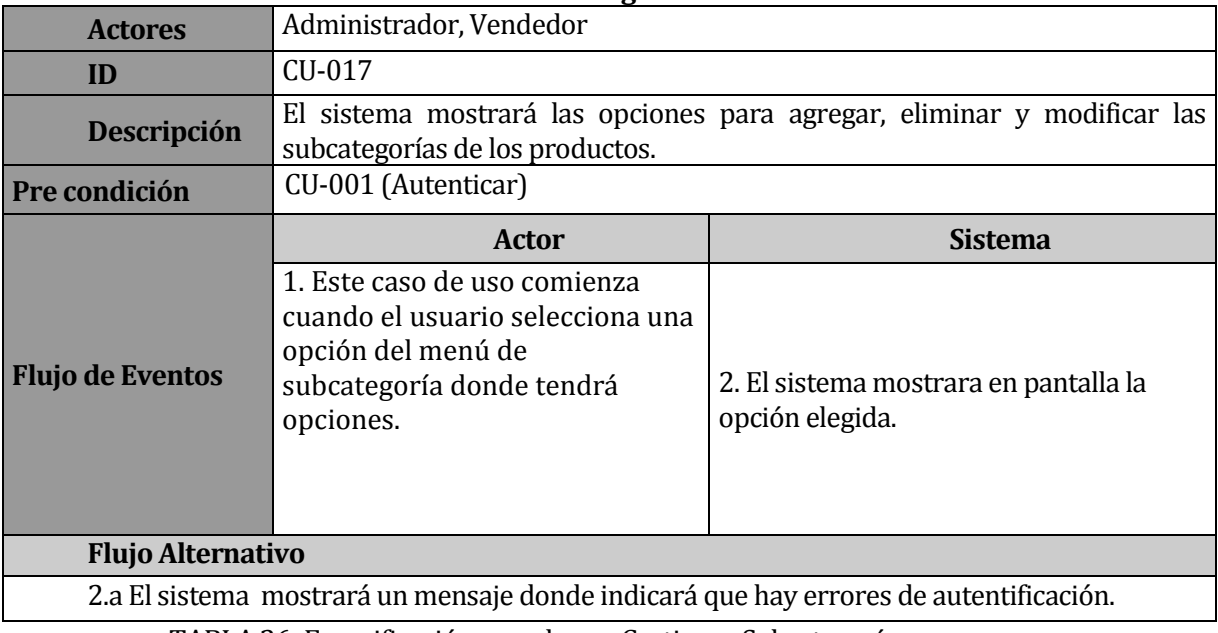

TABLA 26: Especificación caso de uso Gestionar Subcategoría.
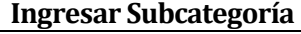

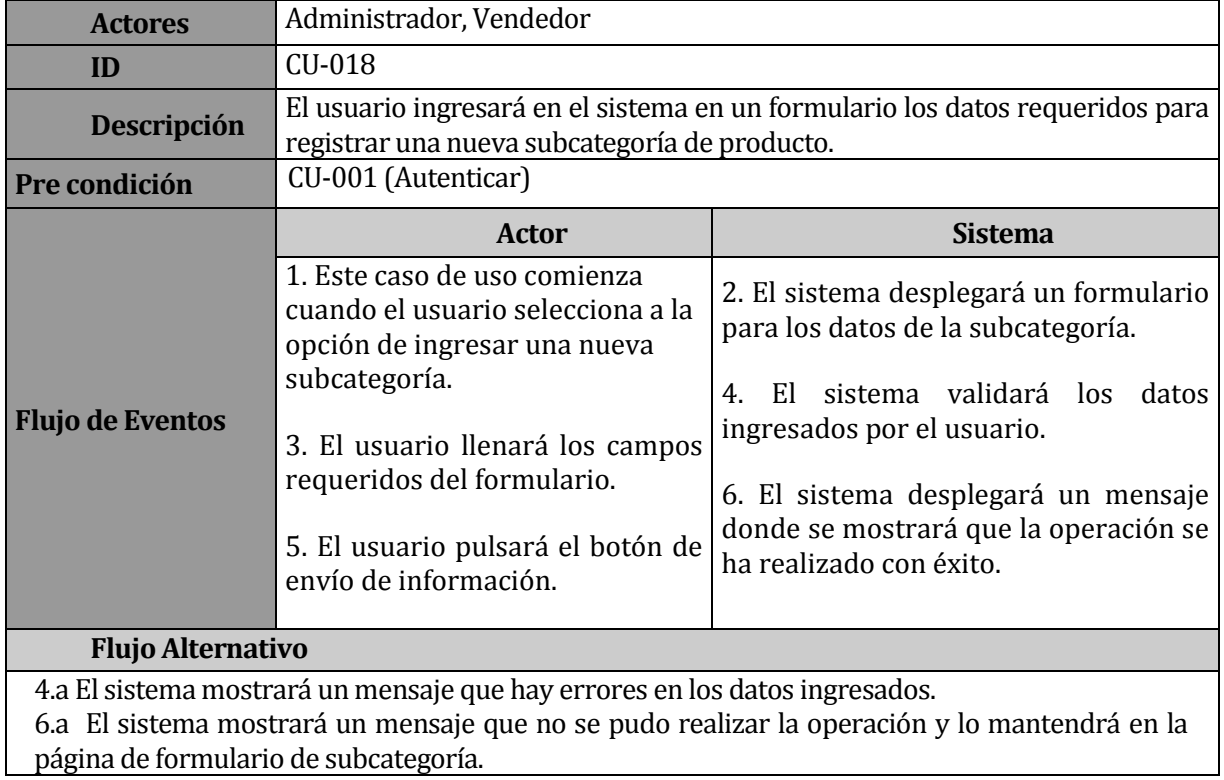

TABLA 27: Especificación caso de uso Ingresar Subcategoría.

# **Modificar Subcategoría.**

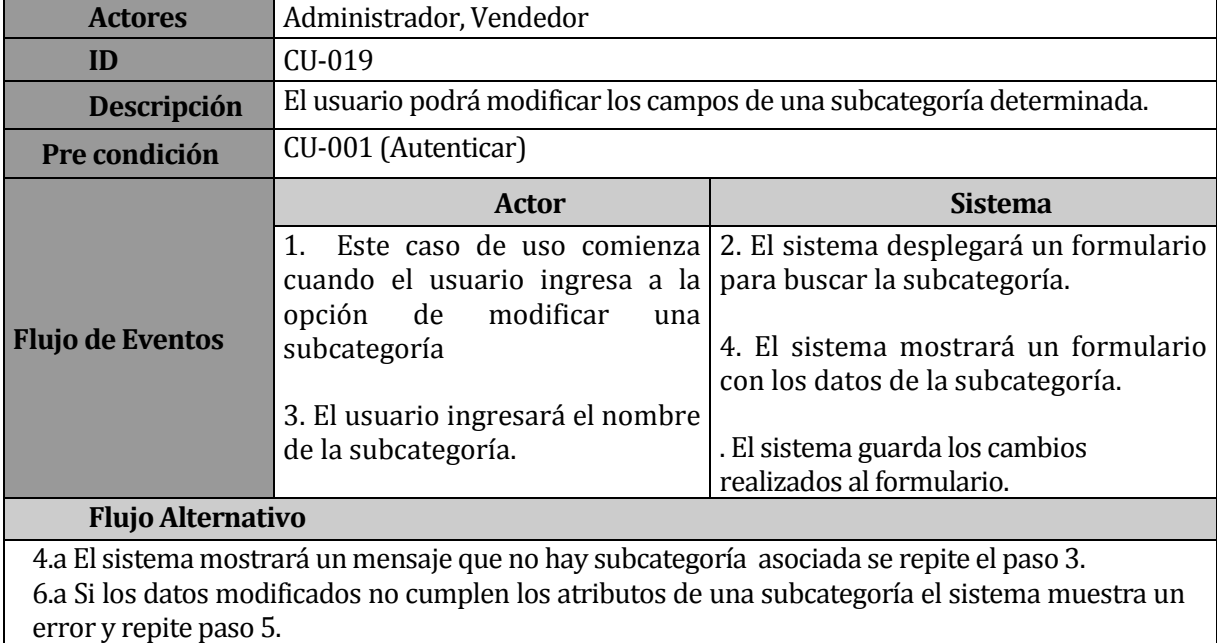

TABLA 28: Especificación caso de uso Modificar Subcategoría.

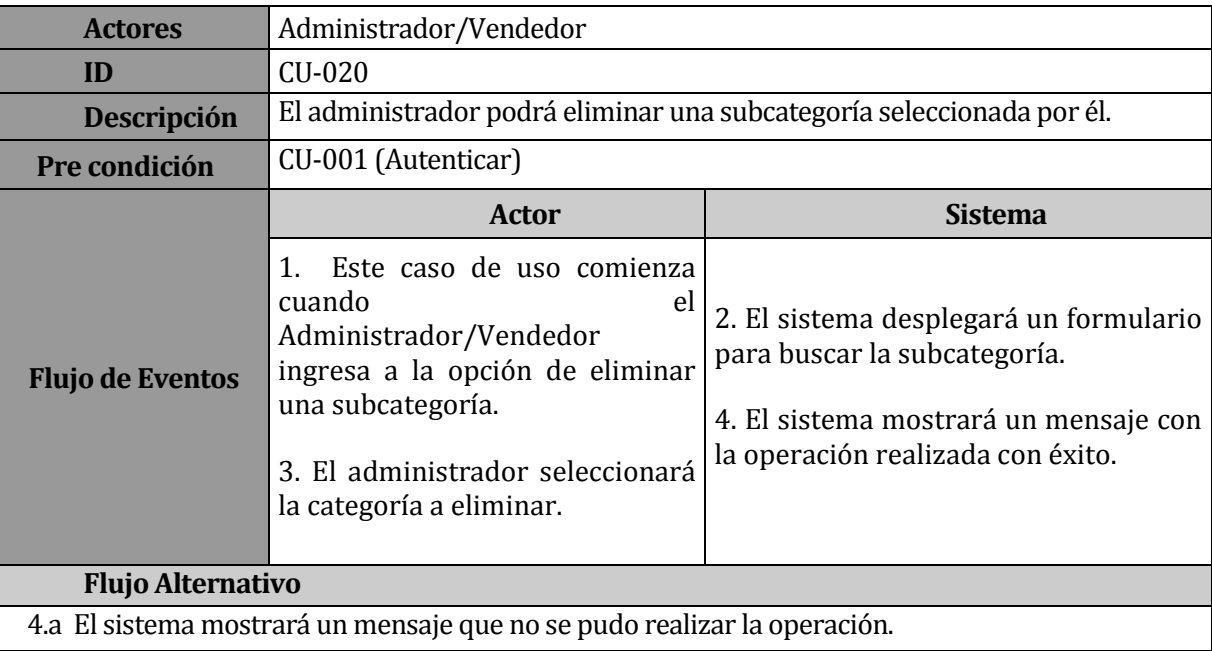

## **Eliminar Subcategoría.**

TABLA 29: Especificación caso de uso Eliminar Subcategoría.

# **Activar Subcategoría**

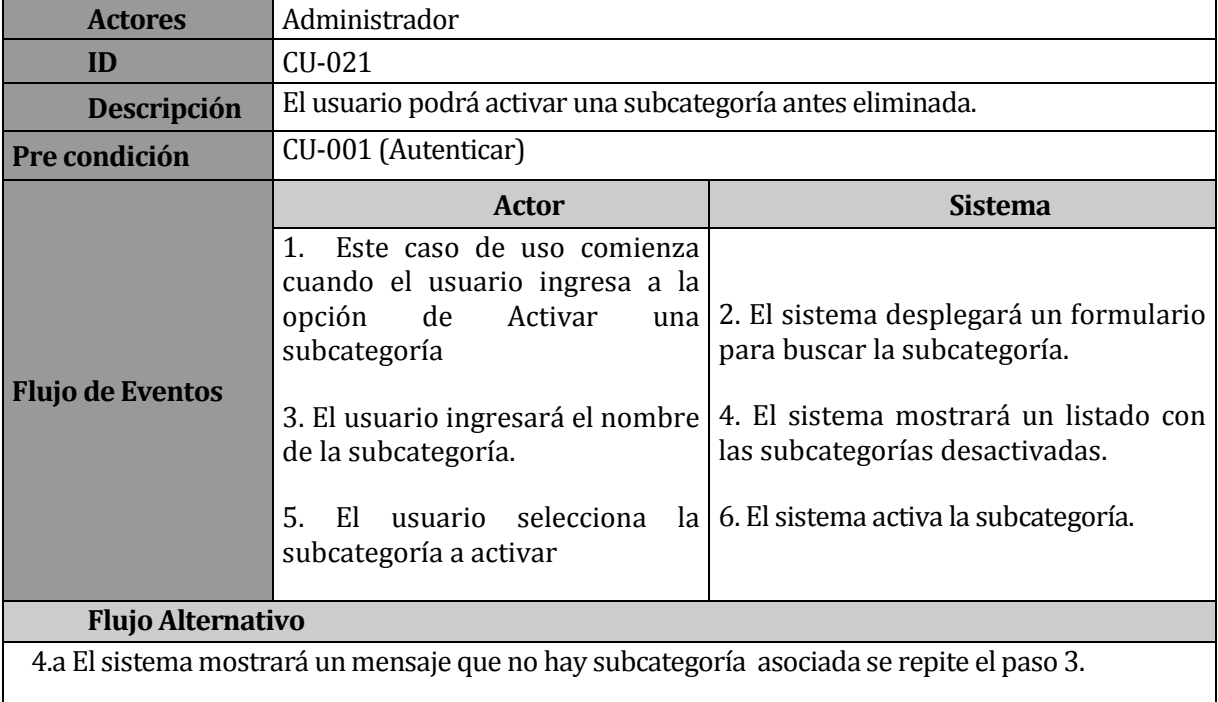

TABLA 30: Especificación caso de uso Activar Subcategoría.

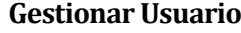

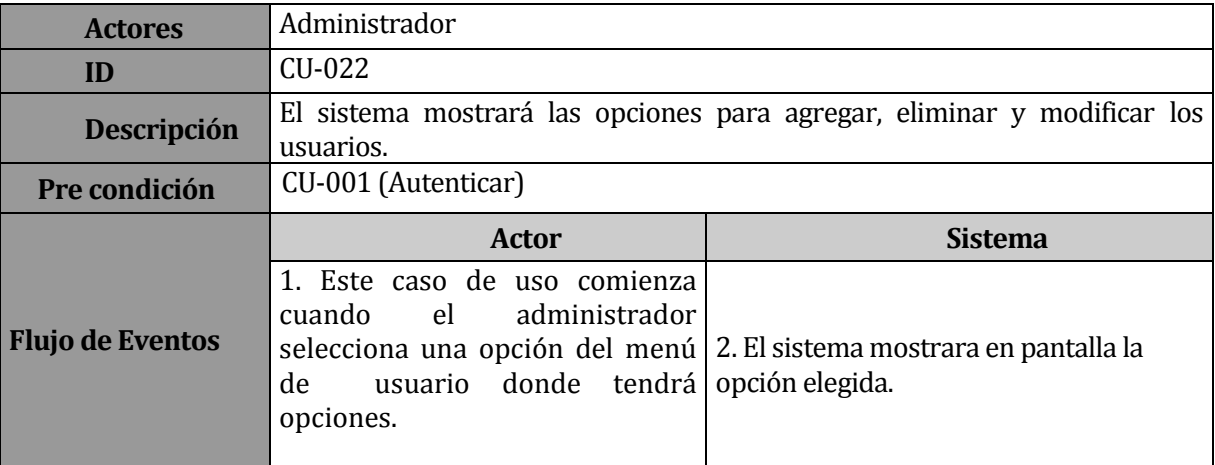

TABLA 31: Especificación caso de uso Gestionar Usuario.

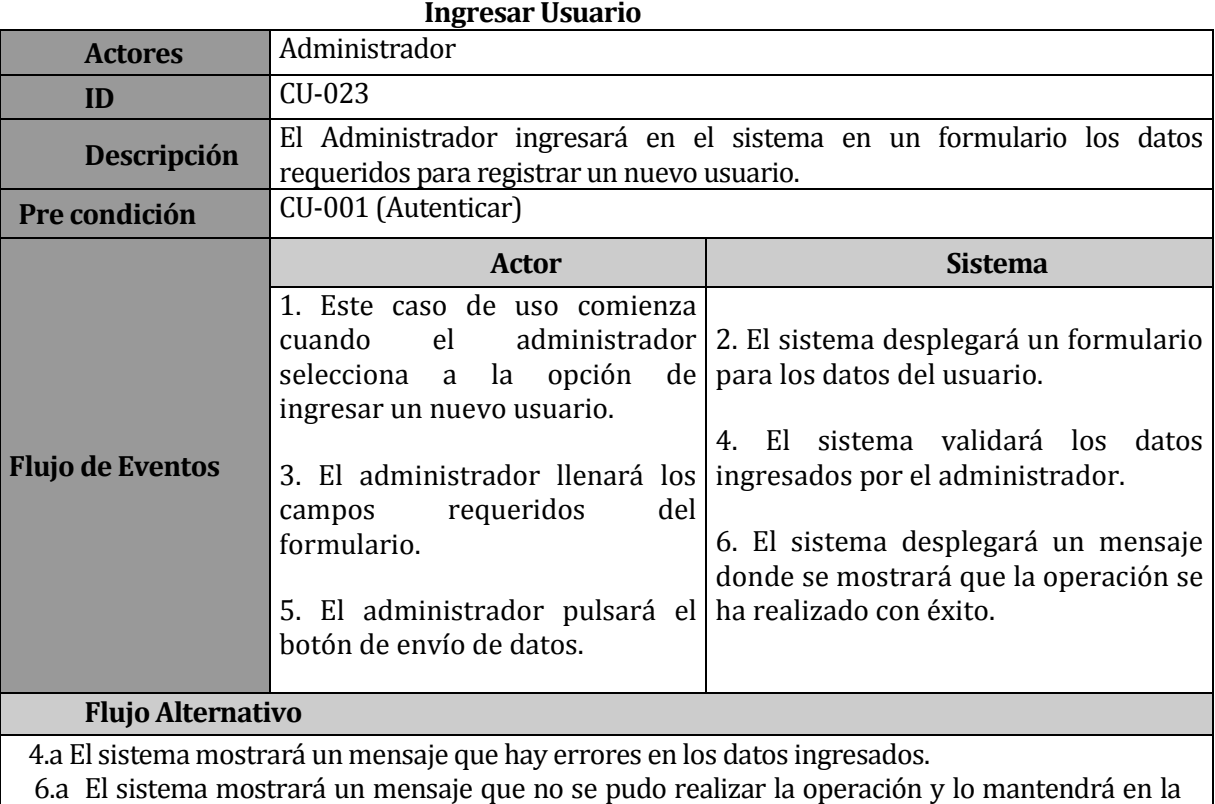

página de formulario del usuario.

TABLA 32: Especificación caso de uso Ingresar Usuario.

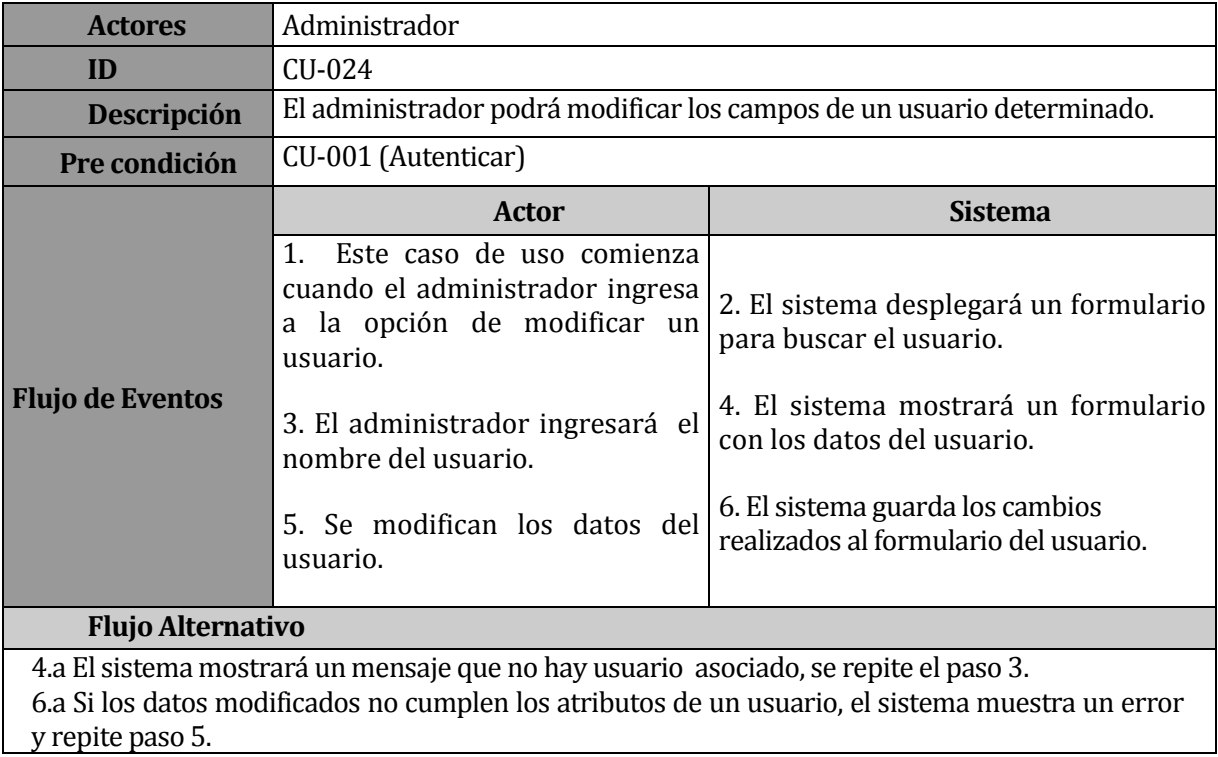

## **Modificar Usuario.**

TABLA 33: Especificación caso de uso Modificar Usuario.

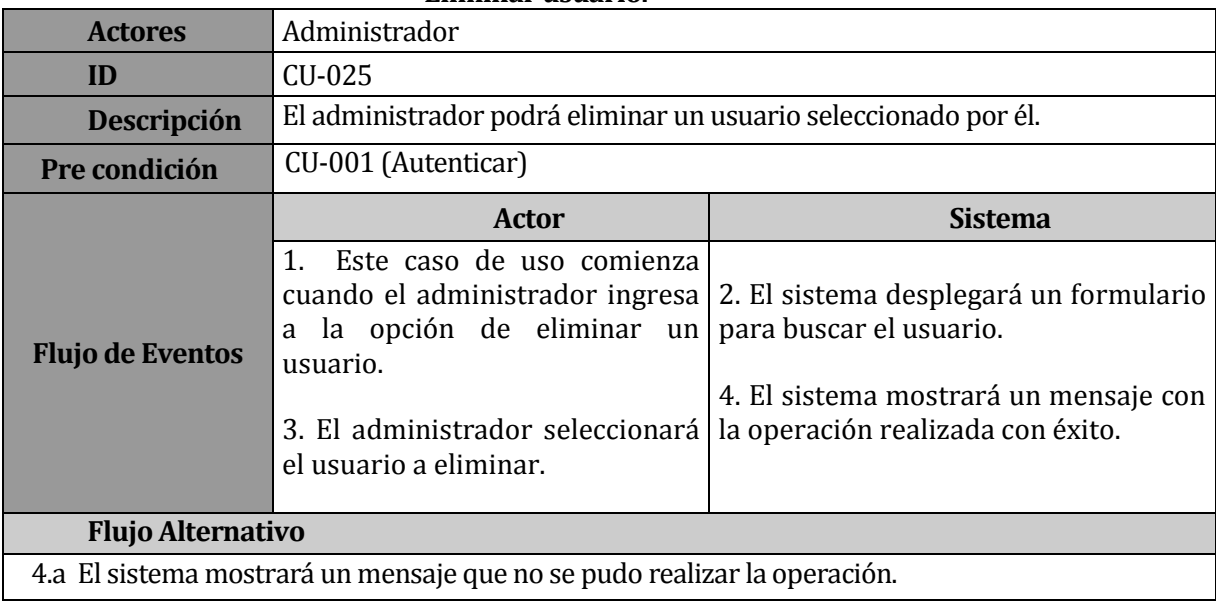

### **Eliminar usuario.**

TABLA 34: Especificación caso de uso Eliminar Usuario.

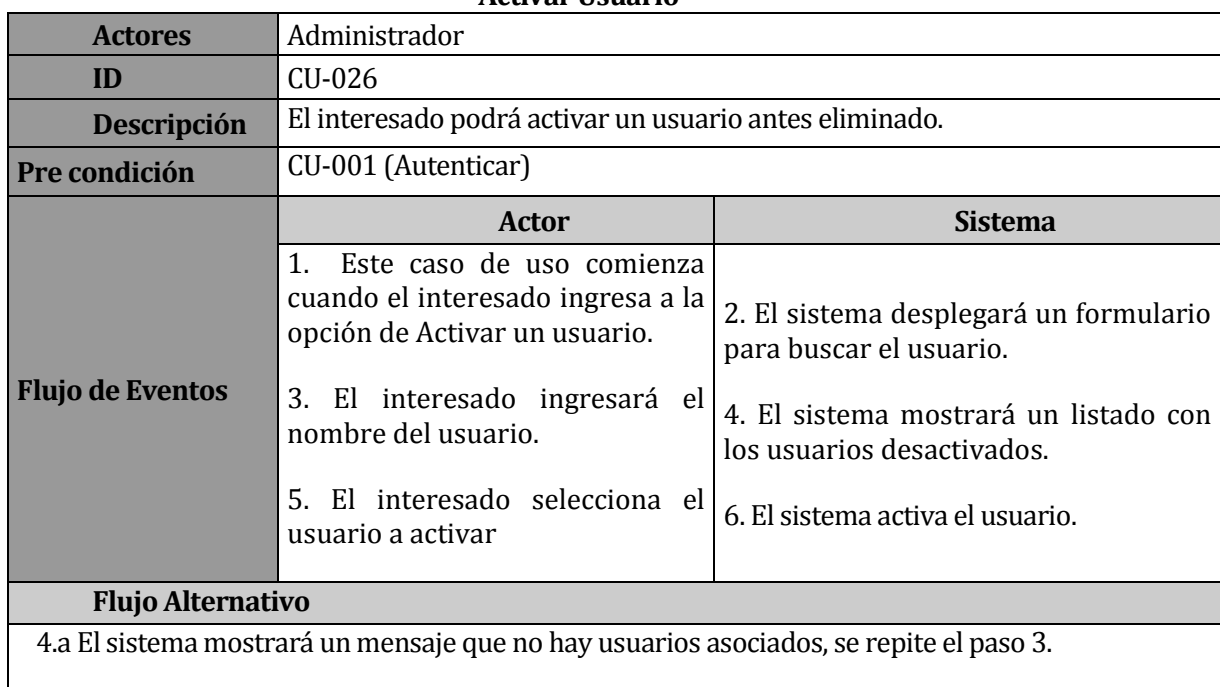

## **Activar Usuario**

Tabla 35: Especificación caso de uso Activar Usuario.

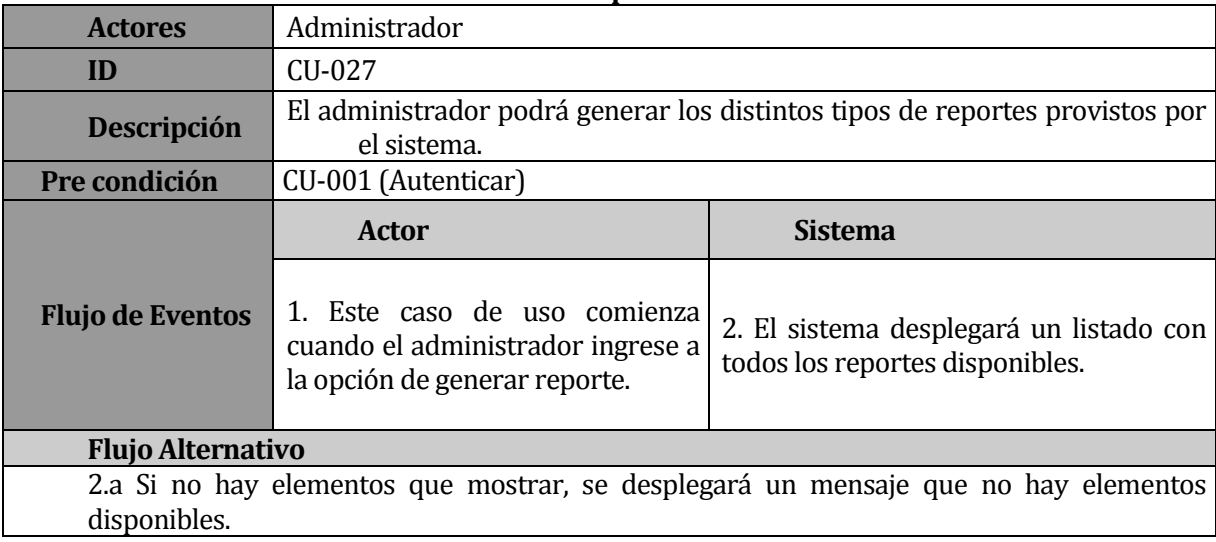

### **Generar Reporte**

TABLA 36: Especificación caso de uso Generar Reporte

## **Casos de uso Actor Vendedor**

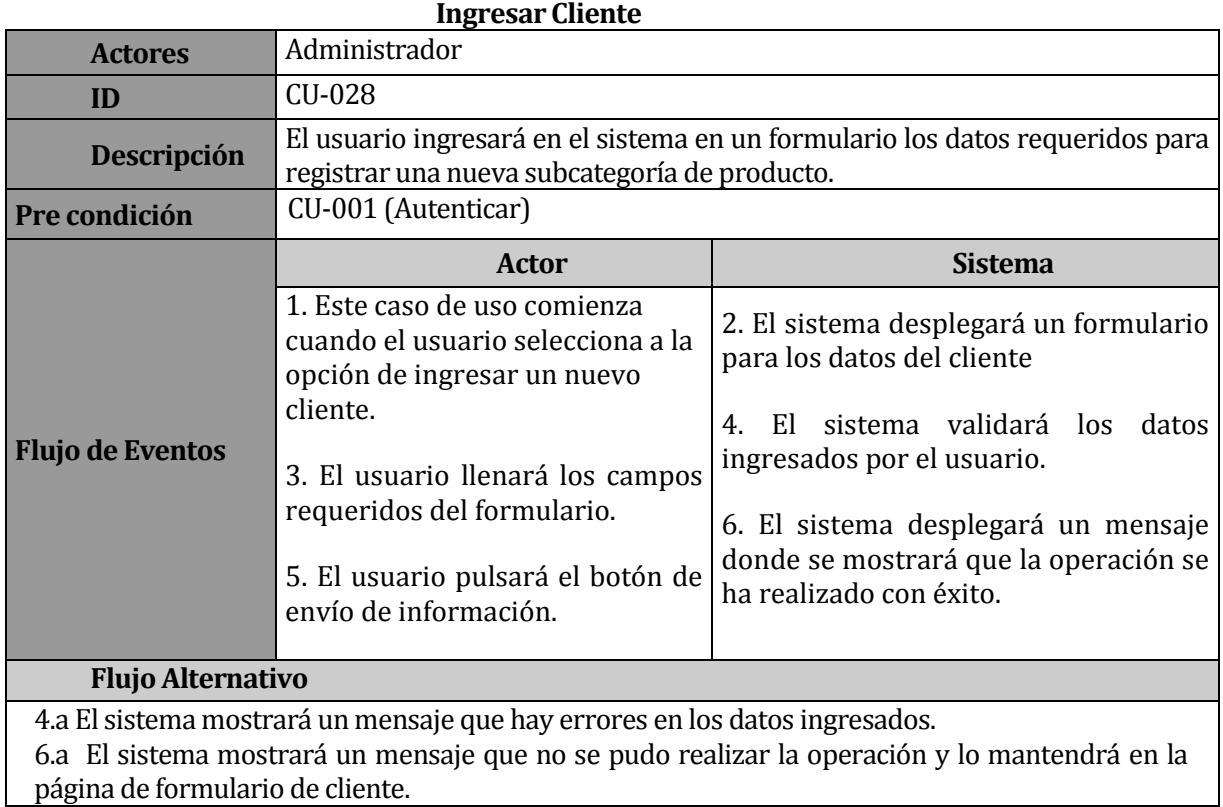

TABLA 37: Especificación caso de uso Ingresar Cliente.

## **Consultar Producto**

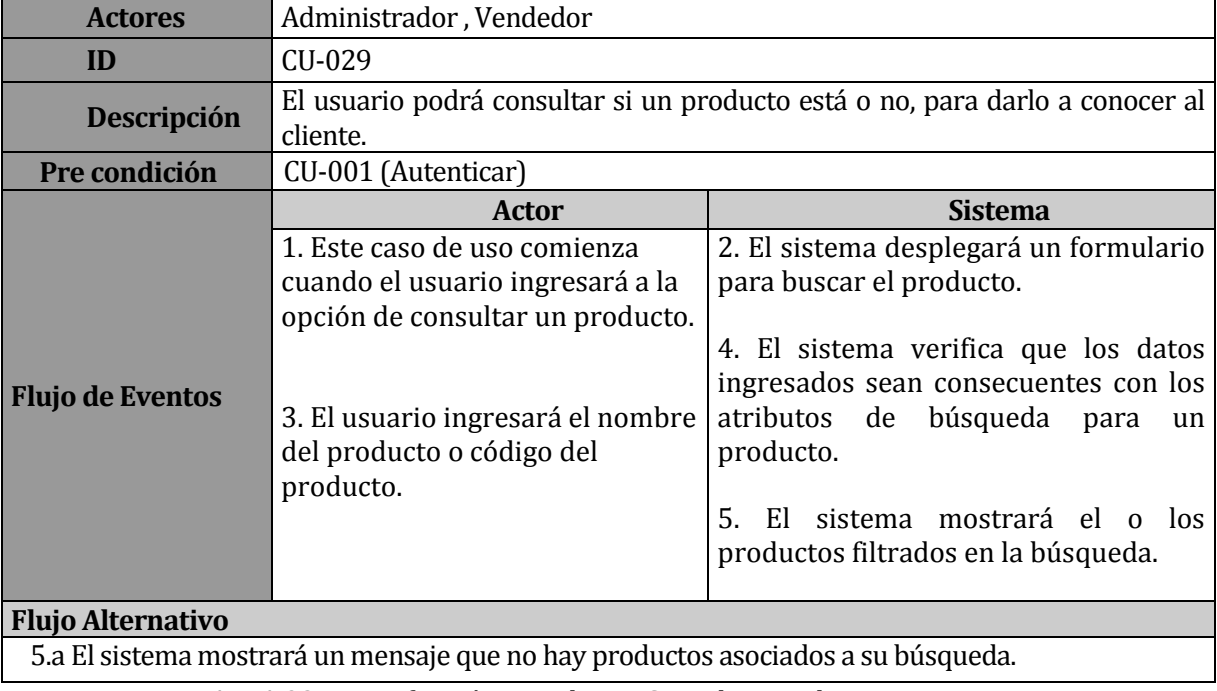

TABLA 38: Especificación caso de uso Consultar Producto

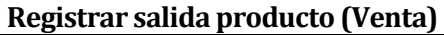

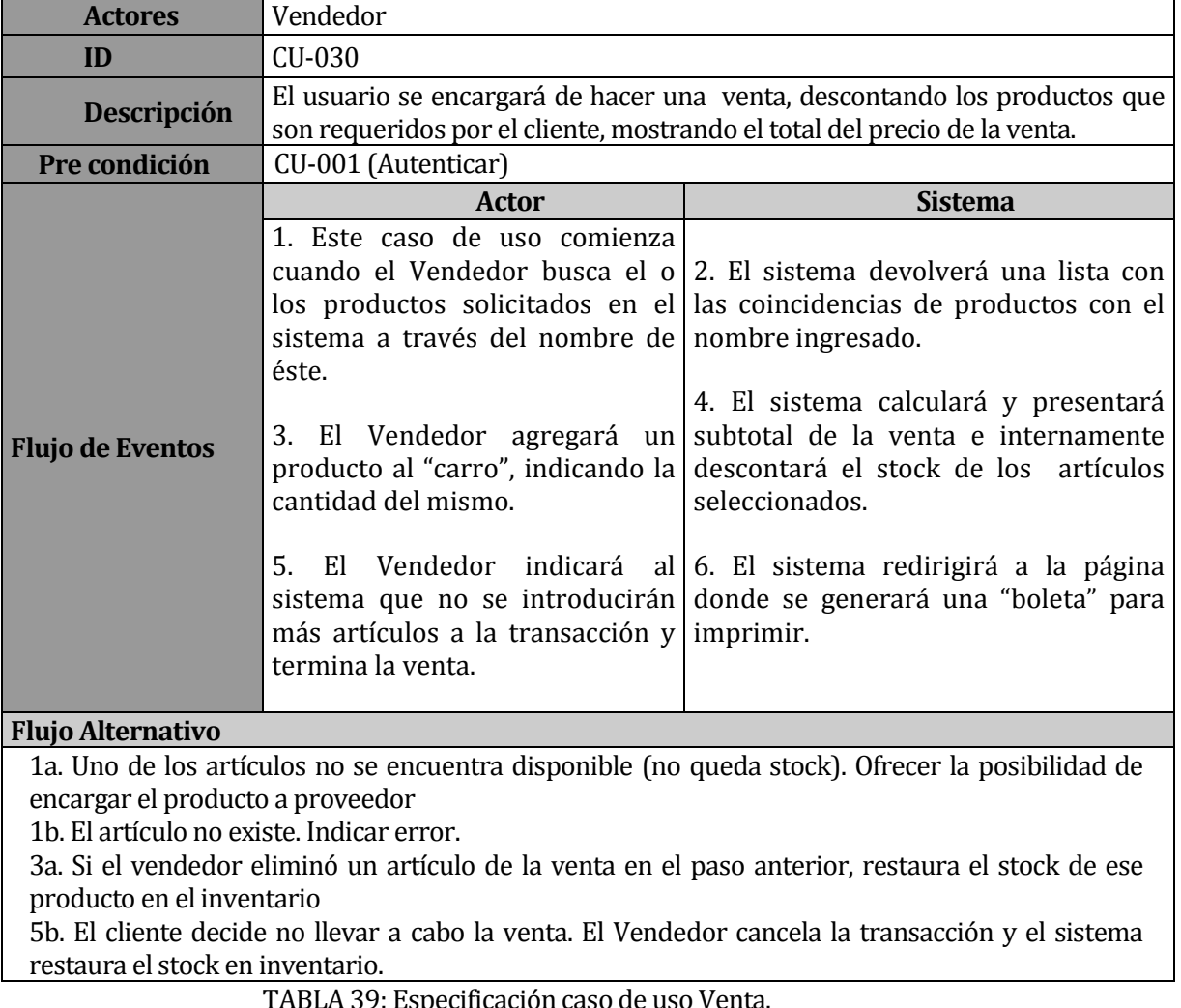

. 39: Especificación caso de uso Venta

| <b>Actores</b>           | Vendedor                                                                                      |                                                                                                |  |  |  |  |  |  |  |
|--------------------------|-----------------------------------------------------------------------------------------------|------------------------------------------------------------------------------------------------|--|--|--|--|--|--|--|
| ID                       | CU-031                                                                                        |                                                                                                |  |  |  |  |  |  |  |
| <b>Descripción</b>       | El usuario podrá ver un listado de los productos que están en stock mínimo o<br>bajo éste.    |                                                                                                |  |  |  |  |  |  |  |
| Pre condición            | CU-001 (Autenticar)                                                                           |                                                                                                |  |  |  |  |  |  |  |
|                          | <b>Actor</b>                                                                                  | <b>Sistema</b>                                                                                 |  |  |  |  |  |  |  |
| <b>Flujo de Eventos</b>  | 1. Este caso de uso comienza<br>cuando el usuario ingresa a la<br>opción de Ver stock mínimo. | 2. El sistema mostrará un listado con<br>los productos que están bajo stock.                   |  |  |  |  |  |  |  |
| <b>Flujo Alternativo</b> |                                                                                               |                                                                                                |  |  |  |  |  |  |  |
|                          |                                                                                               | 2.a Si no hay elementos que mostrar, se desplegará un mensaje que no hay productos bajo stock. |  |  |  |  |  |  |  |
|                          | TABLA 40: Especificación caso de uso Ver Stock Crítico.                                       |                                                                                                |  |  |  |  |  |  |  |

**Ver Stock Crítico**

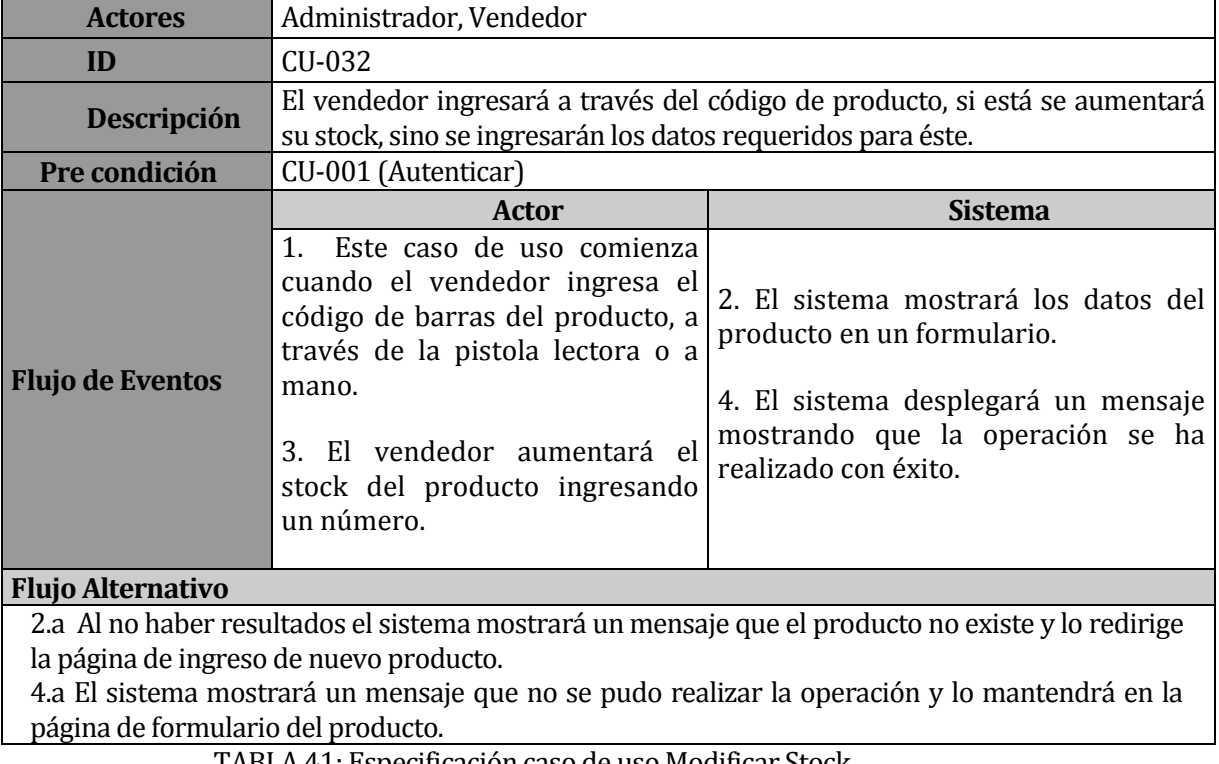

## **Modificar Stock**

TABLA 41: Especificación caso de uso Modificar Stock.

# **Casos de uso Actor Cliente (Aplicación móvil)**

# **Visualizar Mapa**

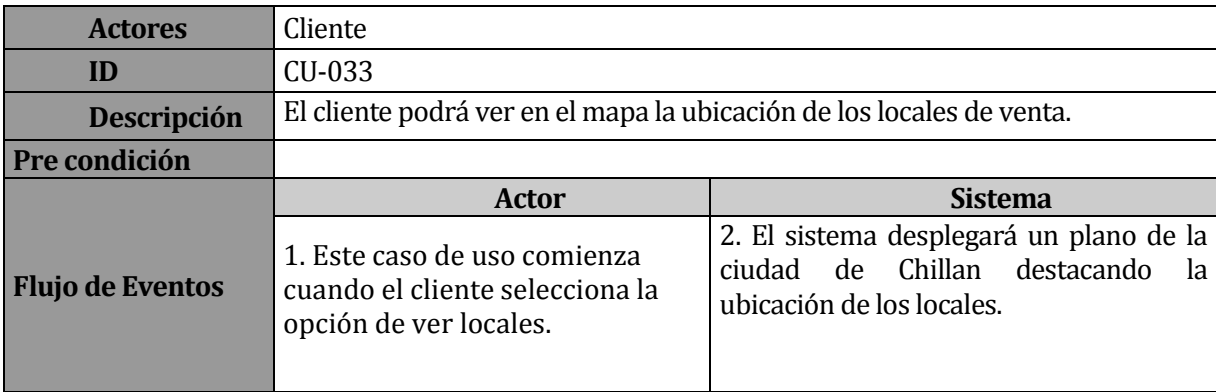

TABLA 42: Especificación caso de uso Visualizar Mapas.

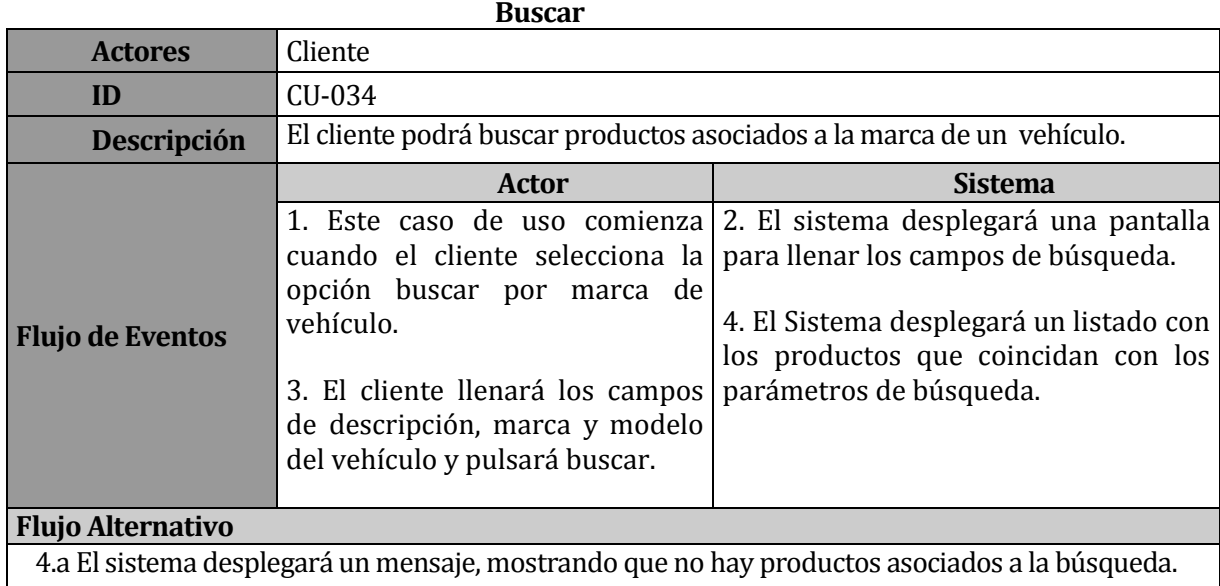

TABLA 43: Especificación caso de uso Buscar

## **6.3 Modelamiento de datos**

En este capítulo se muestra el modelo conceptual de la base de datos y una breve descripción de las entidades más relevantes que la componen.

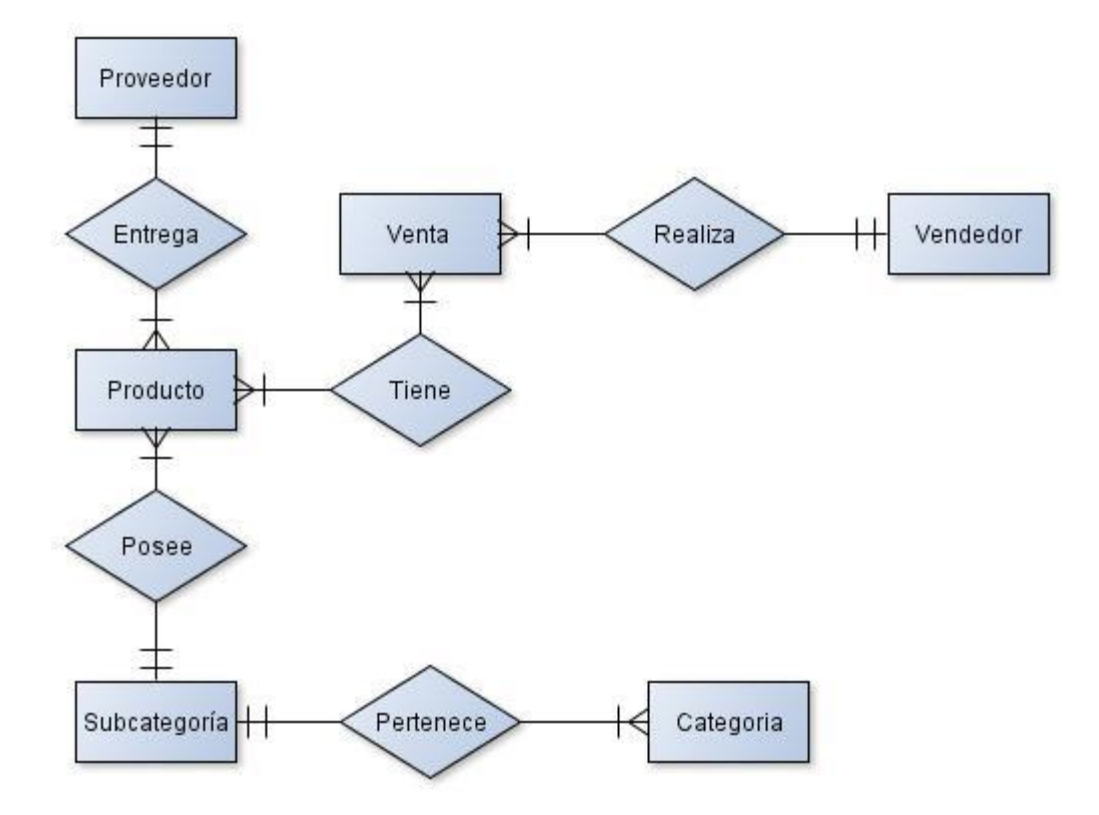

Figura 03: Modelo Entidad Relación (MER).

En este Modelo Entidad-Relación, podemos encontrar 6 entidades con sus respectivas relaciones, estas entidades son Proveedor, Producto, Venta, Categoría, Usuario Y Subcategoría. En estas entidades se puede inferir que producto es la que se relaciona directa o indirectamente con todos los elementos presentes en el diagrama, por lo cual se considera como la entidad principal.

A continuación se describen las entidades aquí representadas:

- Producto: Esta entidad representa al bien que transa el negocio, es decir a los repuestos que se venden en el negocio. Esta posee atributos como el código (comúnmente llamado SKU) y la descripción, los cuales son los que dan significado a la entidad. Posee otros atributos donde cuya importancia radica en permitir realizar las búsquedas con mayor detalle.
- Categoría: Esta entidad representa a las macro agrupaciones en las cuales se ordenan los productos. Posee solo 2 atributos, el nombre y la descripción de la categoría.
- Subcategoría: En esta entidad se muestran las agrupaciones más pequeñas de productos, por ejemplo en la categoría "luces" se encuentra la subcategoría "focos neblineros". Esta, al igual que la entidad categoría, posee los atributos de nombre y descripción pero se adiciona el atributo categoría que relaciona la subcategoría a su categoría padre.
- Proveedor: Esta entidad representa a los proveedores de los productos del negocio. En ella se encuentran atributos como el nombre y datos de contactos como lo son la dirección, teléfono y correo electrónico.
- Usuario: Esta entidad se refiere al usuario del sistema (sin ningún rol específico). Es quien realiza las transacciones. En ella se encuentran atributos relacionados a la identificación de este, como por ejemplo el RUT, el nombre y el teléfono de contacto.
- Venta: Es la base del negocio, esta entidad representa la transacción de productos con el cliente. Los atributos de esta entidad son pocos, son solo la fecha y el RUT del cliente ya que por la relación de esta entidad con la entidad producto genera una nueva entidad que registra los detalles de las ventas.

## **7 DISEÑO**

### **7.1 Diseño de Físico de la Base de datos**

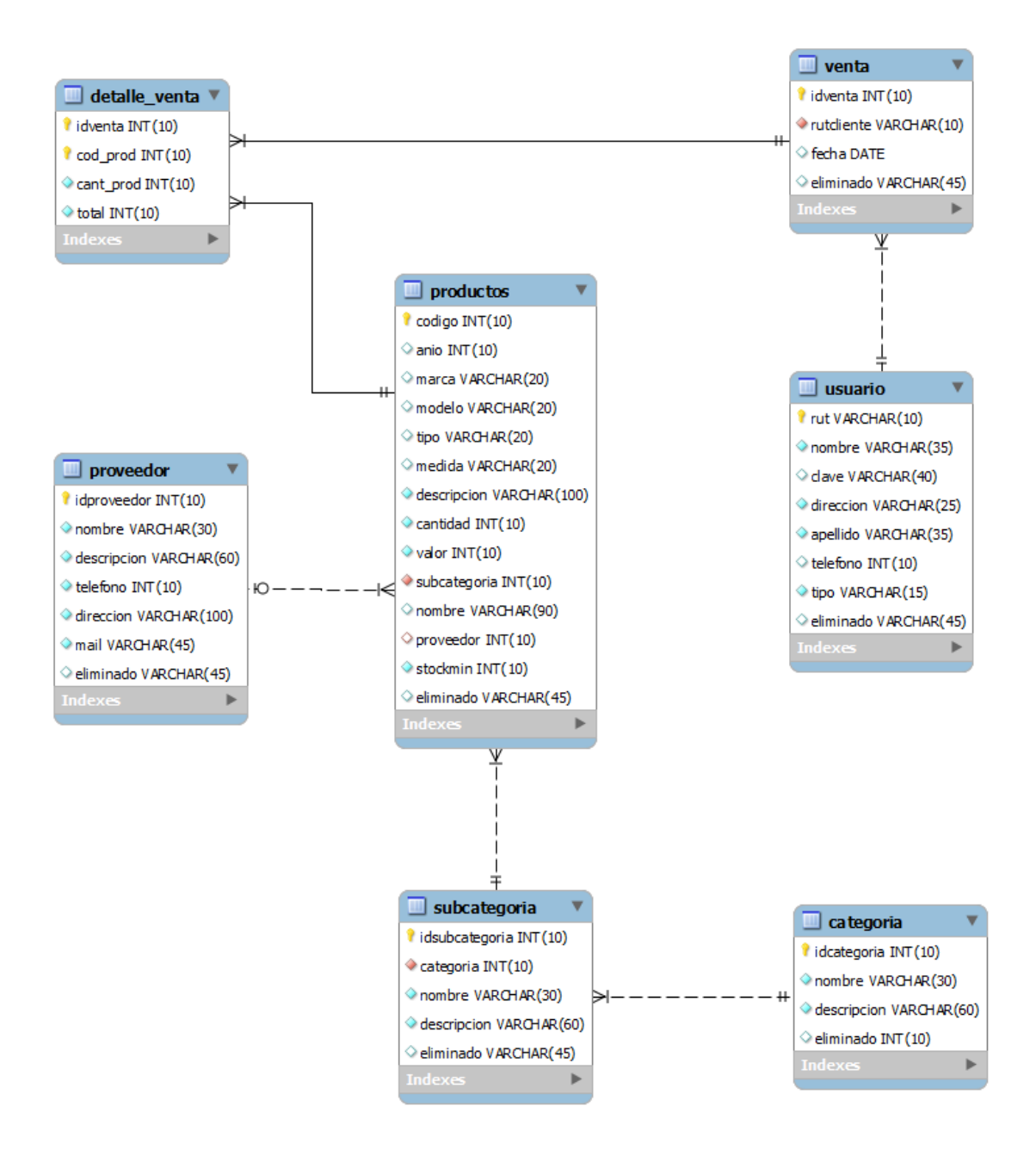

Figura 04: Diagrama modelo de datos.

En este Modelo Físico de la base de datos se despliegan 7 Tablas obtenidas a partir del análisis del modelo Entidad-Relación. Se agregó la tabla "Detalle\_Venta", en ella se puede destacar que su clave primaria es una clave compuesta por los identificadores de las tablas Producto y Venta.(Maslakowski, 2001)

Cabe destacar un atributo que se encuentra presente en la mayoría de las tablas, el atributo "borrado", el cual permite a la aplicación no borrar los datos de manera permanente entregando así mayor confiabilidad a la aplicación.

Además podemos distinguir dos tipos de relaciones, las cuales se diferencian por el tipo de línea que las componen. Las relaciones en línea continua representan aquellas donde las claves foráneas son claves primarias de la tabla que relacionan, y las relaciones en línea discontinua representan aquellas donde las claves foráneas son atributos comunes de la tabla con la cual se relacionan.

Parar mayor descripción de las tablas de este diagrama, en el anexo 17 se pueden revisar cada una de ellas y atributos que las componen.

### **7.2 Diseño de arquitectura funcional**

A continuación se presenta el árbol de descomposición funcional para la aplicación, en la cual se pueden ver módulos a implementar independiente al tipo de usuario del sistema,

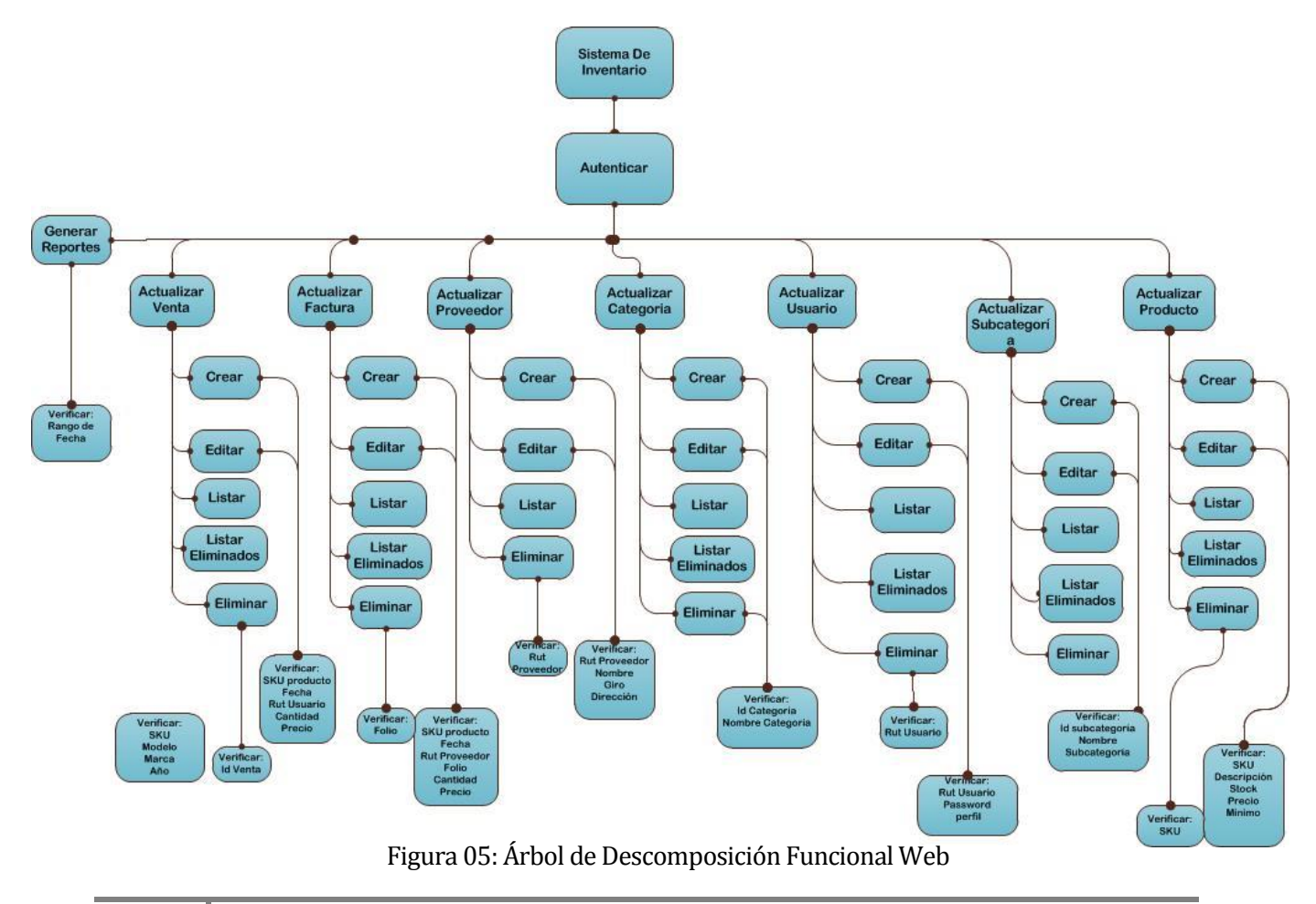

En este árbol podemos distinguir los diferentes módulos implementados en la solución, además podemos ver que se debe verificar en cada uno de ellos.

Siguiendo con el diseño de la arquitectura funcional, a continuación se presenta el árbol de descomposición funcional para la aplicación móvil Android.

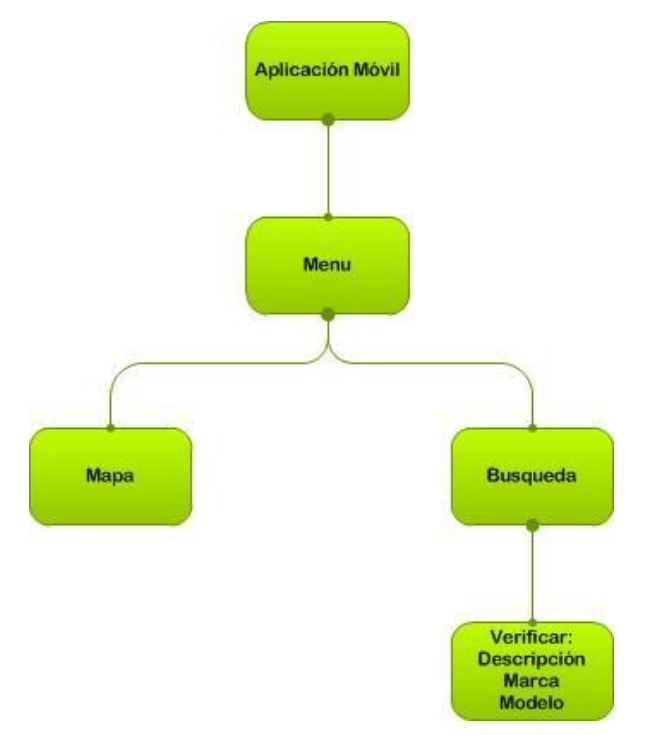

Figura 06: Árbol de Descomposición Funcional Móvil

En este diagrama se pueden ver los 2 módulos implementados en la aplicación móvil, que corresponde a los mapas de ubicación de los locales y la búsqueda de los repuestos.

Estas dos aplicaciones se comunican a una única base de datos, por lo cual la aplicación móvil conoce en tiempo real los productos en el local. Esta se conecta a través de un servicio web con la base de datos común.

## **7.3 Diseño interfaz y navegación**

La interfaz del sistema Web en todos sus módulos, está conformada por 4 partes y que se ilustran en la siguiente figura. Se eligió esa combinación de colores ya que algunos logos de la empresa son de esas tonalidades, además con ayuda de un diseñador gráfico se llegó a la combinación de colores que se muestran en ambas aplicaciones.

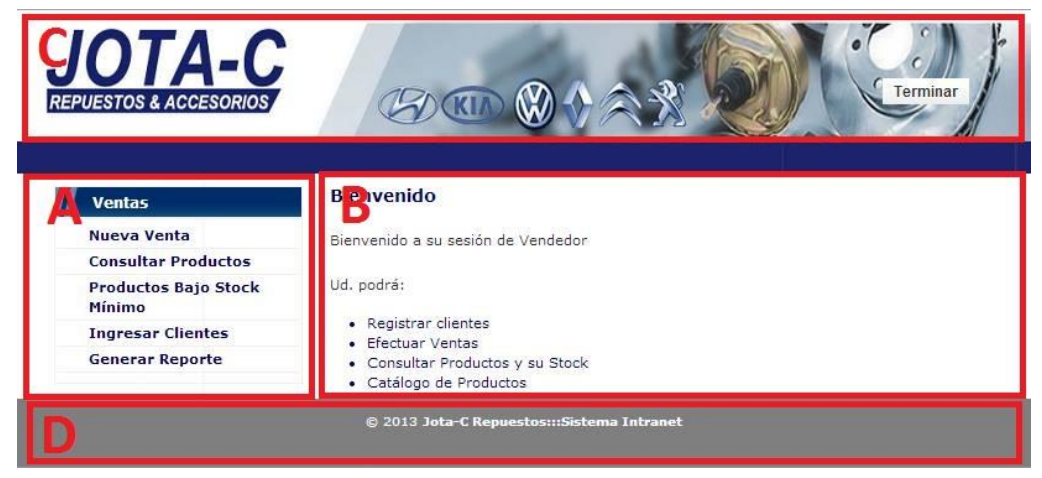

Figura 07: División página Web.

En la imagen, las partes antes nombradas son identificadas por letras (A, B, C, D). El fragmento "A" corresponde al menú de la aplicación y se cargan respecto al perfil de cada usuario.

En el fragmento B, podemos encontrar al contenido de cada página seleccionada en el menú, en ella se encuentran los formularios y listados para cada actividad. En los otros fragmentos, se presenta información estática, en el fragmento "C" se presenta el logo de la empresa como un cabeza de la página y en el fragmento "D" se presenta un pie con información de la aplicación.

Por otro lado, la aplicación móvil, presenta 5 tipos de interfaz: la de inicio, menú, búsqueda, resultado y mapa.

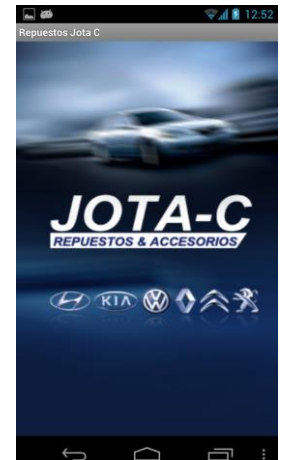

Figura 08: Pantalla inicio aplicación móvil.

En la pantalla de inicio, solo se muestra en logo de la empresa y los logos de las marcas a las cuales se representa en sus repuestos alternativos.

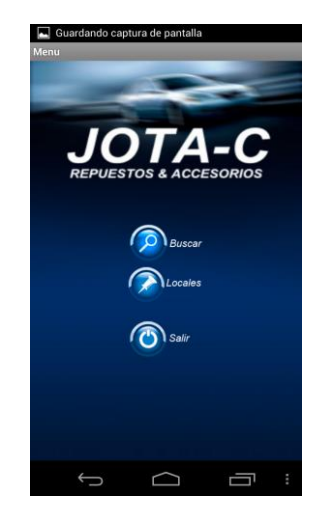

Figura 09: Pantalla menú aplicación móvil.

En la pantalla de menú se muestra el logo de la empresa y 3 botones con la opciones de la aplicación.

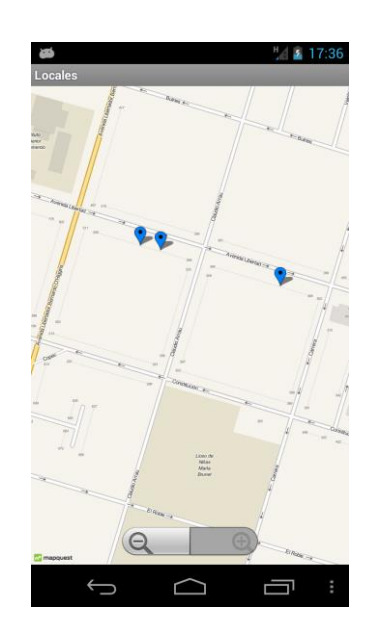

Figura 10: Pantalla del mapa aplicación móvil.

En la pantalla correspondiente a la de los mapas podemos ver la ubicación de los 3 locales de la empresa representados por globos azules.

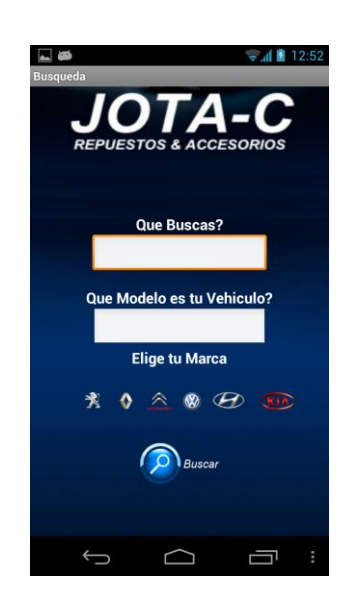

Figura 11: Pantalla de búsqueda aplicación móvil.

En esta vista podemos ver 2 campos de texto para ingresar la descripción del producto que se busca y el modelo del vehículo además de los logos de las marcas del vehículo (los cuales se debe seleccionar uno) para realizar la búsqueda.

Y por último la pantalla de resultados, donde aparte del logo de la empresa, se muestra una lista de los resultados de la búsqueda antes realizada.

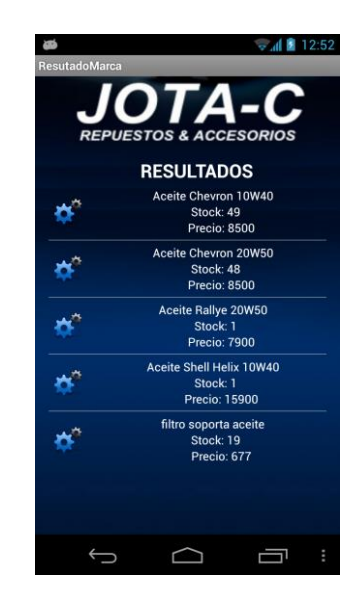

Figura 12: Pantalla de resultado de búsqueda aplicación móvil.

Además la aplicación genera reportes, los cuales aunque difieren en el contenido, no difieren en demasía en su formato.

| JOTA-C                                            | 4 国 國                  |                            |
|---------------------------------------------------|------------------------|----------------------------|
|                                                   | Productos más vendidos |                            |
| Nombre                                            | Cantidad               | Recaudacion                |
| Manguera bencina                                  | 18                     | $$2.8$ $\rightarrow$<br>16 |
| Aceite Rallye 20W50                               | 15                     | $51 - 05$                  |
| Neumatico 215/65 r15                              | 7                      | \$124,950                  |
| Asiento camioneta chevrolet                       | $\overline{2}$         | \$78.540                   |
| Aceite Shell Helix 10W40                          | 4                      | \$75.684                   |
| Juego pastilla freno                              | 4                      | \$58.760                   |
| Parabrisas frontal hyundai                        | ï                      | \$47,600                   |
| Neumatico 245/75 r17                              | ŧ                      | \$47,600                   |
| Focos delanteros tipo Angel Eye<br>- Peugeot 2062 | 4                      | \$47,600                   |
| Radio mp3/cd                                      | ť                      | \$45,220                   |
| Alzavidrios delantero derecho                     | 3                      | \$44,070                   |
| Neumatico 165/70 r14                              | ï                      | \$39,270                   |
| Silvin k45                                        | 7                      | \$37.947                   |
| eje axial peugeot 206                             | g                      | \$37,485                   |
| Tubo escape peugeot 205                           | 5                      | \$34.440                   |
| Alarma para Motos                                 | 3                      | \$28,203                   |
| Bocina doble                                      | 7                      | \$24.157                   |
| Volante accent                                    | Ť                      | \$23,800                   |
| Ampolleta economica                               | 33                     | \$22.242                   |
| Aceite Chevron 20W50                              | $\overline{2}$         | \$20,230                   |
| Silvin we                                         | $\overline{2}$         | \$19,040                   |
| Tubo escape kia carens                            | 3                      | \$17.844                   |
| Pedal basico                                      | 30                     | \$16.613                   |
| Filtro agua                                       | 3                      | \$16,065                   |
| Batería BOSCH 70 amp                              | ï                      | \$14,280                   |
| Gata hidraulica                                   | 3                      | \$14,280                   |
| Focos Traseros - Renault Clio                     | ŧ                      | \$11,900                   |
| Alarma wx                                         | ĩ                      | \$11,900                   |
| Aceite Chevron 10W40                              | ï                      | \$10.115                   |
| Correa 9.5X650                                    | 5                      | \$9,999                    |
| Adhesivo brillante                                | 17                     | \$8.092                    |

Figura 13. Formato reportes

Aquí podemos encontrar 3 partes en el reporte obtenido. En el fragmento "A" se encuentra el logo corporativo y el título del reporte generado, luego en el fragmento "B" se encuentra el contenido del informe solicitado. Por último, en el fragmento "C" se muestra un pie de página que contiene la fecha de generación del informe y el número de página del mismo.

## **8 PRUEBAS**

Para revisar el correcto funcionamiento de la aplicación, se realizaran las siguientes pruebas de software. No se someterá a prueba la totalidad del software, solo se someterán a estas pruebas los módulos considerados importantes.

Los módulos sometidos a pruebas son:

Login. Ingresar producto. Realizar venta. Generar reporte de ventas por rango de fecha. Reporte de Stock mínimo. Logout. Búsqueda de Producto.(Aplicación móvil)

A continuación se muestra una Tabla donde se especifica cada una de estas pruebas y los criterios utilizados para dar conformidad a la revisión.

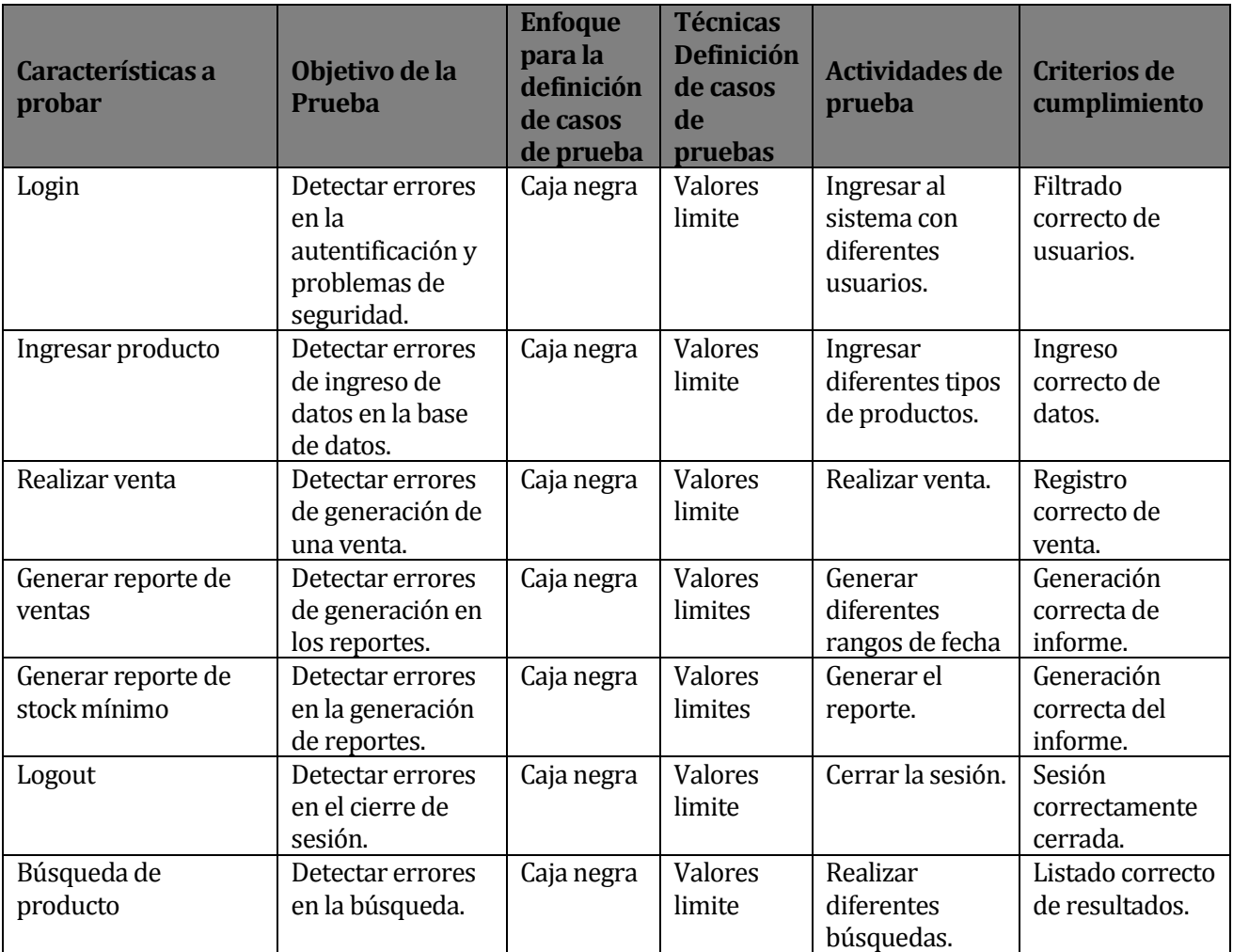

TABLA 44: Desglose de las pruebas.

Además se realizara una prueba de desempeño con la herramienta JMeter (Apache, 1999- 2013) el cual es parte proyecto de Apache y que puede ser utilizado como una herramienta de prueba de carga para analizar y medir el desempeño de una variedad de servicios, con énfasis en aplicaciones Web.

Para la aplicación móvil también se realizó una prueba de usabilidad con distintos usuarios, donde se solicitaron modificaciones en la selección de la marca al realizar la búsqueda y al desplegar los resultados mostrar los parámetros de la búsqueda. Estas sugerencias fueron aceptadas y agregadas a la solución.

El detalle de las pruebas realizadas se encuentran en anexo 3 (Capitulo 16) de este informe, y a partir de estas podemos concluir que las pruebas realizadas fueron exitosas. Se concluye esto ya que el sistema respondió de manera correcta a las exigencias planteadas en el plan de pruebas, realizó las validaciones solicitadas y completó correctamente las tareas solicitadas.

# **9 PLAN DE CAPACITACIÓN Y ENTRENAMIENTO**

Dado que los usuarios del sistema no están familiarizados con la informática, la capacitación de la solución debe pasar necesariamente en primer lugar por la alfabetización digital. Por lo cual se tiene estipulado dividir el entrenamiento en dos partes, alfabetización y Software.

El módulo de alfabetización tiene contemplado 3 partes, primero familiarizar al usuario con el computador y el entorno del sistema operativo. Luego se capacitará en navegación Web y por último se entrenará en riesgos y cuidados sobre la informática.

El entrenamiento en torno a la aplicación consta de 3 partes. Dos de las partes corresponden a los actores del sistema y los módulos asociados a ellos. Y por último se capacitará en mantenciones simples del sistema.

La aplicación móvil no tendrá capacitación presencial, pero consta de un manual en video donde se explican las funcionalidades.

A continuación se muestra un detalle sobre los contenidos y forma como se llevara a cabo el entrenamiento a los usuarios del sistema.

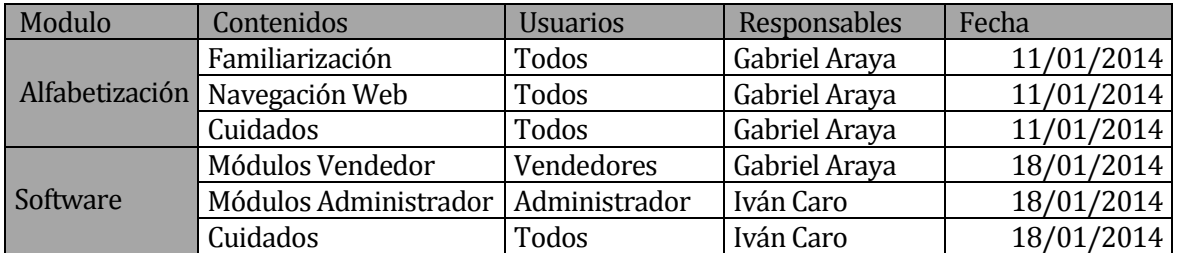

TABLA 45: Plan de capacitación.

Además, para proteger el sistema de posibles fallas por mala manipulación, las capacitaciones serán realizadas de manera local en equipos de prueba.

# **10 PLAN DE IMPLANTACIÓN Y PUESTA EN MARCHA**

Para la implementación y puesta en marcha de la solución, esta será realizada en su totalidad y con un periodo de marcha blanca de una semana para posibles modificaciones correctivas de carácter menos.

Se considerara exitosa la implementación cuando el usuario pueda acceder a todas las funcionalidades correspondientes de manera fluida. Esto será cuantificado de manera presencial y corroborados por el propietario de la firma.

A continuación se muestra el plan de implementación de la solución, detallando las etapas a seguir y sus tiempos estimados de ejecución.

| Nombre de tarea                              | Duración | Comienzo     | $\sqrt{F}$<br>$\rightarrow$ |       | 05 ene '14 |  |  |  | 12 ene '14 |  |  |  |  | 19 ene '14 |  |  |     |  |  |  | 26 ene      |  |  |
|----------------------------------------------|----------|--------------|-----------------------------|-------|------------|--|--|--|------------|--|--|--|--|------------|--|--|-----|--|--|--|-------------|--|--|
|                                              |          |              |                             | $V$ S |            |  |  |  |            |  |  |  |  |            |  |  | LMX |  |  |  | $S$ $D$ $L$ |  |  |
| Compra de Equipos                            | 5 días   | lun 06-01-14 | vie 10-01-14                |       |            |  |  |  |            |  |  |  |  |            |  |  |     |  |  |  |             |  |  |
| Cotratación de Servicios 5 días              |          | lun 06-01-14 | vie 10-01-14                |       |            |  |  |  |            |  |  |  |  |            |  |  |     |  |  |  |             |  |  |
| Instalación y<br>Configuración de<br>Equipos | 3 días   | lun 13-01-14 | mié 15-01-14                |       |            |  |  |  |            |  |  |  |  |            |  |  |     |  |  |  |             |  |  |
| Configuracion del<br>Software                | 2 días   | jue 16-01-14 | vie 17-01-14                |       |            |  |  |  |            |  |  |  |  |            |  |  |     |  |  |  |             |  |  |
| Marcha Blanca                                | 6 días   | lun 20-01-14 | lun 27-01-14                |       |            |  |  |  |            |  |  |  |  |            |  |  |     |  |  |  |             |  |  |

Figura 14: Plan de implementación.

# **11 RESUMEN ESFUERZO REQUERIDO**

A Continuación se entregan una tabla que representa el esfuerzo requerido para completar este proyecto por cada integrante de este. La distribución de esfuerzo se divide por etapa del proyecto de Software.

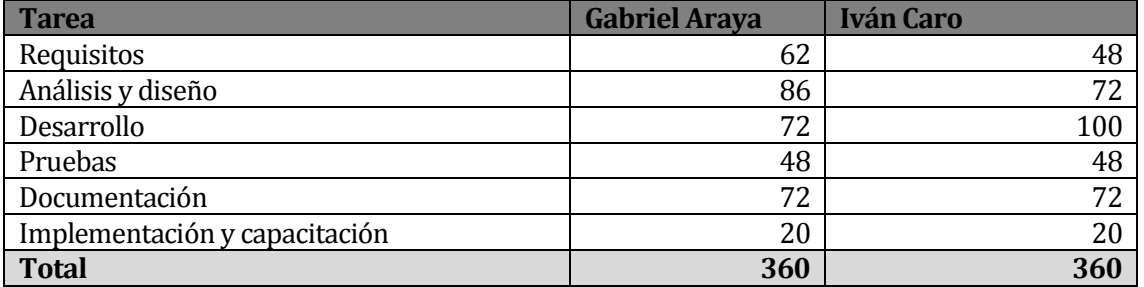

TABLA 46: Detalle esfuerzo integrantes.

### **12 CONCLUSIONES**

Luego de completar este desarrollo, hemos obtenido una solución robusta para mejorar el estado en el cual se encontraba Repuestos Jota-C respecto al manejo de sus existencias y su relación con el cliente. Con esto se da un salto sustancial, primero respecto a las tecnologías de información aplicadas en la organización, y por otro lado pone a Repuestos Jota-C a la par con sus competidores dándole una mejor posición en el mercado.

Para lograr este éxito se utilizó una metodología de desarrollo iterativa incremental que le permitió al mandante hacer cambios de corto plazo ya que el mandante no estaba muy claro con sus requerimientos. Además nos permite reducir riesgos y permitió priorizar el desarrollo ya que nuestro proyecto consta de dos aplicaciones con distinto tamaño y manera de ser construidas.

Respecto al desarrollo del software Web, se consideró utilizar la plataforma Java Enterprise Edition (Java EE), esta plataforma nos permitió utilizar el lenguaje de programación Java para crear plataformas portables y escalables por medio de capas y desarrollo orientado a objeto. Para explotar de estas funcionalidades se utilizó el entono de desarrollo Netbeans, el cual nos provee de manera abierta (open source) un ambiente fluido de desarrollo. Respecto a la aplicación móvil se puede desprender la facilidad de manejo del entorno y del kit de desarrollo, además los beneficios en seguridad que se entregan en Android ya que aplica el principio del mínimo privilegio a la hora del desarrollo de aplicaciones, es decir, cada aplicación sólo tiene acceso a los componentes que necesita.

Además rescatamos la importancia de incorporar tecnologías de la información a las organizaciones, permitiendo mejorar no solo la toma de decisiones y la gestión de la empresa sino que además aporta a la imagen del cliente sobre la misma y en el ánimo de los trabajadores.

Desde el punto de vista de lo esperado por la organización, la aplicación cumplió con las expectativas del mandante, se mejoran los tiempos de búsqueda y respuesta al cliente. Además permite disminuir el desorden de productos y mejorar la toma de decisiones, por lo cual cumple con lo estipulado en los orígenes del proyecto.

Por último, esta solución fue construida en base a 2 pilares fundamentes, los conocimientos adquiridos durante estos años de universidad y a la capacidad de manejar situaciones que muchas veces se tornaron difíciles. La capacidad de saber adaptarse a las problemáticas es la razón por la cual hoy se pone a disposición del cliente este proyecto.

# **13 BIBLIOGRAFÍA Y ENLACES WEB**

- Baca Urbina, Gabriel (2006). Formulación y evaluación de proyectos informáticos (5ta Ed.), México, McGraw-Hill.
- Burnette Ed,( 2008), *Hello, Android*, (1ra Ed.), Pragmatig Bookshelf
- Maslakowski, Mark. (2001). Aprendiendo MySQL en 21 días, (3ra Ed.), México, Pearson Educación.
- Pressman, Roger S. (2002). Ingeniería del software: un enfoque práctico, (5ta Ed.), Madrid, McGraw-Hill.
- Oracle Corporation. (2013). Netbeans IDE Overview. Recuperado el 12 de octubre de 2013 d[e https://netbeans.org/features/index.html](https://netbeans.org/features/index.html)
- Oracle Corporation. (2012). Java Plataform, Enterprise Edition. Recuperado el 12 de septiembre de 2013 de <http://www.oracle.com/technetwork/java/javaee/overview/index.html>
- Apache Software Foundation. (1999-2013). Apache JMeter. Recuperado el 10 de noviembre de 2013 de<http://jmeter.apache.org/>

*Universidad del Bío-Bío. Red de Bibliotecas - Chile*

# **ANEXOS**

## **14 ANEXO 1: SEGURIDAD**

Dada la creciente dependencia de las organizaciones hacia la tecnología informática, se hace cada vez más imprescindible la necesidad de disponer de controles, normas y estándares de trabajo que garanticen la calidad y seguridad de los sistemas de información.

Existen varias amenazas asociadas a los sistemas de información y que pueden ser causadas por varios factores. A continuación se muestra una lista de factores que afectan a la seguridad y que acciones se toman para prevenirlos.

**Usuarios:** las acciones que se tomaron para evitar que los usuarios generen problemas en el sistema, se crea un control de acceso a la aplicación, donde existen 2 tipos de usuarios y que poseen distintas atribuciones dentro del sistema. Además el sistema valida las entradas de datos para evitar problemas de ingresos. En adición las claves de se encuentran de manera encriptada en la base de datos.

**Programas maliciosos e intrusos:** Para contrarrestar posibles amenazas de malware, se provee al servidor software contra estas amenazas. Además se bloquean puertos no utilizados, se minimiza la cantidad de software instalado sin licenciamiento o proveedores desconocidos.

**Fallos electrónicos o lógicos:** el servidor posee un sistema de alimentación ininterrumpida, para evitar alzas o bajas de tensión y permite un tiempo de autonomía al sistema luego de un apagón. Además se realiza una clonación del disco duro del servidor para que en la eventualidad de remplazo, se mantengan las configuraciones y el tiempo de reparación sea menor.

**Información:** Para evitar la pérdida información por alguna causa específica, se realizaran respaldos quincenales de los datos contenidos en la base de datos del sistema para así asegurar el gran volumen de datos de productos y transacciones realizadas. Además la base de datos está construida en servidores externos para asegurar la disponibilidad de los datos a toda hora (aspecto importante para la aplicación móvil).

## **15 ANEXO 2: RESULTADOS DE ITERACIONES EN EL DESARROLLO**

El Proyecto contó con 2 iteraciones, donde en la primera de ellas se le presentó al mandante una aproximación de la solución y se realizaron algunas pruebas con usuarios. En esta iteración el cliente y usuarios solicitaron algunos cambios de diseño y forma del software.

Estos cambios fueron realizados a algunas funcionalidades del Software para mejorar la usabilidad y estabilidad de este. Además se realizaron cambios a tipografías y modificaciones a estructuras de reportes y tablas. Aunque en aspectos generales la solución se acercó a las expectativas del mandante.

Por otro lado, en la segunda iteración, la solución muestra las correcciones sugeridas en la iteración anterior. Esta solución fue mostrada al usuario, el cual se encontró satisfecho por lo obtenido por lo cual no es necesario realizar nuevas iteraciones.

Respecto a lo planificado al comienzo del proyecto, se cumplieron ambas iteraciones, aunque en la primera iteración se produjo un retraso de varios días (20 días respecto a lo programado). Estos días de atraso fueron equilibrados con la segunda iteración puesto que los cambios a realizar no eran de gran completitud. A continuación se muestra la tabla Gantt que fue construida al comienzo de este proyecto, el retraso de 20 días fue en la etapa de codificación ya que se provocaron algunos problemas en algunas funcionalidades.

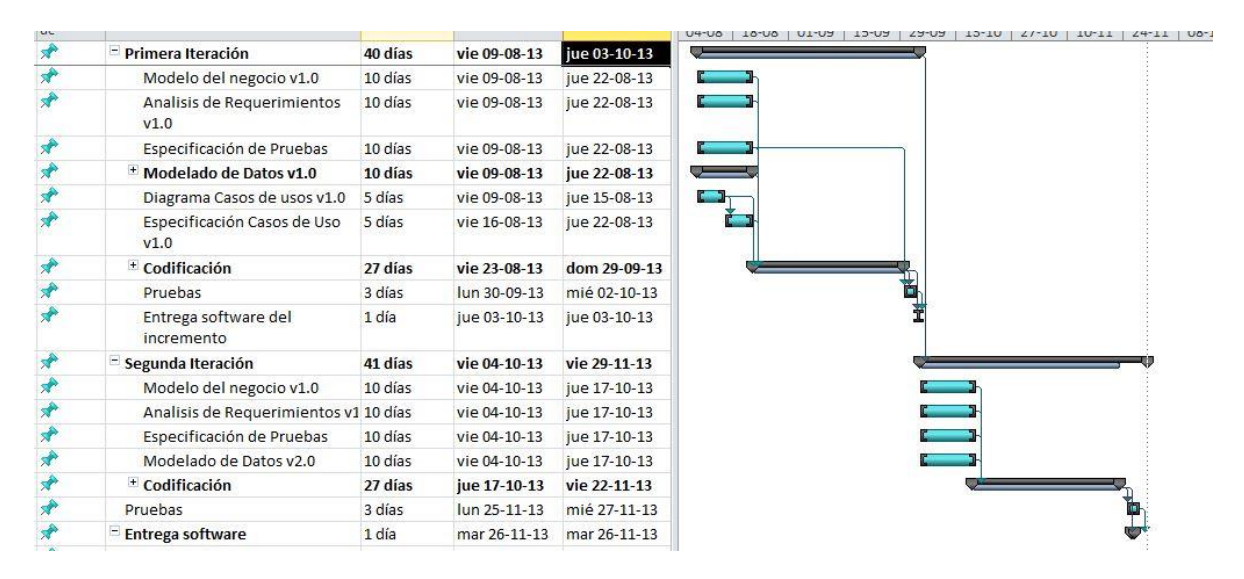

Figura 15: Planificación inicial del proyecto.

## **16 ANEXO 3: ESPECIFICACION DE LAS PRUEBAS**

A continuación se describen los datos de prueba ingresados a la aplicación y las respuestas obtenidas por el sistema. Estas se basan respecto a lo especificado en el punto 8 de este informe.

### **Prueba Login**

Configuración utilizada para la prueba:

- Hardware: Notebook con procesador Intel I3, 8gb de RAM, 500gb HDD.
- Software: Apache tomcat 7, Chrome 30.01
- Sistema Operativo: Microsoft Windows 7 Ultimate x64
- Pre condiciones: Se requiere que existan usuarios con distintos perfiles creados en la base de datos.

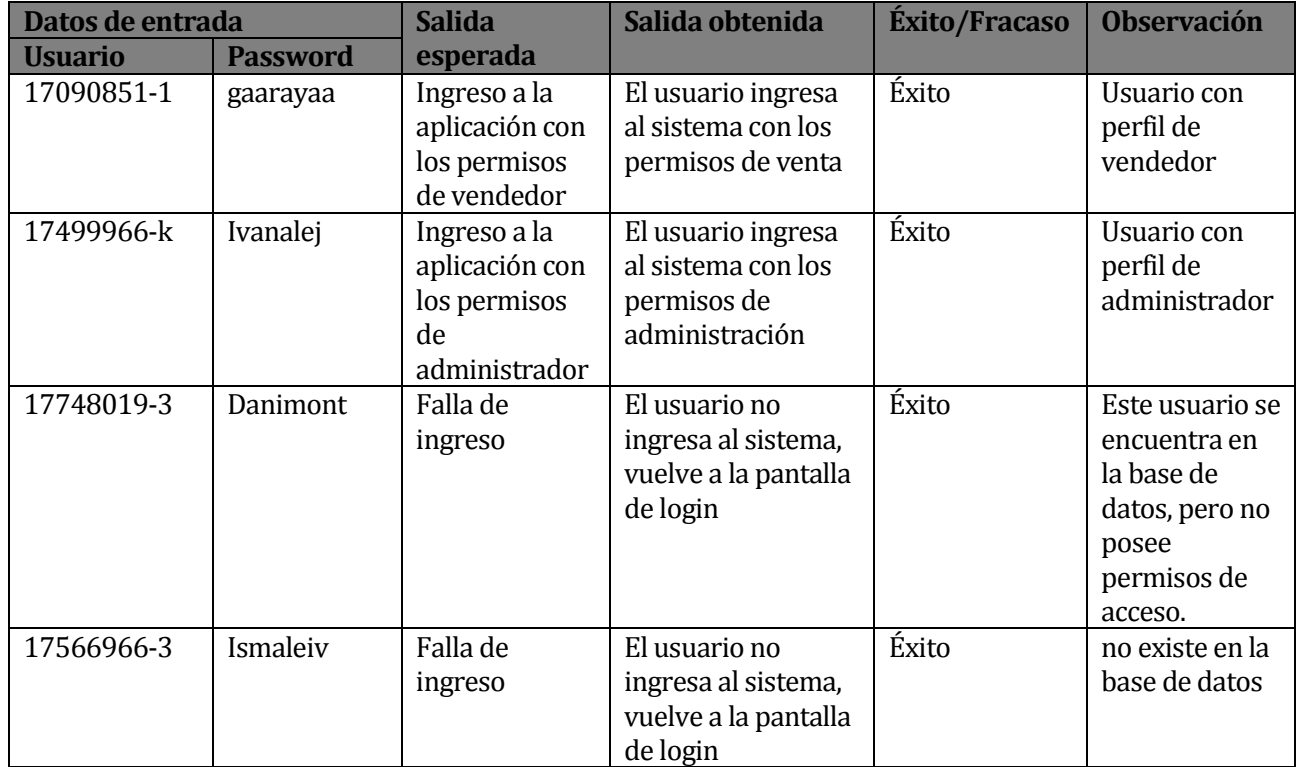

TABLA 47: Especificación prueba login.

## **Prueba Ingreso de Producto**

Configuración utilizada para la prueba:

- Hardware: Notebook con procesador Intel I3, 8gb de RAM, 500gb HDD.
- Software: Apache tomcat 7, Chrome 30.01
- Sistema Operativo: Microsoft Windows 7 Ultimate x64 bits.
- Pre condiciones: Se requiere estar autenticado en el sistema y con datos de categorías y subcategorías.

Datos de entrada

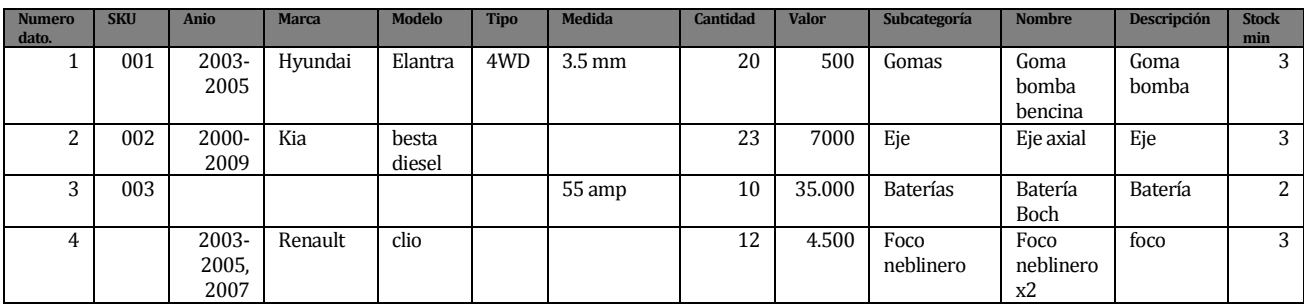

TABLA 48: Datos de entrada prueba de ingreso de producto.

Los datos de entrada están representados con el código de la Tabla anterior.

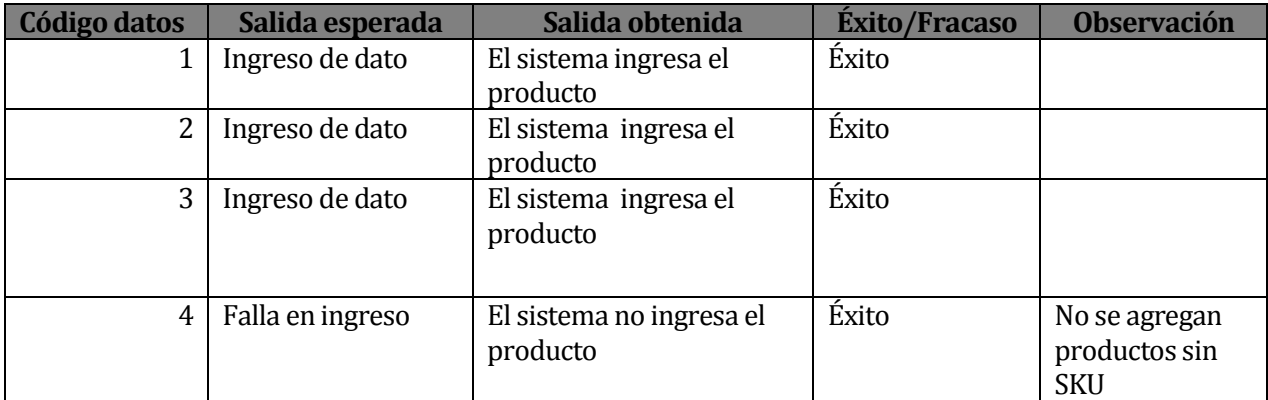

TABLA 49: Especificación prueba Ingreso de Productos.

## **Prueba Ingreso de Venta**

Configuración utilizada para la prueba:

- Hardware: Notebook con procesador Intel I3, 8gb de RAM, 500gb HDD.
- Software: Apache tomcat 7, Chrome 30.01
- Sistema Operativo: Microsoft Windows 7 Ultimate x64 bits.
- Pre condiciones: Se requiere estar autenticado en el sistema. Además deben estar ingresados los productos que se buscan.

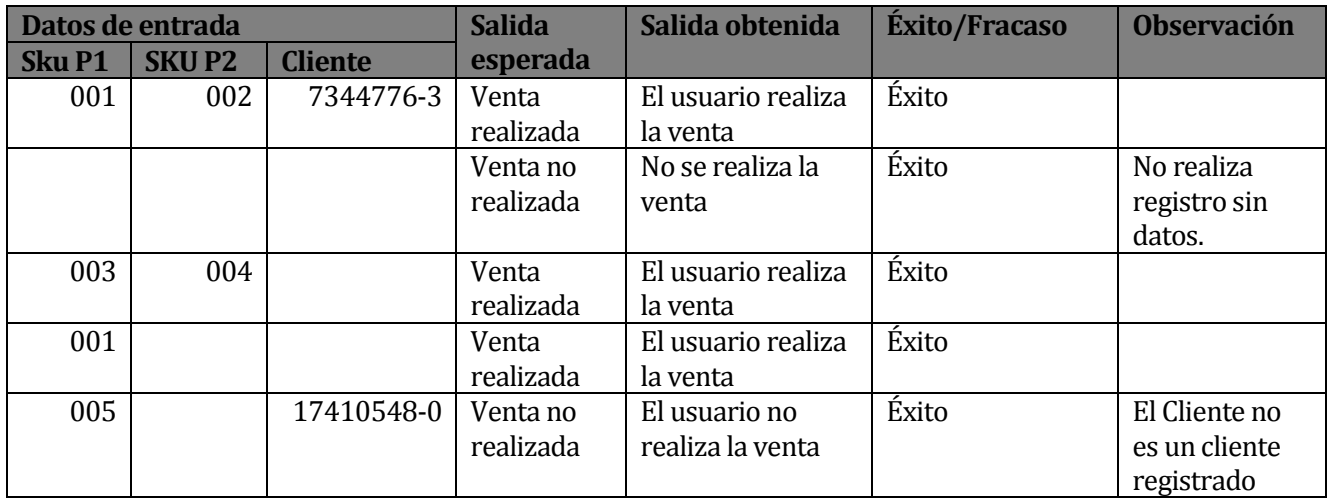

TABLA 50: Especificación prueba Ingreso de Venta.

## **Prueba Generar reporte ventas por rango de fecha**

Configuración utilizada para la prueba:

- Hardware: Notebook con procesador Intel I3, 8gb de RAM, 500gb HDD.
- Software: Apache tomcat 7, Chrome 30.01
- Sistema Operativo: Microsoft Windows 7 Ultimate x64
- Pre condiciones: Se requiere estar autenticado en el sistema. Además deben existir ventas registradas.

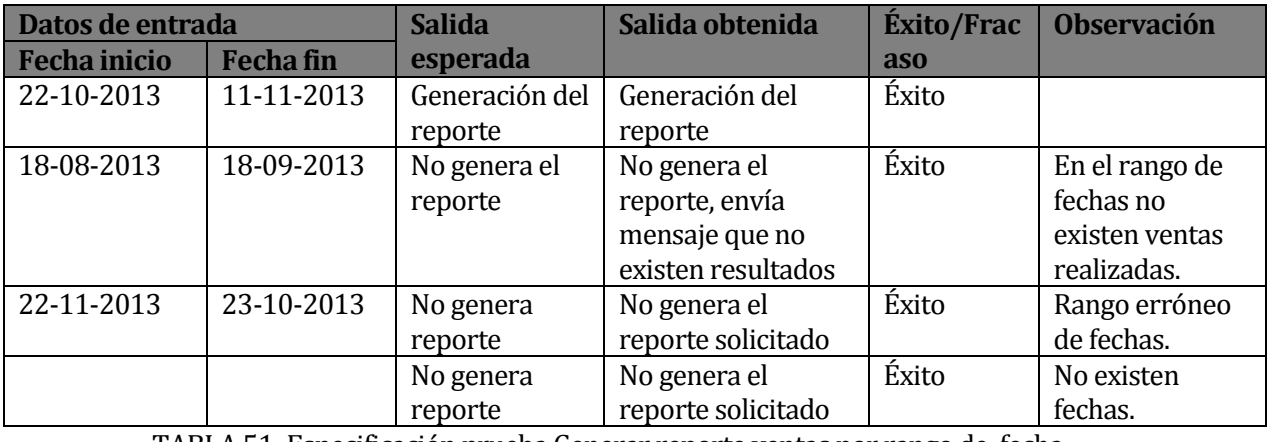

TABLA 51: Especificación prueba Generar reporte ventas por rango de fecha

### **Prueba Generar reporte de stock mínimo**

Configuración utilizada para la prueba:

- Hardware: Notebook con procesador Intel I3, 8gb de RAM, 500gb HDD.
- Software: Apache tomcat 7, Chrome 30.01
- Sistema Operativo: Microsoft Windows 7 Ultimate x64
- Pre condiciones: Se requiere estar autenticado en el sistema. Además deben existir productos que se encuentren bajo de existencias.

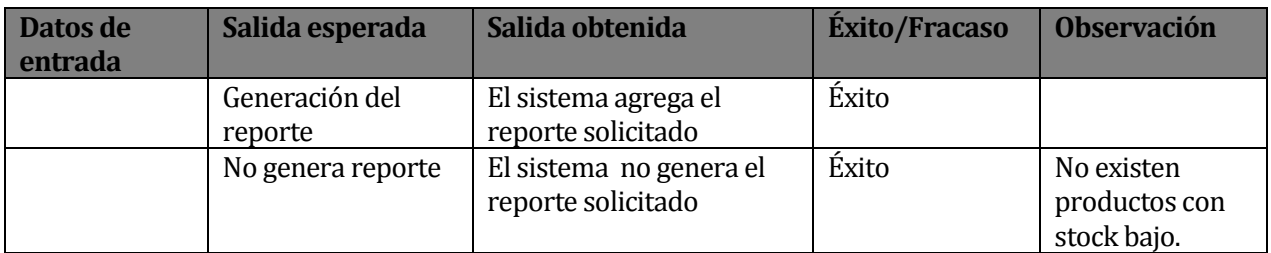

TABLA 52: Especificación prueba Generar reporte de stock mínimo.

### **Prueba Logout**

Configuración utilizada para la prueba:

- Hardware: Notebook con procesador Intel I3, 8gb de RAM, 500gb HDD.
- Software: Apache tomcat 7, Chrome 30.01
- Sistema Operativo: Microsoft Windows 7 Ultimate x64
- Pre condiciones: Se requiere estar autenticado en el sistema.

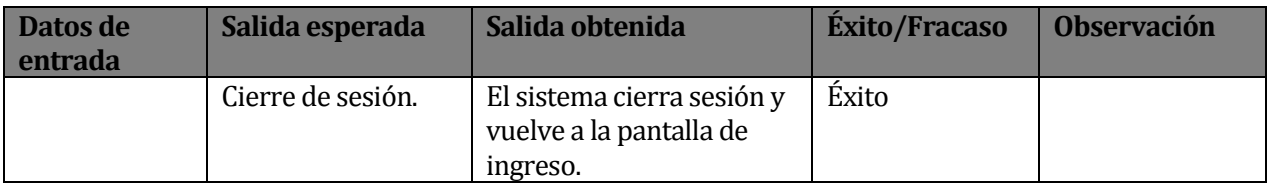

TABLA 53: Especificación prueba logout.

## **Prueba Búsqueda de producto (Aplicación móvil)**

Configuración utilizada para la prueba:

- Hardware: Samsung Galaxy Ace(GT-S5830L), Procesador: 800 MHz ARM, Memoria interna: 158 MB almacenamiento, 384 MB RAM, 512 MB ROM.
- Sistema Operativo: Android 2.3.6 (Gingerbread).
- Pre condiciones: Se requiere conexión a internet (WI-FI o Red de datos).

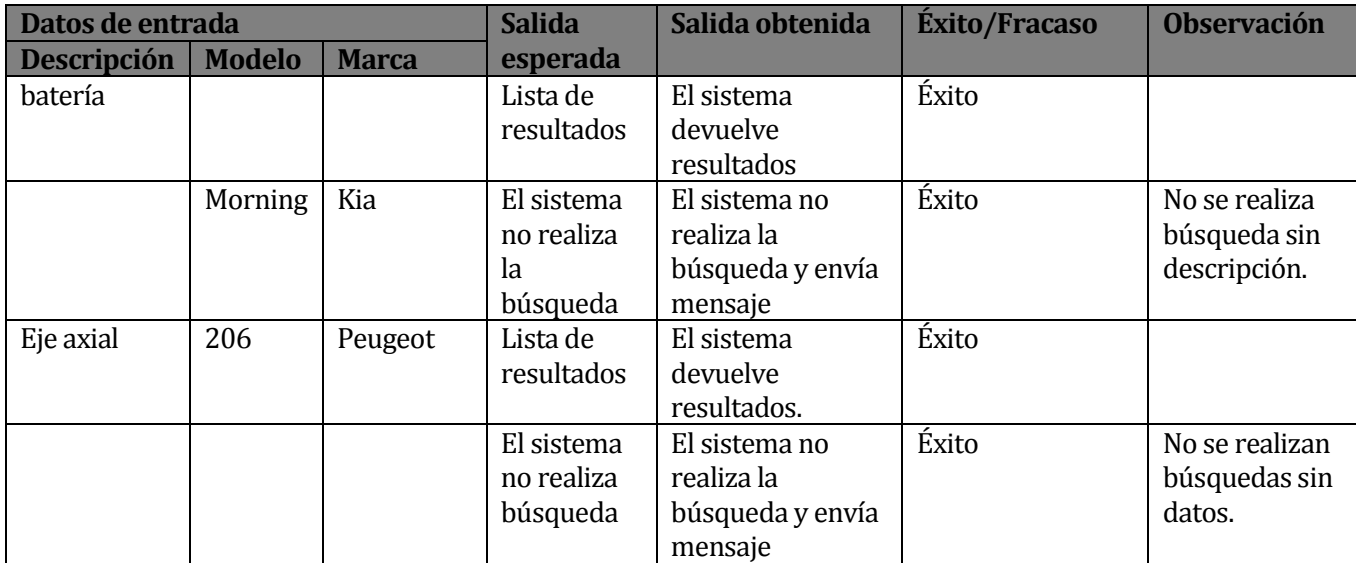

TABLA 54: Especificación prueba Búsqueda de producto.

A continuación se muestran los resultados obtenidos por la herramienta de código abierto JMETER para la prueba de performance.

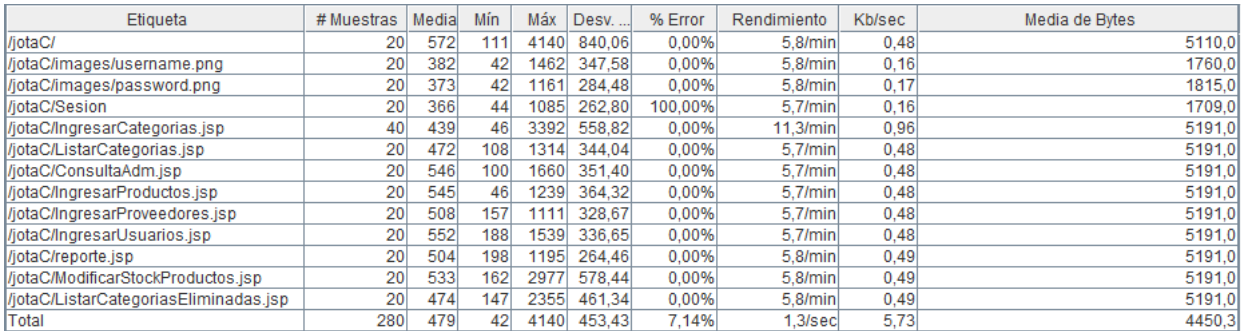

Figura 16: Resultados prueba de performance.

Se muestra una tabla de resumen de la prueba que muestra información sobre la cantidad de muestras obtenidas por recurso solicitado, la media, mínimo, máximo y desviación estándar de las mismas muestras, porcentaje de error en cada recurso, rendimiento por segundo obtenido, kilobytes por segundo transferidos por segundo y su media en bytes. Esta prueba se configuró para que simulara 10 hilos cada 5 segundos, es decir 10 usuarios utilizando el sistema. La prueba no generó problemas en el servidor por lo cual la consideramos exitosa.

## **17 ANEXO 4: DICCIONARIO DE DATOS DEL MODELO DE DATOS**

A continuación se muestra el diccionario de datos, este fue obtenido a partir del modelo de datos creado y por medio de un plugin para la herramienta de administración de bases de datos MySQL Workbench.

### **Tabla Categoría:**

Esta Tabla representa las categorías a las cuales pertenecen los productos.

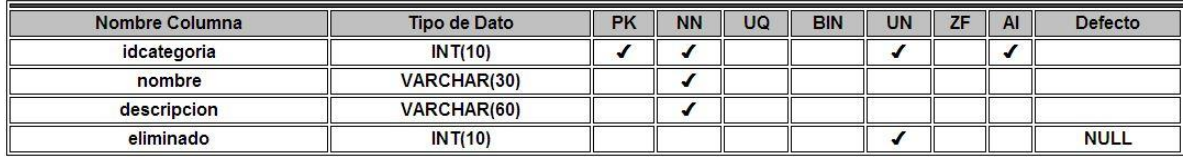

Figura 17: Diccionario Tabla Categoría.

### **Tabla Detalle\_Venta:**

Esta Tabla representa el detalle de una venta de producto a un cliente por parte de un usuario del sistema. Tiene una clave primaria compuesta donde idventa y cod\_prod son las claves que la conforman.

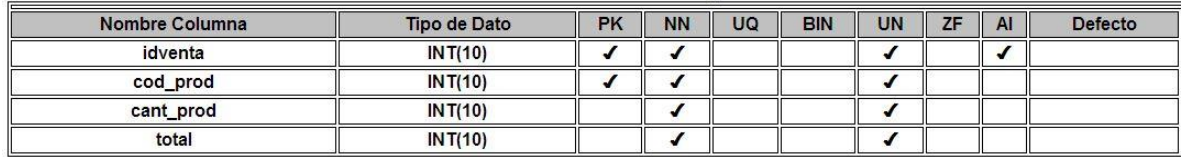

Figura 18: Diccionario Tabla Detalla\_Venta.

### **Tabla Subcategoría:**

Esta Tabla representa la subcategoría a la cual pertenece un producto determinado.

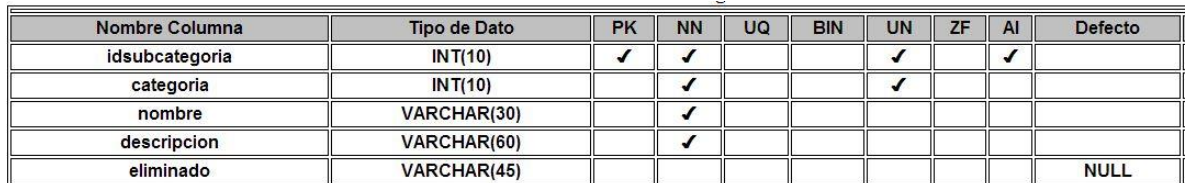

Figura 19: Diccionario Tabla Subcategoría.

## **Tabla Producto:**

Esta Tabla representa los productos a la venta, es la Tabla principal.

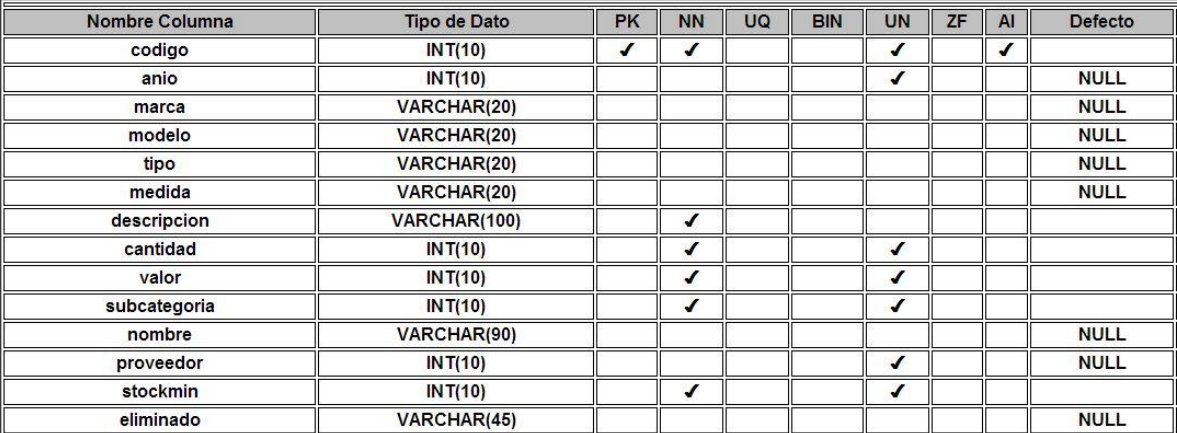

Figura 20: Diccionario Tabla Producto.

## **Tabla Proveedor:**

Esta Tabla representa los proveedores de los productos.

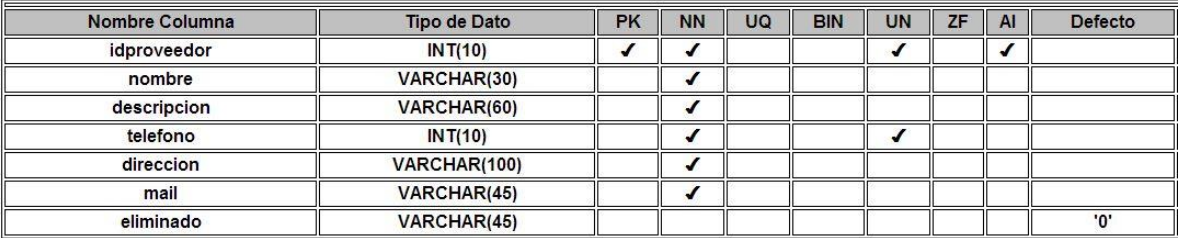

Figura 21: Diccionario Tabla Proveedor.

### **Tabla Venta:**

Esta Tabla representa las ventas de productos.

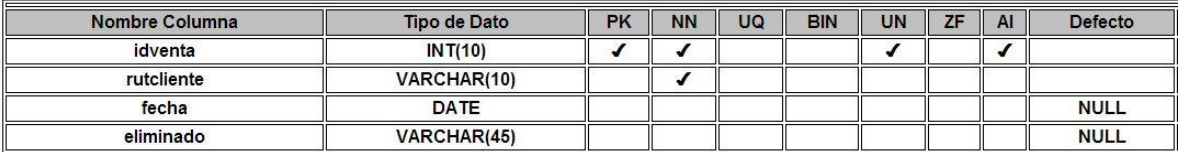

Figura 22: Diccionario Tabla Venta.

# **Tabla Usuarios:**

Esta Tabla representa los usuarios del sistema.

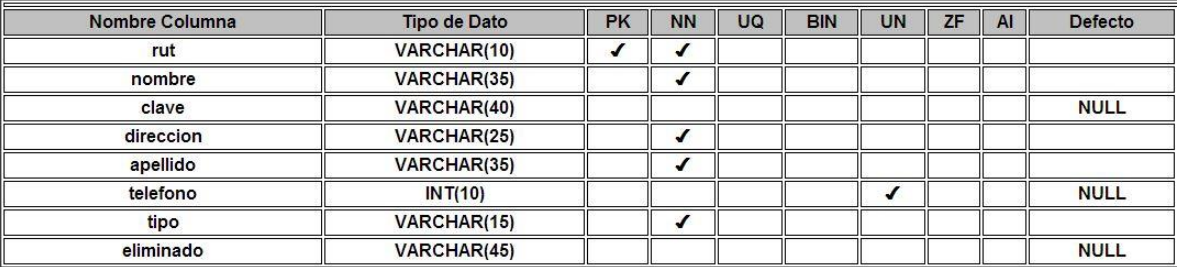

Figura 23: Diccionario Tabla Usuarios.
# **18 ANEXO 5: Manual De Usuario**

A continuación se muestra el manual de usuario correspondiente a la aplicación Web y móvil, y que será utilizado en las capacitaciones del sistema.

## **Aplicación Web**

#### **Ingreso al sistema**

Para ingresar al sistema se necesitan 2 datos, el RUT del usuario sin puntos ni guion y la contraseña que este posee. El sistema lo guiara a las opciones que corresponden a su perfil de usuario.

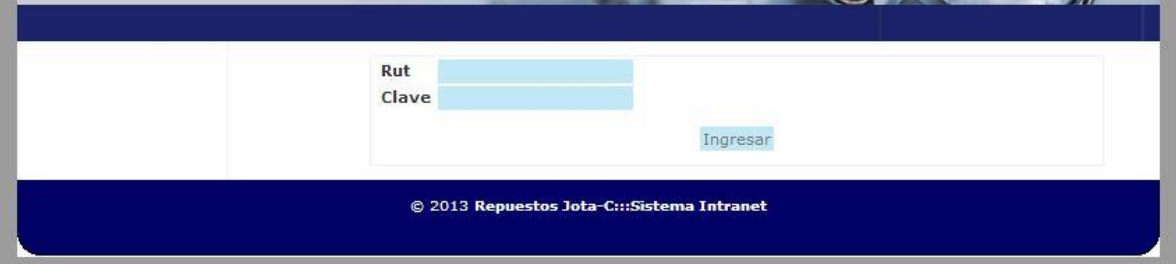

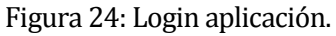

## **Perfil administrador**

El Administrador es el usuario que posee más permisos dentro de la aplicación, este es el único usuario que puede agregar productos, proveedores, categorías y otros. Además este usuario puede generar una batería de reportes para la toma de decisiones.

A continuación se describen de mejor manera las funcionalidades que posee la aplicación desde el punto de vista del administrador del negocio.

 **Mantenedor de Productos**: Este apartado se refiere a las operaciones de agregar, eliminar, modificar y consultar productos del sistema.

#### **Agregar Productos**

Para el ingreso de productos, el usuario solo debe ingresar los datos del producto y luego presionar el botón "insertar". El sistema informa la correcta inserción o los posibles errores.

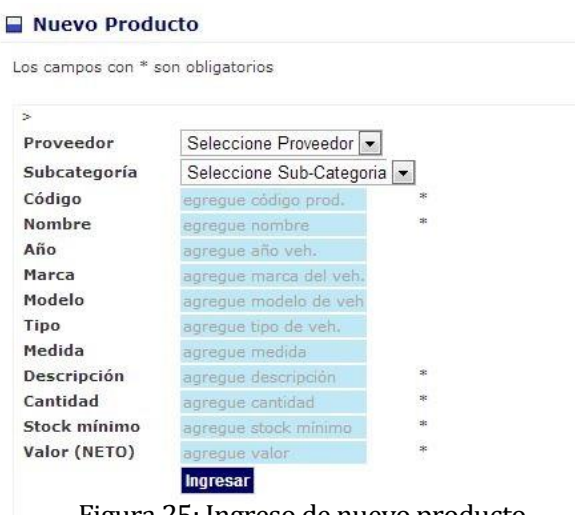

# Figura 25: Ingreso de nuevo producto.

#### **Consulta Producto**

Para la consultar un producto se selecciona el parámetro de búsqueda y luego se ingresa los datos a ingresar y se presiona "Buscar"

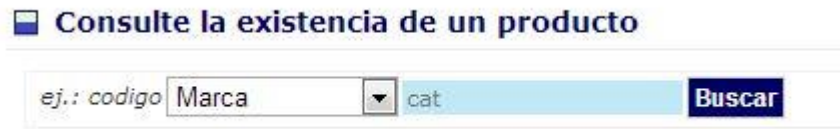

Figura 26: Consulta producto.

#### **Eliminar Producto**

Al igual que el modificar producto, el eliminar producto conlleva una búsqueda del producto que se desea eliminar. Luego el sistema devuelve los resultados de la búsqueda y se selecciona el producto a eliminar.

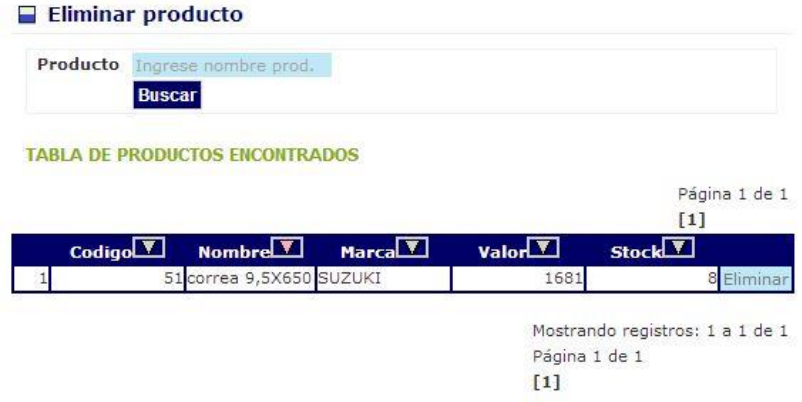

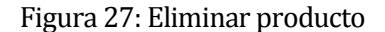

## **Modificar Producto**

Para modificar el producto, primero se debe realizar una búsqueda del producto a modificar. Para ello ingresamos los datos de la búsqueda, luego el sistema nos devuelve un listado donde seleccionamos el detalle del producto a modificar. Luego carga un formulario con los datos donde Ud. puede modificar esos datos.

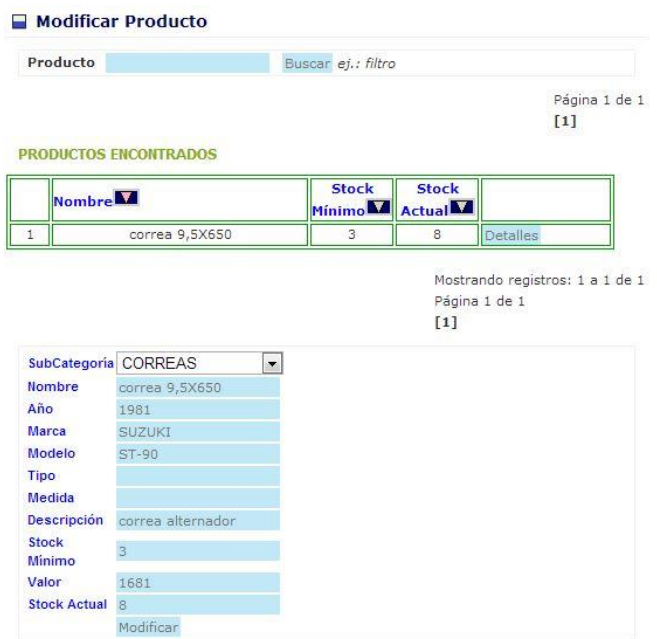

Figura 28: Modificar producto.

## **Modificar Stock**

Al igual que los pasos anteriores, el modificar stock conlleva una búsqueda del producto al cual se desea aumentar las existencias. Luego el sistema devuelve los resultados de la búsqueda y se ingresa en número de productos a ingresar en el campo cantidad y luego se presiona "agregar".

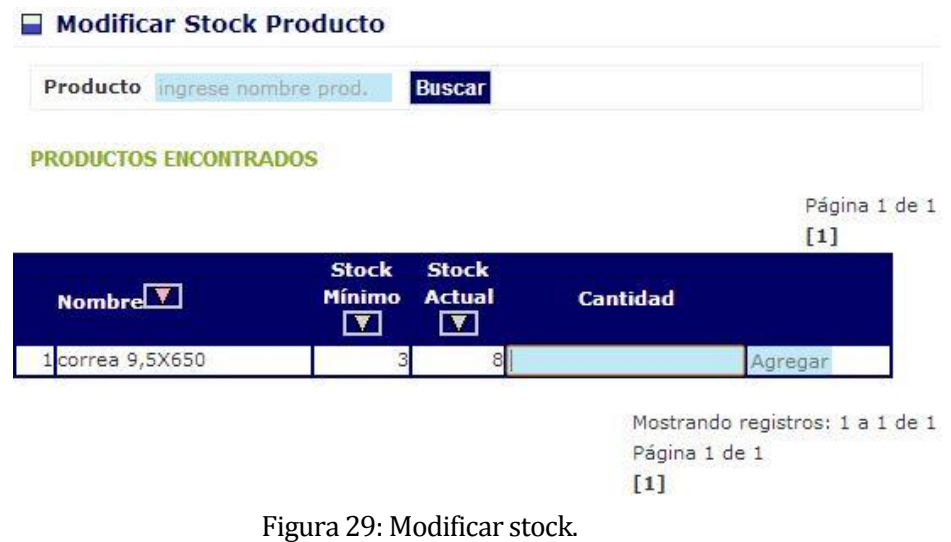

# **Listar Productos**

Esta función solo muestra un listado de los productos activos en el sistema.

|                                         |                                    |                            | Página 1 de 3<br>[1] 2 3                         |  |
|-----------------------------------------|------------------------------------|----------------------------|--------------------------------------------------|--|
| Categoría <sup>T</sup>                  | Subcategoría <sup>V</sup> Producto |                            | Descripción <sup>1</sup>                         |  |
| Accesorios                              | CORREAS                            | correa 9.5X650             | correa alternador                                |  |
| cat diecinueve                          | Bocinas                            | bocina doble               | bocina doble universal                           |  |
| cat_diecinueve                          | Bocinas                            | bocina chica               | boncina pequeña                                  |  |
| Subcategorias<br>huerfanas              | Alarmas                            | Alarma para<br>Motos       | Alarma universal para motocicletas               |  |
| Subcategorias<br>huerfanas              | neumaticos                         | neumatico<br>camionetas    | soporta camionetas, chevrolet,<br>dissant        |  |
| Subcategorias<br>huerfanas              | <b>Alarmax</b>                     | volante toyota<br>starlet. | <b>BERERE</b>                                    |  |
| Subcategorias<br>huerfanas              | <b>Darabrisas</b>                  | parabrisa camion           | sado en camion toiva                             |  |
| Subcategorias<br>s<br>huerfanas         | Focos                              | foco delantero             | foco azul delantero                              |  |
| Subcategorias<br>huerfanas              | cates.                             | noimes efec                | gata mediana camion carga                        |  |
| Subcategorias<br>10<br>huerfanas        | Productors<br>Huerfanos            | $n - 1$                    | andia                                            |  |
| <b>Subcategorias</b><br>11<br>huerfanas | radios.                            | radio mp3/cd               | reproduce mp3 od                                 |  |
| Subcategorias<br>12<br>huerfanas        | <b>Ileves</b>                      | llave ingless              | llave inglesa roja.                              |  |
| Subcategorias<br>13<br>huerfanas        | ampolletas                         | foco delantero<br>15       |                                                  |  |
| Subcategorias<br>14<br>huerfanas        | llaves:                            | llave halen                | llaves halen pack 3/4                            |  |
| Subcategorias<br>15<br>huerfanas        | silvines:                          | silvin k45                 | silvin para tractor:                             |  |
| Subcategorias<br>16<br>huerfanas        | filtro                             | filtro aceite              | filtro soporta aceite                            |  |
| Subcategorias<br>17<br>huerfanas        | haterias                           | Bateria BOSCH              | para los siguientes vehiculos:<br>SUZUKT BALENO  |  |
| Subcategorias<br>18<br>huerfanas        | volantes                           | volante toyota             | volante toyota stariet                           |  |
| Subcategorias<br>19<br>huerfanas        | neumaticos                         |                            | neumatico furgon soporta furgones, zuzuki, izuzu |  |
| Subcategorias<br>iverfanas              | Alarmas                            | slarma wx                  | alarma con luces y sonidos<br>variantes          |  |

Mostrando registros: 1 a 20 de 50<br>Página 1 de 3<br>[1] 2 3

Figura 30: Listar Productos.

# **Listar Productos Eliminados**

Productos Eliminados

Se muestra una lista con productos que se encuentran eliminados, y se da la opción de incorporarlos al sistema. Se activan presionando "Activar".

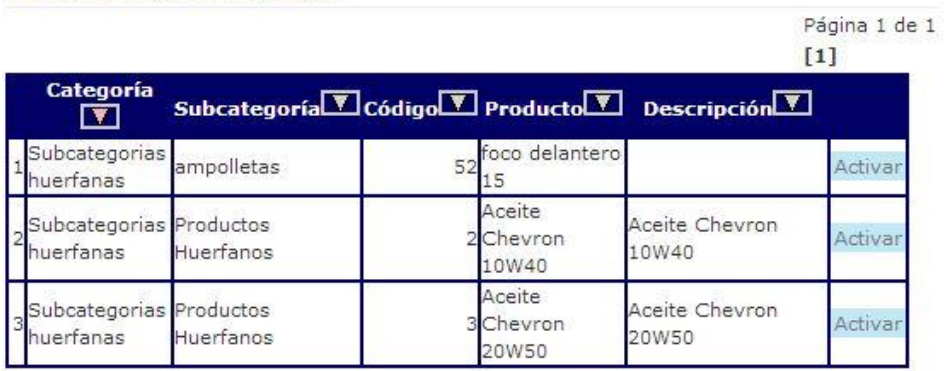

Mostrando registros: 1 a 3 de 3 Página 1 de 1  $[1]$ 

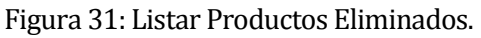

# **Listar Productos bajo stock**

Se muestra una lista con productos que se encuentran bajos en stock.

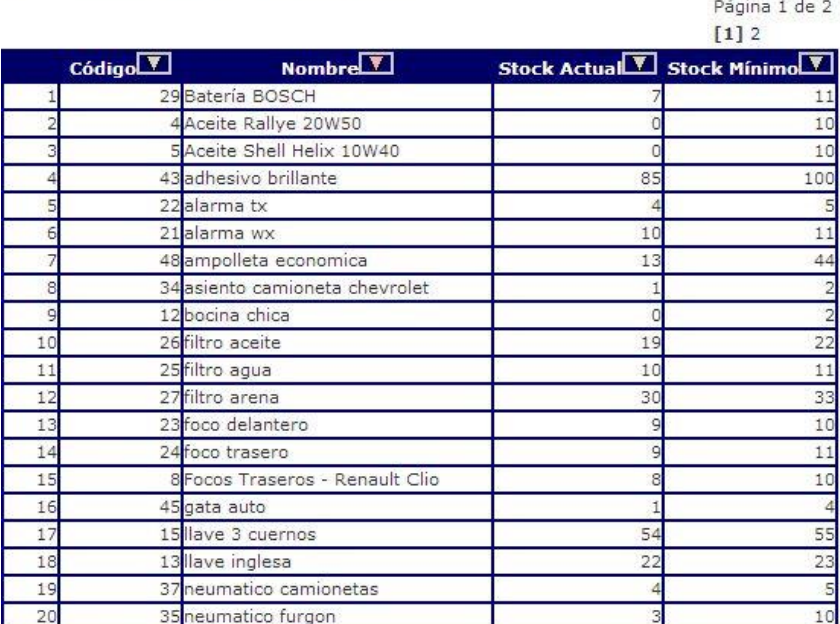

□ Productos bajo su stock mínimo

Mostrando registros: 1 a 20 de 28 Página 1 de 2  $[1] 2$ 

Figura 32: Listar productos bajo stock.

#### **Mantenedor de Categorías , Subcategorías , Usuarios y Proveedores**

Estos mantenedores son similares, por lo cual mostraremos solo las acciones para las categorías. El resto de los mantenedores difieren en los datos que se ingresan pero no en las acciones que se realizan.

#### **Agregar Categoría**

Esta función agrega una nueva categoría. Para ello se ingresan los datos solicitados y se presiona "Ingresar".

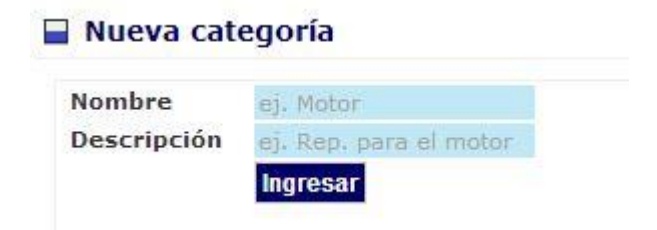

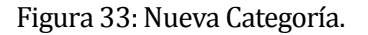

### **Modificar Categoría**

Para modificar una categoría, se debe seleccionar la categoría a modificar y luego se modifican los datos en ella.

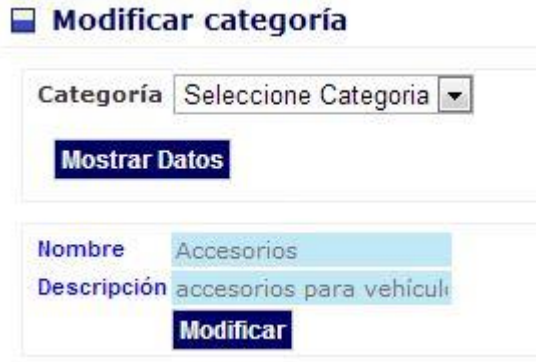

Figura 34: Modificar Categoría.

#### **Eliminar Categoría**

Eliminar Categoría conlleva una búsqueda del producto que se desea eliminar. Luego el sistema devuelve los resultados de la búsqueda y se selecciona la categoría a eliminar.

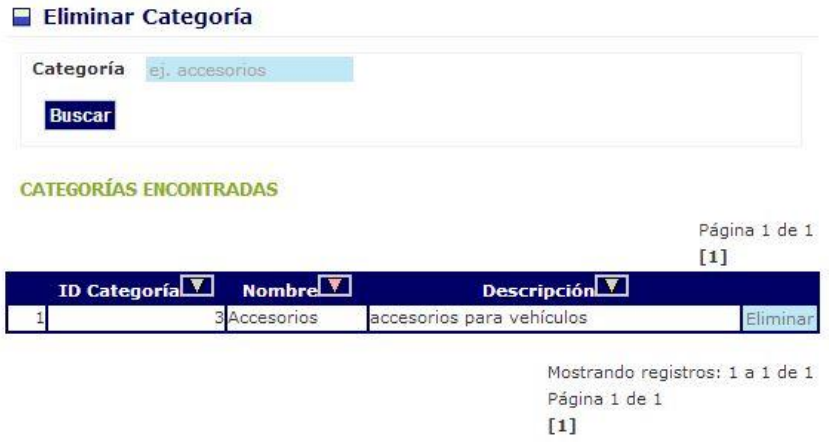

Figura 35: Eliminar Categoría.

# **Listar Categorías**

Esta función solo muestra un listado de las categorías activas en el sistema.

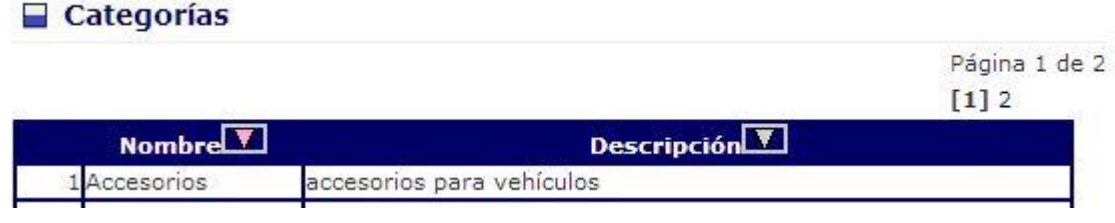

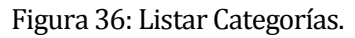

# **Listar Categorías Eliminadas**

Se muestra una lista con las categorías que se encuentran eliminadas, y se da la opción de incorporarlas al sistema. Se activan presionando "Activar".

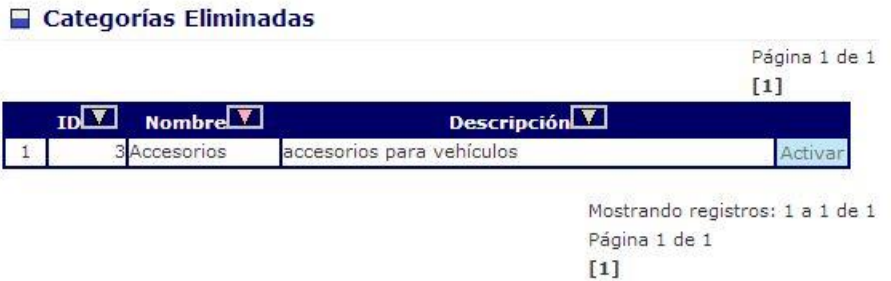

Figura 37: Listar Categorías Eliminadas.

## **Generación de reportes**

Para la generación de reportes de debe seleccionar el tipo de reporte que se desea obtener, además si es necesario se deben ingresar los datos que sean necesarios para esa generación. Los reportes de descargan en formato PDF en el equipo.

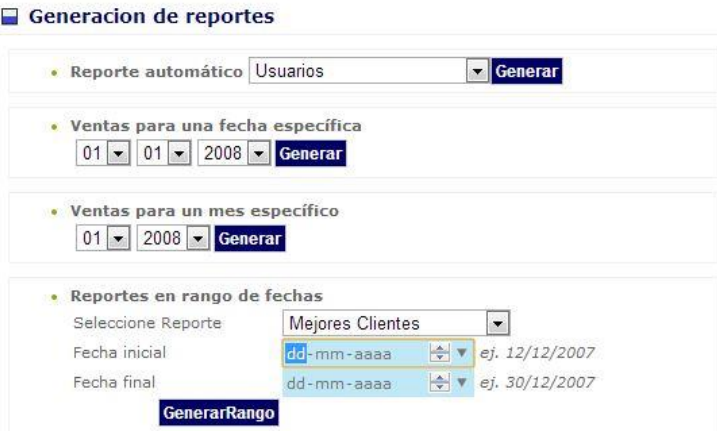

Figura 38: Generación de reportes.

#### **Perfil Vendedor**

El Vendedor posee menos permisos dentro de la aplicación, este es el único usuario que puede realizar una venta e ingresar clientes.

A continuación se describen de mejor manera las funcionalidades que posee la aplicación desde el punto de vista del usuario Vendedor.

#### **Consulta Producto**

Para la consultar un producto se selecciona el parámetro de búsqueda y luego se ingresa los datos a ingresar y se presiona "Buscar"<br> **El Consulte la existencia de un producto** 

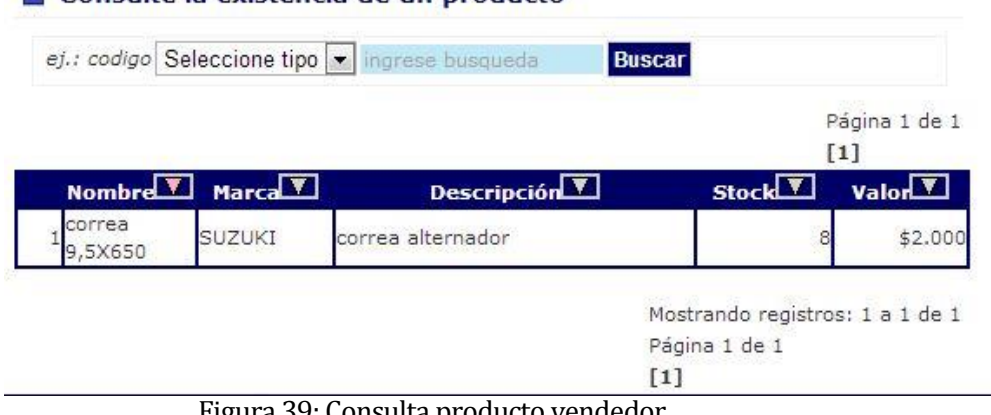

Figura 39: Consulta producto vendedor.

#### **Listar Productos bajo stock**

Se muestra una lista con productos que se encuentran bajos en stock.<br>  $\Box$  Productos bajo su stock mínimo

|                |        |                                 |    | Página 1 de 2<br>$[1]$    |
|----------------|--------|---------------------------------|----|---------------------------|
|                | Código | Nombre V                        |    | Stock Actual Stock Minimo |
|                |        | 29 Batería BOSCH                |    | 11                        |
| $\overline{a}$ |        | 4 Aceite Rallye 20W50           | 'n | 10                        |
| 3              |        | 5 Aceite Shell Helix 10W40      |    | 10                        |
| 4              |        | 43 adhesivo brillante           | 85 | 100                       |
| 5              |        | 22 alarma tx                    |    | 5                         |
| 6              |        | 21 alarma wx                    | 10 | 11                        |
| 7              |        | 48 ampolleta economica          | 13 | 44                        |
| 8              |        | 34 asiento camioneta chevrolet  |    |                           |
| 9              |        | 12 bocina chica                 | O  | $\overline{c}$            |
| 10             |        | 26 filtro aceite                | 19 | 22                        |
| 11             |        | 25 filtro agua                  | 10 | 11                        |
| 12             |        | 27 filtro arena                 | 30 | 33                        |
| 13             |        | 23 foco delantero               | 9  | 10                        |
| 14             |        | 24 foco trasero                 | 9  | 11                        |
| 15             |        | 8 Focos Traseros - Renault Clio | 8  | 10                        |
| 16             |        | 45 gata auto                    |    |                           |
| 17             |        | 15 llave 3 cuernos              | 54 | 55                        |
| 18             |        | 13 llave inglesa                | 22 | 23                        |
| 19             |        | 37 neumatico camionetas         |    | 5                         |
| 20             |        | 35 neumatico furgon             | 3  | 10                        |

Mostrando registros: 1 a 20 de 28 Página 1 de 2

Figura 40: Listar productos bajo stock Vendedor.

## **Generación de reportes**

Para la generación de reportes de debe seleccionar el tipo de reporte que se desea obtener, además si es necesario se deben ingresar los datos que sean necesarios para esa generación. Los reportes de descargan en formato PDF en el equipo.

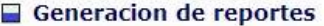

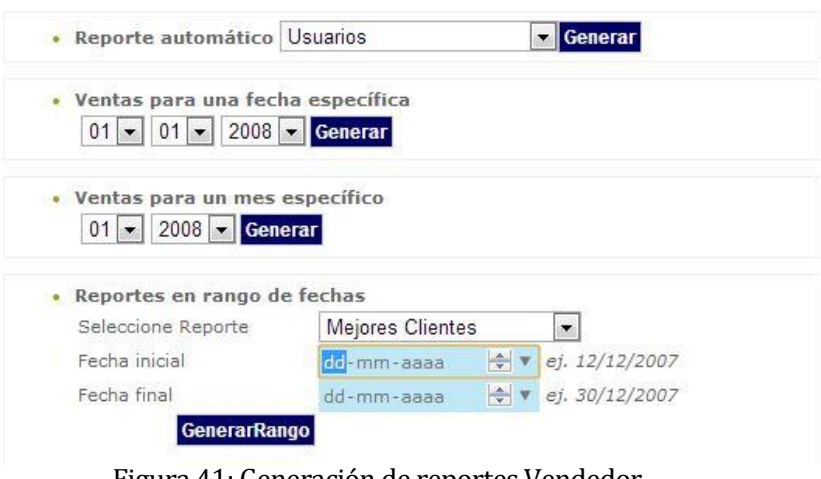

Figura 41: Generación de reportes Vendedor.

### **Agregar Cliente**

Esta función agrega un nuevo cliente. Para ello se ingresan los datos solicitados y se presiona "Ingresar".

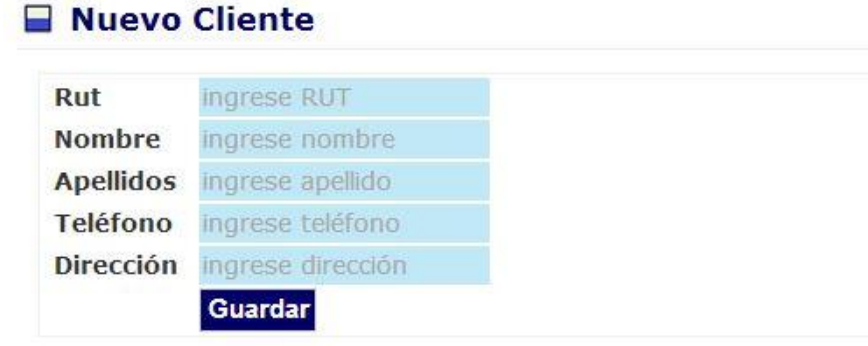

Figura 42: Agregar cliente

# **Venta**

Para generar una venta, se deben buscar los productos que se desean vender y luego estos se agregan al carro de venta. Al completar los productos de la venta terminar venta.

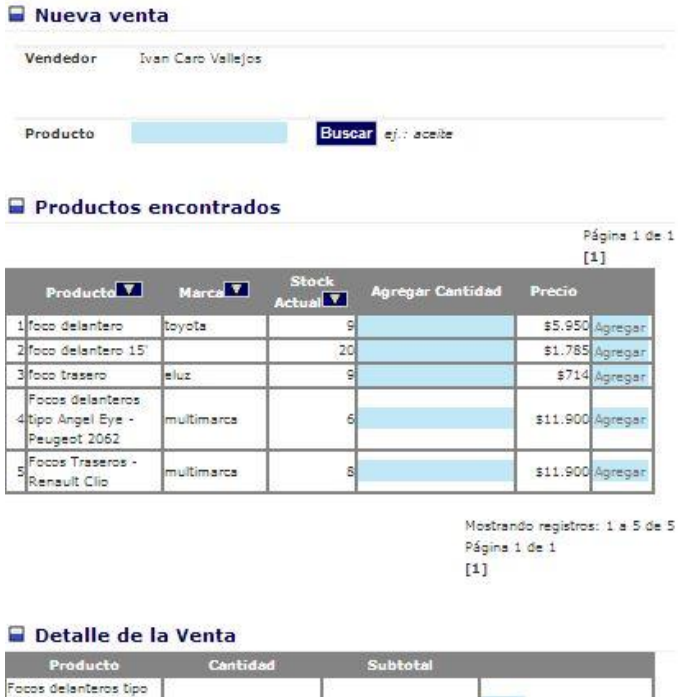

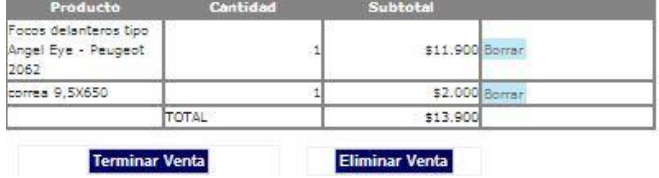

Figura 43: Primer paso venta.

Luego se confirma la venta y se le asocia a un cliente en específico (no es requerido el paso de asociar cliente).

| Rut                | ΝN | ej.: 12345123k |  |
|--------------------|----|----------------|--|
| <b>TOTAL VENTA</b> |    | \$2.000        |  |
|                    |    | Pagar Venta    |  |

Figura 44: Segundo paso venta.

## **Aplicación móvil**

A continuación se muestran las funcionalidades de la aplicación móvil. El sistema posee dos funcionalidades y que se detallan enseguida.

#### **Búsqueda de repuestos.**

Para la búsqueda se requiere necesariamente ingresar el nombre del producto a buscar. La búsqueda también permite ingresar el modelo y la marca del vehículo al que pertenece el repuesto a buscar.

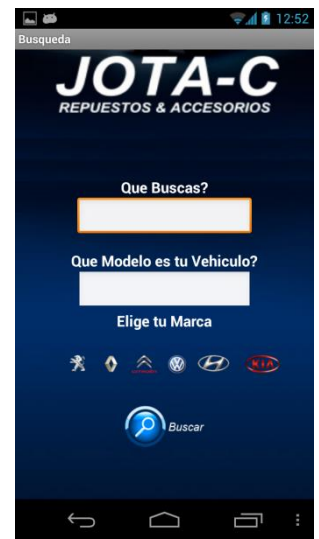

Figura 45: Búsqueda móvil.

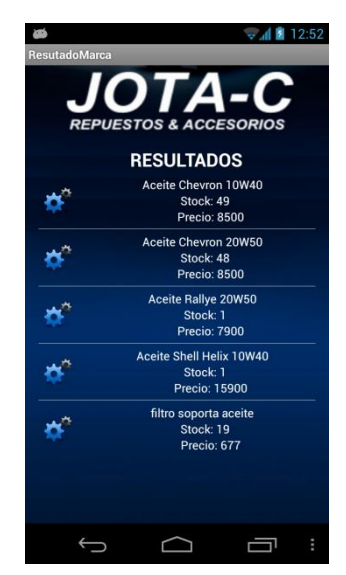

Luego el sistema arroja un listado con los repuestos encontrados o envía un mensaje avisando que no se encuentran disponibles.

Figura 46: Resultados búsqueda móvil.

## **Mostrar Locales**

Esta funcionalidad solo muestra la ubicación de los locales de la empresa en la ciudad de chillan, al tocar el globo del local este envía un mensaje con los repuestos que se manejan en ese local.

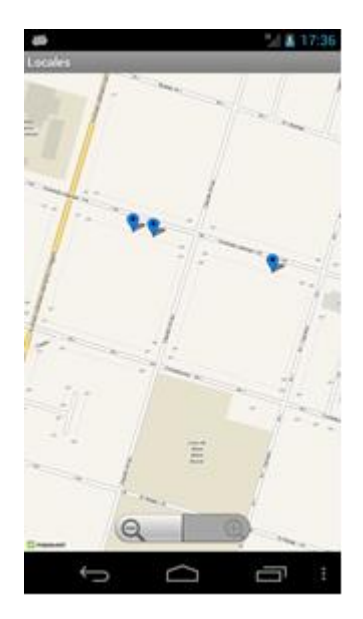

Figura 47: Mostrar Locales

# **19 ANEXO 6: Definiciones, Siglas y Abreviaciones**

ANDROID: Es un sistema operativo basado en Linux, diseñado principalmente para dispositivos móviles con pantalla táctil como teléfonos inteligentes o tabletas inicialmente desarrollados por Android, Inc., que Google respaldó económicamente y más tarde compró en 2005.

ANDROID DEVELOPERS TOOLS: Entorno de desarrollo integrado para crear aplicaciones móviles.

API: Interfaz de programación de aplicaciones (en inglés: Application Programming Interface) es el conjunto de funciones y procedimientos (o métodos, en la programación orientada a objetos) que ofrece cierta biblioteca para ser utilizado por otro software como una capa de abstracción.

BANDA ANCHA: Se conoce como banda ancha en telecomunicaciones a la transmisión de datos simétricos por la cual se envían simultáneamente varias piezas de información, con el objeto de incrementar la velocidad de transmisión efectiva. En ingeniería de redes este término se utiliza también para los métodos en donde dos o más señales comparten un medio de transmisión.

CLP: código ISO para referirse a la moneda chilena, el peso.

HOSTING: El alojamiento Web (en inglés Web hosting) es el servicio que provee a los usuarios de Internet un sistema para poder almacenar información, imágenes, vídeo, o cualquier contenido accesible vía Web.

IDE: Es la abreviación de Entorno de Desarrollo Integrado (en inglés: Integrated Development Environment) es un programa informático compuesto por un conjunto de herramientas de programación. Puede dedicarse en exclusiva a un solo lenguaje de programación o bien puede utilizarse para varios.

INTERNET: Es un conjunto descentralizado de redes de comunicación interconectadas que utilizan la familia de protocolos TCP/IP, garantizando que las redes físicas heterogéneas que la componen funcionen como una red lógica única, de alcance mundial.

IVA: El impuesto sobre el valor agregado o impuesto sobre el valor añadido, es aplicado en muchos países, El IVA es un impuesto indirecto sobre el consumo, es decir financiado por el consumidor final.

JASPER REPORTS: Es una herramienta de creación de informes que tiene la habilidad de entregar contenido enriquecido al monitor, a la impresora o a ficheros PDF.

JAVA EE: Java Platform, Enterprise Edition o Java EE es una plataforma de programación para desarrollar y ejecutar software de aplicaciones en el lenguaje de programación Java. También se conoce bajo la sigla J2EE

Kbps: Un kilobit por segundo es una unidad de medida que se usa en telecomunicaciones e informática para calcular la velocidad de transferencia de información a través de una red.

Mbps: Un megabit por segundo (Mb/s o Mbit/s) es una unidad que se usa para cuantificar un caudal de datos equivalente a 1 000 kb/s o 1 000 000 b/s.

NETBEANS: Entorno de desarrollo Integrado para construir aplicaciones java

NOTEBOOK/LAPTOP: Es un Computador personal móvil. Los Computadores portátiles son capaces de realizar la mayor parte de las tareas que realizan los computadores de escritorio, también llamados "de torre", con similar capacidad y con la ventaja de su peso y tamaño reducidos; sumado también a que tienen la capacidad de operar por un período determinado sin estar conectadas a una red eléctrica.

PDF: Es un formato de almacenamiento de documentos digitales independiente de plataformas de software o hardware. Este formato es de tipo compuesto (imagen vectorial, mapa de bits y texto).

PHP: es un lenguaje de programación de uso general de código del lado del servidor originalmente diseñado para el desarrollo Web de contenido dinámico. Fue uno de los primeros lenguajes de programación del lado del servidor que se podían incorporar directamente en el documento HTML en lugar de llamar a un archivo externo que procese los datos.

RUT: Es la abreviación Rol Único Tributario, que es un número único implantado en Chile, que fue establecido como identificación tributaria por el Decreto con Fuerza de Ley N° 3 del 29 de enero de 1969.

SDK: Es la abreviación de Kit de Desarrollo de Software (en inglés: Software Development Kit) es generalmente un conjunto de herramientas de desarrollo de software que le permite al programador crear aplicaciones para un sistema concreto.

SERVER/SERVIDOR: es una computadora en la que se ejecuta un programa que realiza alguna tarea en beneficio de otras aplicaciones llamadas clientes.

SKU: Es la abreviación de Numero de Referencia (en inglés: Stock-keeping unit) es un identificador usado en el comercio con el objeto de permitir el seguimiento sistémico de los productos y servicios ofrecidos a los clientes. Cada SKU se asocia con un objeto, producto, marca, servicio, cargos, etc.

TCP/IP: La familia de protocolos de Internet es un conjunto de protocolos de red en los que se basa Internet y que permiten la transmisión de datos entre computadoras. En ocasiones se le denomina conjunto de protocolos TCP/IP, en referencia a los dos protocolos más importantes que la componen: Protocolo de Control de Transmisión (TCP) y Protocolo de Internet (IP), que fueron dos de los primeros en definirse, y que son los más utilizados de la familia.

Tomcat: Apache Tomcat (también llamado Jakarta Tomcat o simplemente Tomcat) funciona como un contenedor de servlets desarrollado bajo el proyecto Jakarta en la Apache Software Foundation.

USB: Es la abreviación de Universal Serial Bus, que es un estándar industrial desarrollado a mediados de los años 1990 que define los cables, conectores y protocolos usados en un bus para conectar, comunicar y proveer de alimentación eléctrica entre ordenadores y periféricos y dispositivos electrónicos.

Web: se refiere a todo lo relacionado con la World Wide Web (WWW) que es un sistema de distribución de documentos de hipertexto o hipermedios interconectados y accesibles vía Internet.

XML: Siglas en inglés de eXtensible Markup Language ('lenguaje de marcas extensible'), es un lenguaje de marcas utilizado para almacenar datos en forma legible.